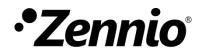

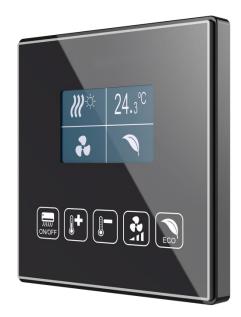

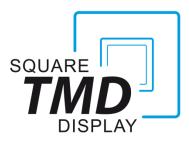

# 5-Button Capacitive Touch Panel with Upper Graphic Display

**ZVI-SQTMDD** 

Application Program Version: [1.4] User Manual Version: [1.4]\_a

www.zennio.com

# CONTENTS

| Сс | Contents         |            |                    |  |  |  |
|----|------------------|------------|--------------------|--|--|--|
| Do | Document Updates |            |                    |  |  |  |
| 1  | In               | troduction |                    |  |  |  |
|    | 1.1              | Squa       | are TMD-Display5   |  |  |  |
|    | 1.2              | Inst       | allation           |  |  |  |
| 2  | Сс               | onfigura   | ation10            |  |  |  |
|    | 2.1              | Defa       | ault Configuration |  |  |  |
|    | 2.2              | Gen        | eral               |  |  |  |
|    |                  | 2.2.1      | CONFIGURATION      |  |  |  |
|    |                  | 2.2.2      | Temperature Sensor |  |  |  |
|    |                  | 2.2.3      | Screensaver14      |  |  |  |
|    |                  | 2.2.4      | LEDs & Display15   |  |  |  |
|    |                  | 2.2.5      | Sounds             |  |  |  |
|    |                  | 2.2.6      | ADVANCED           |  |  |  |
|    |                  | 2.2.7      | Translations       |  |  |  |
|    |                  | 2.2.8      | Touch Locking      |  |  |  |
|    |                  | 2.2.9      | Cleaning Function  |  |  |  |
|    |                  | 2.2.10     | Welcome Greeting   |  |  |  |
|    |                  | 2.2.11     | Welcome Back       |  |  |  |
|    | 2.3 But          |            | tons               |  |  |  |
|    |                  | 2.3.1      | CONFIGURATION      |  |  |  |
|    |                  | 2.3.2      | Disabled           |  |  |  |
|    |                  | 2.3.3      | Pair               |  |  |  |
|    |                  | 2.3.4      | Individual53       |  |  |  |
|    | 2.4              | Disp       | olay               |  |  |  |

| 2.4.1                           | CONFIGURATION     |  |  |  |
|---------------------------------|-------------------|--|--|--|
| 2.4.2                           | Disabled          |  |  |  |
| 2.4.3                           | Single            |  |  |  |
| 2.4.4                           | Double            |  |  |  |
| 2.4.5                           | orders            |  |  |  |
| 2.5 Inpu                        | ıts               |  |  |  |
| 2.5.1                           | Binary Input      |  |  |  |
| 2.5.2                           | Temperature Probe |  |  |  |
| 2.5.3                           | Motion Detector   |  |  |  |
| 2.6 The                         | rmostat           |  |  |  |
| ANNEX I: LED Illumination Modes |                   |  |  |  |
| ANNEX II: Communication Objects |                   |  |  |  |

# **DOCUMENT UPDATES**

| Version | Changes                                                                                                    | Page(s) |
|---------|----------------------------------------------------------------------------------------------------|---------|
| [1.4]_a | <ul> <li>Changes in the application program:</li> <li>Optimistation of the inputs, thermostat, motion detector and temperature probe modules.</li> </ul> | -       |
| [1.3]_a | <ul> <li>Changes in the application program:</li> <li>Optimistation of the start-up process.</li> </ul>                                                  |         |
| [1.2]_a | <ul> <li>Changes in the application program:</li> <li>New option to select the temperature scale (Celsius or Fahrenheit).</li> </ul>                     |         |
| [1.1]_a | <ul> <li>Changes in the application program:</li> <li>Internal optimisation of the motion detection function.</li> </ul>                                 | -       |

# **1 INTRODUCTION**

# 1.1 SQUARE TMD-DISPLAY

Square TMD-Display is an evolution of TMD-Display, the KNX **multifunction capacitive touch switch with an analogue display** from Zennio. While it aims at covering similar functional requirements, Square TMD-Display is offered at **a smaller size**.

Square TMD-Display provides **five capacitive buttons** aligned in a sole row, as well as **LEDs** to indicate user presses or states, and a **wide display** on the top of the front panel, as in ZAS and Roll-ZAS from Zennio.

Square TMD-Display is a fully customisable solution for the room control, including hotel rooms, offices or any other environment where the user needs to control climate systems, lighting, blinds, scenes, etc.

The versatility of the above functions is enhanced by the built-in **analogue/digital inputs**, the **internal temperature sensor** and the **thermostat** function, as well as an elegant and **fully customisable design of the front glass** – customers can choose their button icons, texts and colours and even personalise the background with their pictures, logos, etc.

Moreover, the **display** offers the possibility of showing useful information to the user about the control states and object values.

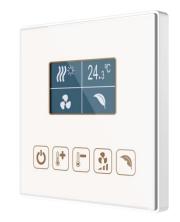

Figure 1 Square TMD-Display.

The most outstanding features of TMD-Display are:

- **1.8**" back-lit display with a resolution of **128x64** pixels.
- Fully customisable design of the front glass.
- 5 touch buttons which can operate as individual or pair controls.
- Light indicator (LED) for every button, the state of which (on or off) can depend on different factors according to the user's needs.
- Buzzer for an audible acknowledgement of user actions (with the possibility of disabling it either by parameter or by object).
- Possibility of locking / unlocking the touch panel through binary orders or scenes, and of setting a timed/automatic locking of the device (cleaning function).
- Welcome greeting on the display and Welcome Back object (binary or scene).
- Central touch area with a customisable object sending when pressed.
- Screensaver function.
- Up to **5 switchable languages** for the displayed texts.
- Two analogue/digital inputs (for motion detectors, temperature probes, additional switches, etc.).
- Thermostat function.
- Celsius and Fahrenheit temperature scales for the on-screen indicators, being possible to select them in parameters or through communication object.
- Built-in temperature sensor.

The Square TMD-Display application program, as well as the TMD-Display One application program does, brings the user the possibility of configuring their Square TMD-Display as a **single-page user interface**. This means that the capacitive buttons and the LCD display will perform the same functions anytime, providing the user with an easy-to-use interface, with no menus or alternating pages.

Because of this, the design of the front glass can contain icons specific enough as to make the function of the touch buttons evident at a simple glance.

Some of the available functions are:

- On the touch buttons:
  - Pair button functions: numeric counter, light dimmer, shutter controller, temperature setpoint, etc.
  - Individual button functions: binary switch, hold & release, scenes, light dimmer, shutter controller, numeric constants, etc.
- On the display:
  - > Single-box indicator: icon, number, text, time of day, climate, etc.
  - > **Double-box indicator**: icon, number, text, time of day, climate, etc.

# **1.2 INSTALLATION**

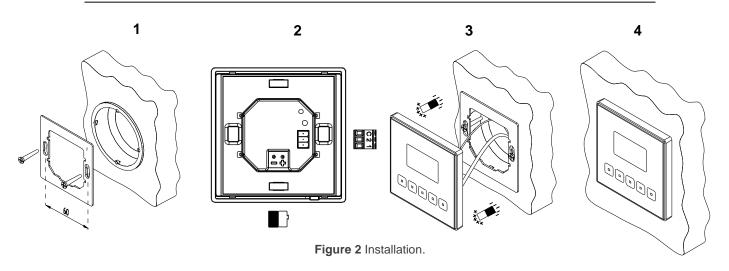

To install the device, it is first necessary to mount the metallic plate into a square/round standard appliance box through the suitable screws. Next, the Square TMD-Display is connected to the KNX bus through the corresponding terminal on the rear side of the device, and then the input terminal is as well connected to the rear of the device.

Once the input terminal and the KNX terminal are connected, the device can be easily mounted on the metallic plate by the action of the built-in magnets. After that, it is necessary to slide it downwards to fix it through the security anchorage system.

Finally, it is advisable to check that the device is properly installed, and that only its profile becomes visible from above, from below and from both sides (the metallic plate should be completely hidden).

This device does not need any external supply, as it is powered through the KNX bus.

Temperature sensor.
 KNX bus.
 Analogue-digital inputs.
 Prog./Test. button.
 Prog./Test LED.
 Magnets.
 Display.
 Status LED.
 Touch buttons.

Figure 3 Element diagram.

The programming button (4) can be pressed with the help of a thin screw to set the device into the **Programming Mode**. After a short press, the programming LED (5) will light in red. Note that if this button is held while plugging the device into the KNX bus, the device will enter the **Safe Mode**. The LED will then blink in red.

**Note**: whenever the device recovers the bus power, an immediate self-calibration process of the touch panel takes place. Please ensure to avoid touching the front glass while powering the device. If undesired effects arise during normal use, please disconnect the device from the bus and connect it again, making sure that the front glass is not touched during this process.

For detailed information about the technical features of the device and for safety instructions and on the installation process, please refer to the **Datasheet** bundled with the original packaging of the device and also available at <u>www.zennio.com</u>.

# 2 CONFIGURATION

# 2.1 DEFAULT CONFIGURATION

To make the device perform the desired functions, several options need to be parameterised, either related to its **general behaviour** (screensaver, sounds, LEDs and display brightness levels...) or to **advanced features** (lock procedure of the touch panel, cleaning function, welcome greeting on the display, welcome back object, etc.).

Some of the above options are common to other Zennio devices such as Touch-MyDesign, Roll-ZAS or Z41, while others are specific for TMD-Display and Square TMD-Display.

On the other hand, Square TMD-Display features two opto-coupled inputs, each of which may be independently configured as **switches/sensors**, **push-buttons**, **temperature probes** or **motion detectors**, so that external accessories can be connected to the device.

In the particular case of an external temperature probe (such as model **ZN1AC-NTC68** or SQ-AmbienT **ZN1AC-SQAT**, both from Zennio), it will be possible to use it with independence of the built-in temperature sensor of the device, which implements its own communication objects and can be enabled and disabled in parameters.

| + GENERAL | BUTTONS                        | ×                |
|-----------|--------------------------------|------------------|
| + BUTTONS | DISPLAY<br>INPUTS              | ~                |
| + DISPLAY | THERMOSTAT                     |                  |
|           | Internal Temperature Sensor    |                  |
|           | Screensaver                    |                  |
|           | LEDs and Display Configuration | Default Custom   |
|           | Sounds                         | O Default Custom |
|           | Advanced Configuration         |                  |

#### **ETS PARAMETERISATION**

#### Figure 4 General.

After importing the corresponding database in ETS and adding the device into the topology of the project, the configuration process begins by right-clicking into the device and selecting *Edit parameters*.

This will bring the window shown in Figure 4, which contains the following tabs:

- General: contains the parameters that define the general behaviour of the device and that enable/disable additional features such as the thermostat or the external inputs. See section 2.2 for details.
- **Buttons**: contains the parameters involved in the configuration of the touch buttons of the device. See section 2.3 for details.
- **Display**: contains the parameters related to the configuration of the display of the device. See section 2.4 for details.

Depending on the configuration, other tabs may show in the tab tree on the left. These tabs will be explained in the next sections.

# 2.2 GENERAL

As shown in Figure 5, the "General" tab only contains one sub-tab by default: "Configuration". However, it may include other tabs depending on the parameterisation.

# 2.2.1 CONFIGURATION

| — GENERAL     | BUTTONS<br>DISPLAY                         | × ×            |
|---------------|--------------------------------------------|----------------|
| CONFIGURATION | INPUTS                                     |                |
| + BUTTONS     | THERMOSTAT                                 |                |
| + DISPLAY     | Internal Temperature Sensor<br>Screensaver |                |
|               | LEDs and Display Configuration             | Default Custom |
|               | Sounds                                     | Default Custom |
|               | Advanced Configuration                     |                |

Figure 5. General - Configuration

This tab shows the following parameters:

- Buttons: read-only parameter to make it evident that the "Buttons" tab is always enabled in the tab tree on the left. See section 2.3 for details.
- **Display**: read-only parameter to make it evident that the "Display" tab is always enabled in the tab tree on the left. See section 2.4 for details.
- Inputs: enables or disables the "Inputs" tab in the tree on the left, depending on whether the device will or will not be connected any external accessories. See section 2.5 for details.
- Thermostat: enables or disables the "Thermostat" tab in the tree on the left.
   See section 2.6 for details.
- Internal Temperature Sensor: enables or disables the "Temperature Sensor" tab in the tree on the left. See section 2.2.2 for details.

- Screensaver: enables or disables the "Screensaver" tab in the tree on the left. See section 2.2.3 for details.
- LEDs and Display Config.: sets whether the LEDs and display should make use of the pre-defined brightness levels ("<u>Default</u>") or of a user-defined configuration ("<u>Custom</u>").
  - "<u>Default</u>": the LEDs will remain off while in the "off" state, and at the maximum light level while in the "on" state. The display contrast level is set to 7.
  - "<u>Custom</u>": a specific tab will be included in the tab tree on the left so the integrator can set the desired light levels for the "off" and "on" states and whether to use the Night Mode or not. The display contrast level will also be configurable.

See section 2.2.4 for details.

- Sounds: sets whether the sound functions (button beeps, alarm and doorbell) should work according to the pre-defined configuration ("<u>Default</u>") or to a user-defined configuration ("<u>Custom</u>"). See section 2.2.5 for details.
- Advanced Configuration: enables or disables the "Advanced" tab in the tree on the left. See section 2.2.6 for details.

The project topology shows the following objects by default:

• [General] Time of Day: object for updating the time shown on the display.

**Important**: the time of day must be set through the bus by means of an external reference. In the absence of power, the clock will become outdated.

[General] Scene: Receive and [General] Scene: Send: objects for respectively receiving and sending scene values from/to the KNX bus whenever it is necessary (e.g., when the user touches a button that has been configured to send scene commands; see section 2.3.4).

## 2.2.2 TEMPERATURE SENSOR

Square TMD-Display is equipped with **one internal temperature probe** which can monitor the ambient temperature of the room, thus making the device capable of

reporting it to the KNX bus and of triggering certain actions when the temperature reaches specific values.

Please refer to the specific manual "**Temperature Sensor in Square TMD-Display**" (available at the Zennio homepage, <u>www.zennio.com</u>) for detailed information about the functionality and the configuration of the related parameters.

## 2.2.3 SCREENSAVER

The screensaver is a special page that will only be shown after a period of inactivity, configurable by parameter.

It is possible to configure the screensaver to only show the current **Time**, the current **Temperature** (selecting the desired measurement source: the internal temperature sensor or an external value) or **both** (alternating every 5 seconds).

#### Notes:

- The temperature shown will be truncated to the range [-99, 199] °C or to the equivalent [-142, 390] °F. See section 2.2.6 for details.
- The time of day must be set through the bus by an external reference. In addition, in the absence of power the clock will get outdated.

The screensaver will disappear when if any of the enabled buttons is touched. It can be set by parameter whether, while the screensaver is active, this press should simply cause the screensaver interruption or, moreover –apart from hiding the screensaver–, the execution of the action corresponding to the pressed button.

#### ETS PARAMETERISATION

This screen is divided into three parts: Activation, Content and Exit, containing the following parameters:

- Activation timeout: time to automatically show the screensaver after the last button touch. Range: 1 – 255 seconds, minutes or hours.
- **Time of Day**: sets whether to show the current time or not.
- **Temperature**: sets whether to show the current temperature or not. When enabled, the following parameter will show up:

- Taken from: defines the source of the temperature value: "Internal sensor" or "External reference". The latter will bring a new two-byte object to the project topology ("[General] Screensaver - External temperature") so that it the device can receive the required values from the bus.
- Run button action on screensaver exit: sets whether touching a button while the screensaver is active should cause the execution of the button action, apart from hiding the screensaver.

| - GENERAL     | ACTIVATION The screensaver appears automatically after a timeout since the last button touch |   |  |
|---------------|----------------------------------------------------------------------------------------------|---|--|
| CONFIGURATION | Activation Timeout                                                                           | ¢ |  |
| Screensaver   | min                                                                                          | • |  |
| + BUTTONS     |                                                                                              |   |  |
| + DISPLAY     | CONTENT<br>Time of Day                                                                       |   |  |
|               | Time of Day  Temperature                                                                     |   |  |
|               | EXIT                                                                                         |   |  |
|               | When any button is touched, the screensaver disappears                                       |   |  |
|               | Run Button Action on Screensaver Exit?                                                       |   |  |

Figure 6 General – Screensaver.

## 2.2.4 LEDs & DISPLAY

As anticipated in section 2.2, the integrator can configure the **LEDs of the buttons** to make use of the pre-defined brightness levels or of user-defined levels.

To begin with, each LED can commute between two states: **off** (which not necessarily means "no light") and **on** (which not necessarily means "light on"). They will switch their states according to the options explained in <u>ANNEX I: LED Illumination Modes</u>.

Moreover, the LEDs and the display can also commute between two operation modes: the **normal mode** and the **night mode**. The second one is optional. It is provided for temporary situations and environments where an excess of brightness may disturb the user. In such cases, it will be possible to switch the mode by means of a one-bit object and/or a scene object.

<u>Note</u>: a general parameter is provided to make the ETS parameterisation easier in case the night mode is not required and the user feels comfortable with the default on/off brightness levels.

Regarding the display, it is possible to parameterise a contrast level in parameters. The integrator can also enable an object to change the display contrast in real time.

#### **ETS PARAMETERISATION**

| - GENERAL      | Normal Mode                            | $\checkmark$ |        |
|----------------|----------------------------------------|--------------|--------|
|                | LEDs: OFF Brightness Level             | 0            | *<br>* |
| CONFIGURATION  | LEDs: ON Brightness Level              | 255          | ÷      |
| LEDs & Display | Display: Brightness                    | 10           | ÷      |
| + BUTTONS      | Night Mode                             |              |        |
| + DISPLAY      |                                        |              |        |
|                | Display Contrast Level                 | 7            | Ţ      |
|                | Object for Changing the Contrast Level |              |        |

Figure 7 General – LEDs & Display configuration

After selecting "<u>Custom</u>" for "**LEDs and Display config.**" (see section 2.2.1), a new tab will be incorporated into the tree on the left.

The parameters shown in Figure 7 are equivalent to those for the "<u>Default</u>" configuration of parameter "**LEDs and Display config.**".

The upper section of this new screen is for the LED brightness configuration while the lower is for the display brightness configuration.

#### LED Brightness Levels

- Normal Mode:
  - > LEDs: OFF level brightness: values between 0 (default) and 255.
  - > LEDs: ON level brightness: values between 0 and 255 (default).
  - > **Display: Brightness**: values between 0 and 10 (default).
- Night Mode: in case of being this mode necessary, this checkbox needs to be marked, which will incorporate some new parameters:
  - > LEDs: OFF level brightness: values between 0 and 255 (1 by default).

- > LEDs: ON level brightness: values between 0 and 255 (8 by default).
- > **Display: Brightness**: values between 0 and 10 (default).

| Normal Mode                                         | <b>v</b>     |         |
|-----------------------------------------------------|--------------|---------|
| LEDs: OFF Brightness Level                          | 0            | *       |
| LEDs: ON Brightness Level                           | 255          | Å.      |
| Display: Brightness                                 | 10           | ÷       |
| Night Mode                                          |              | ·       |
| LEDs: OFF level brightness                          | 1            | *       |
| LEDs: ON level brightness                           | 8            | *<br>*  |
| Display: Brightness                                 | 10           | *       |
| Brightness Mode Control:                            |              | •       |
| Control Object: 1-Bit                               |              |         |
| Control Object: Scene                               |              |         |
| ldle Time to Change to Night Mode<br>(0 = disabled) | 0            | * x 1 s |
| Brightness Mode After ETS Download                  | Normal Night |         |

Figure 8 General – LEDs & Display – LED Brightness.

In case of enabling the night mode, some more options can be configured:

- Control object: 1 bit: when marked, it will be possible to switch the mode by writing to a binary object ("[General] LEDs & Disp Brightness Mode"). A specific drop-down list will show up to select which value should trigger which mode ("<u>0 = Normal; 1 = Night</u>" or "<u>0 = Night; 1 = Normal</u>").
- Control object: Scene: when marked, it will be possible to switch the mode by writing a certain scene value to "[General] Scene: Receive". Two specific textboxes will show up to enter what scenes (1 through 64) will trigger each mode.
- Idle time to change to Night Mode (0=disabled): when the time set in this parameter elapses, Square TMD-Display will switch to Night Mode (provided that it was not already in this mode). The range is 0 to 65535 seconds (0 by default).

Brightness Mode after ETS download: sets which of the two modes ("<u>Normal</u>" or "<u>Night</u>") will be active after an ETS Download.

#### Display

| Display Contrast Level                 | 7 | *<br>* |
|----------------------------------------|---|--------|
| Object for Changing the Contrast Level |   |        |

Figure 9 General – LEDs & Display – Display configuration.

- Display contrast level: value to set the display contrast level, from 1 to 10 (7 by default).
- Object for changing the contrast level: enables a one-byte object ("[General] Display - Contrast") to change the display contrast level in real time.

## 2.2.5 SOUNDS

Apart from the behaviour of the LEDs, it is possible to configure the Square TMD-Display so that a **brief beep** is emitted as an acoustic feedback in the following cases:

- When a button is pressed: short beep indicating that the user has pressed a button. This only applies to step controls, i.e., controls that walk through a certain range of values and that do not send a value after every touch, but only the final value after the last press.
- When an action has been triggered: sharper beep than the above one, indicating that a value is being sent to the KNX bus.

Enabling and disabling the button sounds can be done in parameters or through an object, being also possible to define in parameters whether the button sounds should be initially enabled or not.

On the other hand, Square TMD-Display can also emit the following sounds on request (through the corresponding communication objects):

- Doorbell sounds (a single beep),
- Alarm sounds (a sequence of brief beeps with a higher pitch),

The alarm sequence will only stop when the alarm object gets deactivated or when the user touches any of the buttons (this will not trigger any action, only the alarm deactivation). Note that doorbell requests are ignored while the alarm is active.

A general parameter is provided to make the ETS parameterisation easier in case the doorbell and alarm functions are not required and the user feels comfortable with the default button beeps. On the other hand, customising the button, doorbell and alarm sounds involves a set of parameters, as explained next.

#### **ETS PARAMETERISATION**

In case the default button beep sound matches the requirements of the installation and the doorbell and alarm functions are not necessary, the "**Sounds**" parameter in the general **Configuration** tab (see section 2.2.1) can be set to "<u>Default</u>". This will also imply that the button beeps will be unconditional, as it will not be possible to disable this function through an object.

On the other hand, if set to "<u>Custom</u>", a specific tab named "**Sounds**" will show up in the tab tree on the left. The initial configuration of this screen is equivalent to the aforementioned default option. However, the following parameters will be configurable.

| Disable Button Sound                                  |                                                                              |
|-------------------------------------------------------|------------------------------------------------------------------------------|
| Enable/Disable Button Sound<br>Through a 1-Bit Object |                                                                              |
| Value                                                 | <ul> <li>0 = Disable; 1 = Enable</li> <li>1 = Disable; 0 = Enable</li> </ul> |
| Status After ETS Download                             | Disabled O Enabled                                                           |
| Object for Doorbell                                   |                                                                              |
| Object for Alarm Bell                                 |                                                                              |

Figure 10 General – Sounds.

- Disable button sound: enables or disables the button and action beeps. If enabled (default option) the following parameters will also be available:
  - Enable / Disable button sounds through a 1-bit object: makes it possible to disable / resume the button beeping function in runtime by writing to a specific object ("[General] Sounds – Disabling button sound").

The values (0 or 1) that will disable / resume it are parameterisable through "**Value**".

- Button sound after ETS Download: sets whether the button beeping function should start up enabled (default option) or disabled after an ETS download. This makes sense if the "Enable/Disable Button Sounds Using 1-Bit Object" checkbox (see below) is enabled too.
- Object for doorbell: enables or disables the doorbell function. If enabled, a specific object ("[General] Sounds: Doorbell") will be included into the project topology. The value that will trigger the sound (1 or 0) must be set in "Value".
- Object for alarm bell: enables or disables the alarm function. If enabled, a specific object ("[General] Sounds: Alarm") will be included into the project topology. The values (1 or 0) that will trigger the alarm sequence and then stop it must be entered in "Value".

### 2.2.6 ADVANCED

As stated in section 2.2.1, an independent tab for the parameterisation of some advanced functions is shown in ETS if enabled from the "Configuration" tab.

These functions are explained next.

#### **ETS PARAMETERISATION**

The "Advanced" tab (Figure 11) contains the following parameters:

| - | GENERAL       | Translations                                |  |
|---|---------------|---------------------------------------------|--|
|   |               | Touch Locking                               |  |
|   | CONFIGURATION | Cleaning Function                           |  |
|   | ADVANCED      | Welcome Greeting on the Display             |  |
|   |               | Welcome Back Object                         |  |
| + | BUTTONS       | Object to Change the Temperature Scale      |  |
| + | DISPLAY       | Hide Explanation Texts (like the one below) |  |
|   |               | Explanation example                         |  |
|   |               | Hide INFO Parameters (like the one below)   |  |
|   |               | INFO                                        |  |

Figure 11 General - Advanced.

- Translations: enables or disables the "Translations" tab in the tree on the left. See section 2.2.7 for details.
- **Touch locking**: enables or disables the "Touch locking" tab in the tree on the left. See section 2.2.8 for details.
- Cleaning function: enables or disables the "Cleaning function" tab in the tree on the left. See section 2.2.9 for details.
- Welcome greeting on the display: enables or disables the "Welcome greeting" tab in the tree on the left. See section 2.2.10 for details.
- Welcome back object: enables or disables the "Welcome back" tab in the tree on the left. See section 2.2.11 for details.
- Object to Change the Temperature Scale: enables or disables the temperature scale selection object ("[General] Temperature Scale"), which permits changing in runtime the scale of the temperatures that may show on the screen. By receiving one '0' through this object, the scale will switch to Celsius, while after receiving one '1' it will switch to Fahrenheit.

The selected scale applies to any temperatures shown on the screen, such as:

- > The **screensaver** temperatura.
- Indicators of temperature controls linked to a box in the display ([Climate] Temperature setpoint)
- > **Temperature indicators** ([Climate] Temperature).

After enabling this functionality, the following parameter will also appear:

Scale After Programming: sets the scale in use after download. The opctions are: "<u>Celsius (°C)</u>" (default option) and "<u>Fahrenheit (°F)</u>"

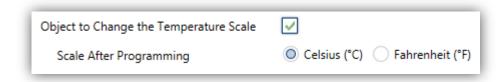

Figure 12 Temperature scale selection.

**Important**: selecting the Fahreheit scale entails an internal conversion of the values shown on the screen. However, any parameters in ETS related to temperatures should still be configured in the Celsius scale. Objects related to temperatures should also send values in the Celsius scale, according to the KNX standard.

- Hide explanation texts: displays or hides the explanation texts on the top of the parameter screen of some functions. Experienced users may prefer to hide these texts to have simpler parameter screens.
- Hide INFO parameters: displays or hides the INFO textboxes on the top of the parameter screen of each control. These textboxes have no functionality

   they are offered for the convenience of the integrator, as they allow assigning a description to each control, which may be useful in case of later re-parameterisation of the project.

| INFO |  |
|------|--|
|      |  |

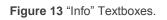

# 2.2.7 TRANSLATIONS

The labels shown by the boxes on the screen, as well as the texts of the enumerated controls, can be translated into up to five different languages. Switching from language to another can be done through three types of communication objects:

- Up to five one-bit objects, one for each language. When receiving a "1" through one of them, the corresponding language is activated, if enabled (otherwise the main language is activated).
- A one-byte scene object. The values expected by this object are fixed from 0 to 4, to select the corresponding language. When receiving the value of a non-enabled language, the main language will be activated. When the received value is out of range, the active language remains unchanged.
- A two-byte ASCII object. The values expected by this object are two ASCII code characters corresponding to the ISO 639-1 standard. When receiving the value of a non-enabled language, the main language is selected.

<u>Note</u>: please refer to http://en.wikipedia.org/wiki/List\_of\_ISO\_639-1\_codes for a table with the language codes.

#### **ETS PARAMETERISATION**

After enabling "**Translations**" in the "Advanced" configuration screen (see section 2.2.6), a new tab will be incorporated into the tree on the left.

| - GENERAL     | The language of the texts shown on the display can be changed through communication objects |          |
|---------------|---------------------------------------------------------------------------------------------|----------|
| CONFIGURATION | Main Language                                                                               | <b>v</b> |
| ADVANCED      | Select Language                                                                             | English  |
| Translations  | Language 2                                                                                  |          |
|               | Language 3                                                                                  |          |
| + BUTTONS     | Language 4                                                                                  |          |
| + DISPLAY     | Language 5                                                                                  |          |

Figure 14 General – Translations.

This screen contains the following parameters:

- Main language: read-only parameter to make it evident that the main language is always enabled.
  - > Select language: list of the available languages.
- Language X: enables or disables the additional language X.
  - > Select language: list of available languages to select the language X.

Only the Main language is enabled by default.

While Translations stays enabled, the following objects are visible:

- "[General] Translations Select language" (one-byte).
- "[General] Translations Main language" (one-bit).
- "[General] Translations Select language" (two-byte).

Up to four specific objects for the additional languages will be also shown, if required:

• "[General] Translations – Language X" (one bit).

These objects work accordingly to the behaviour mentioned above.

### 2.2.8 TOUCH LOCKING

The touch panel of Square TMD-Display can be optionally locked and unlocked anytime by writing a configurable one-bit value to a specific object provided for this purpose. It can also be done through scene values.

While locked, user presses on the touch buttons will be ignored: no actions will be performed (and no LEDs will change their states) when the user presses on any of the controls. However, if configured, a message will be shown on the display for three seconds if the user touches a button during the lock state. Furthermore, being in the lock state in the night mode, after pressing on a control the device will switch into normal mode (at least during the idle time configured to change back to night mode; see section 2.2.4), even if the control action is not performed in any case.

#### ETS PARAMETERISATION

After enabling "**Touch Locking**" (see section 2.2.6), a new tab will be incorporated into the tree on the left.

| – GENERAL     | CONTROL<br>1-bit Object  |                            |
|---------------|--------------------------|----------------------------|
| CONFIGURATION | Scene Object             |                            |
| ADVANCED      | INDICATION               |                            |
| Touch Locking | How to Show Lock Status? | Do Nothing Display Message |
| + BUTTONS     |                          |                            |
| + DISPLAY     |                          |                            |

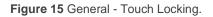

This screen is divided into two parts: Control and Indication.

**Control** comprises two simple, non-exclusive checkboxes to select how the touch panel lock/unlock should be performed:

| CONTROL              |                                           |
|----------------------|-------------------------------------------|
| 1-bit Object         | ✓                                         |
| Value                | 0 = Unlock; 1 = Lock 0 = Lock; 1 = Unlock |
| Scene Object         |                                           |
| Lock: Scene Number   | 1 *                                       |
| Unlock: Scene Number | 1 *                                       |

Figure 16 General - Touch Locking: Control.

• Upon the reception of a one-bit value ("1 bit object").

When marked, a specific drop-down list will show up to select which value should trigger which action ("0 = Unlock; 1 = Lock" or "0 = Lock; 1 = Unlock"). These values are to be received through object "**[General] Lock Touch**".

• Upon the reception of a scene value ("Scene object").

When marked, two specific textboxes will show up to enter the scene numbers (1 - 64) that should trigger each action. These values are to be received through the general "[General] Scene: Receive" object.

Indication comprises a parameter to select how to show the lock status:

How to show lock status? Sets whether to display a message on the screen when the device is locked and the user attempts to touch a button ("<u>Display message</u>") or not ("<u>Do nothing</u>").

When the first one is selected, one **Message** textbox appears per enabled language (see section 2.2.7) to enter the desired message.

| INDICATION               |                             |
|--------------------------|-----------------------------|
| How to Show Lock Status? | O Nothing O Display Message |
| Message                  | Locked                      |

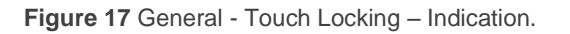

## 2.2.9 CLEANING FUNCTION

This feature is very similar to the touch locking, that is, it locks the touch area, thus discarding further button touches. The difference is that this function remains active only during a parameterisable time, and then stops.

This function is intended to let the user clean the touch area with the certainty of not triggering unwanted actions.

A message can be shown during the cleaning state. When the timeout is about to end, it is also possible to make this message blink or to make the device beep (or both).

#### ETS PARAMETERISATION

After enabling "**Cleaning function**" (see section 2.2.9) a new tab will be incorporated into the tree on the left.

| - GENERAL         | When cleaning object is set to '1', the | button touches are locked temporarily |       |
|-------------------|-----------------------------------------|---------------------------------------|-------|
| CONFIGURATION     | Time to Exit Cleaning Status            | 15                                    | ÷.    |
| ADVANCED          | How to Show Cleaning Status?            | 🔵 Do Nothing 🔘 Display Message        |       |
| Cleaning Function | Message                                 | Cleaning                              |       |
| + BUTTONS         | Notify Expiration?                      | Both                                  | •     |
| + DISPLAY         | Length of the Warning                   | 10                                    | ÷ sec |

Figure 18 General – Cleaning function.

This screen contains the following parameters:

- **Time to exit cleaning status**: timeout to deactivate the cleaning function, once triggered. Range: from 5 to 65535 seconds (15 by default).
- How to show cleaning status: sets whether to show a message during the cleaning state. The options are: "Do nothing" and "Display message".

When the latter is selected the following parameters appear:

Message: textbox to enter the desired message. Note that one Message textbox will appear per enabled language (see section 2.2.7).

- Notify expiration?: sets whether to notify the timeout expiration or not. The options are: "<u>No</u>", "<u>Blink message</u>", "<u>Play sound</u>" and "<u>Both</u>". When any of the three later options is selected, a new parameter shows up:
  - Timer expiry warning time: sets the ahead-time (5 to 65535 seconds;
     10 by default) to start the notification prior to the end of the cleaning function.

The "[General] Cleaning Function" one-bit object triggers the cleaning function when it receives a "1" from the KNX bus.

## **2.2.10 WELCOME GREETING**

This function permits showing the user a welcome message of up to four lines of text on the display, each of which can be object-dependant or set in parameters.

When a "1" is received through the welcome greeting one-bit object, the display will become blank and show the welcome text. The same will happen if any of the 14-byte objects that define the text lines receives a new value from the bus.

It is also possible to make the button LEDs flash during the welcome state.

#### ETS PARAMETERISATION

After enabling "**Welcome greeting**" (section 2.2.6), a new tab will be incorporated into the tab tree. A one-bit object named "**[General] Welcome Greeting**" will also be shown in the project topology, to trigger the welcome message by sending the value "1".

| - GENERAL        | When welcome greeting object is set to ' | When welcome greeting object is set to '1' or any of the welcome greeting text objects is received, the displa |  |
|------------------|------------------------------------------|----------------------------------------------------------------------------------------------------|--|
| CONFIGURATION    | Line 1                                   | Fixed     Received from text Object                                                                            |  |
| ADVANCED         | Text                                     | Welcome Mr./Mrs.                                                                                               |  |
| Welcome Greeting | Line 2                                   | Fixed O Received from text Object                                                                              |  |
| + BUTTONS        | Line 3                                   | Fixed Received from text Object                                                                                |  |
| + DISPLAY        | Text                                     | Touch any button                                                                                               |  |
|                  | Line 4                                   | Fixed Received from text Object                                                                                |  |
|                  | Text                                     |                                                                                                    |  |
|                  | LEDs Flashing during welcome status?     |                                                                                                    |  |

Figure 19 General – Welcome Greeting.

This screen (Figure 19) contains the following parameters:

 Line X: sets whether the corresponding text line will be pre-defined ("<u>Fixed</u>") or object-dependent ("<u>Received form text object</u>").

If "Fixed" is selected, the following parameter will appear:

> **Text**: textbox to enter the desired text for the corresponding line.

The 14-byte object "**[General] Welcome Greeting – Line X**" will be shown up to four times, depending on how many text lines have been assigned the option "<u>Received from text object</u>".

 LEDs Flashing During Welcome Status: sets whether the LEDs of the buttons should blink or not during the welcome greeting.

With a parameterisation as the one shown in Figure 19, if "Mr. Marshall" is received through the "[General] Welcome Greeting – Line 2" object, the display will show the following message:

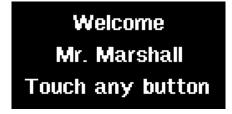

Figure 20 Welcome greeting message example.

# 2.2.11 WELCOME BACK

Square TMD-Display can send a specific object (the *welcome back object*) to the KNX bus when the user presses a touch button after a significant amount of time since the last press. Sending it or not can also depend on an **additional, configurable condition** consisting in the evaluation of up to five binary objects.

Any actions that in normal operation may be executed will not be if the welcome back object is sent to the bus. Thus, if the user presses a button and this causes the welcome back object to be sent, the normal action of that button will not be triggered. On the other hand, if the additional condition is not evaluated to true, the device will react normally. Hence, the action corresponding to the button touch will be executed. The welcome back object can consist in a **one-bit** value or a **scene** value (or both), depending on the parameterisation.

#### **ETS PARAMETERISATION**

After enabling "Welcome Back Object" (see section 2.2.6), a new tab will be incorporated into the tree on the left.

This screen contains the following parameters:

| Timeout (since last touch)  | 1                       | *<br>* |
|-----------------------------|-------------------------|--------|
|                             | h                       | •      |
| Additional Condition        | No additional condition | •      |
| Welcome Back Object (1-Bit) |                         |        |
| Welcome Back Object (Scene) |                         |        |

Figure 21 General - Welcome Back Object.

- **Timeout (since last touch)**: sets the minimum time (1 to 255 seconds, 1 to 255 minutes, or 1 to 255 hours) that should elapse after the last button touch before the next one triggers the execution of the welcome back function.
- Additional Condition: sets if sending the welcome back object should also depend on an external condition. The option by default is "<u>No Additional</u> <u>Condition</u>". The following are available too:
  - Do not send unless all additional conditions are 0: the welcome back object will only be sent if all the condition objects are found to have the value "0".
  - Do not send unless all additional conditions are 1: the welcome back object will only be sent if all the condition objects are found to have the value "1".

- Do not send unless at least one of the additional conditions is 0: the welcome back object will only be sent if at least one of the condition objects is found to have the value "0".
- Do not send unless at least one of the additional conditions is 1: the welcome back object will only be sent if at least one of the condition objects is found to have the value "1".
- Welcome Back Object (1 Bit): checkbox to enable the sending of a 1-bit value (through "[General] Welcome back") when the welcome back function is triggered and the condition (if any) evaluates to true. The desired value (0 or 1) should to be set in "Value".
- Welcome Back Object (Scene): checkbox to enable the sending of a scene run request (through "[General] Scene: send") when the welcome back function is triggered and the condition (if any) evaluates to true. The desired scene number (1 through 64) should to be entered in "Value".

| Scene Number                | 1                       | *<br>* |
|-----------------------------|-------------------------|--------|
| Welcome Back Object (Scene) | ✓                       |        |
| Value                       | Send 0 O Send 1         |        |
| Welcome Back Object (1-Bit) |                         |        |
| Additional Condition        | No additional condition | •      |
|                             | h                       | •      |
| Timeout (since last touch)  | 1                       | *<br>* |

Figure 22 General - Welcome Back Object - Custom Configuration.

# 2.3 BUTTONS

# 2.3.1 CONFIGURATION

Square TMD-Display features **five capacitive buttons** at the user's disposal for the execution of actions. Each will perform a specific function any time, as their functions do not depend on alternating menus, pages, etc.

Although the five buttons are laid out together in a single row, they can act as singlebutton controls or in up to two pairs, being possible to **combine any two of them** within one pair.

All the buttons are identical; this brings a high level of versatility for a wide variety of applications. The following is a list of the functions that can be assigned to each button.

- **Disabled** (the button will not react to user presses).
- Pair A, or Pair B, being the function of such pair one of the following:
  - Switch (binary).
  - > Two objects (short press / long press).
  - > Light dimmer.
  - Shutter.
  - Scaling.
  - Counter.
  - Enumeration.
  - Float.
  - > [Climate] Temperature setpoint.
  - [Climate] Mode.
  - ➢ [Climate] Fan.

#### Individual:

- > LED indicator.
- Switch (Binary).
- Hold & release.
- > Two objects (short press / long press).
- Scene.
- Scaling constant.
- Counter constant.
- Float constant.

- > Light dimmer.
- > Shutter.
- > Enumeration.
- ➢ [Climate] Fan.

Apart from the button function itself, the integrator can select the desired behaviour of the button **LEDs**. The different **illumination modes** have been detailed in <u>ANNEX I:</u> <u>LED Illumination Modes</u>.

The next sections explain the configuration involved for each of the above functions.

#### **ETS PARAMETERISATION**

| + GENERAL     | Button 1                               | Disabled                          | • |
|---------------|----------------------------------------|-----------------------------------|---|
| - BUTTONS     | Button 2                               | Disabled                          | - |
|               | Button 3                               | Disabled                          |   |
| CONFIGURATION |                                        | Individual                        |   |
|               | Button 4                               | Pair A                            |   |
| + DISPLAY     | Button 5                               | Pair B                            |   |
|               |                                        |                                   |   |
|               | LED Illumination Control (All Buttons) | State-dependent (where available) | • |

Figure 23 Buttons - Configuration.

As stated in section 2.1, an independent tab for the parameterisation of the buttons is shown in ETS by default, initially containing only a sub-tab named Configuration.

One drop-down list with the following options is shown per button (1 to 5).

- <u>Disabled</u>. See section 2.3.2.
- Pair A and Pair B. Sets that this touch button will belong to a two-button control (either A or B). Once one pair has been assigned to two buttons (and not before), a new tab ("Pair A" or "Pair B") will show up in the tab tree, in order to configure the desired functionality. See section 2.3.3.
- Individual. Selecting this option brings a new tab ("Button Ix", where "x" depends on the button), which will make it possible to configure the functionality of that particular touch button. See section 2.3.4.

A drop-down list ("**LED Illumination Control (All Buttons)**") is provided at the bottom of the window so a joint behaviour can be configured for the illumination of the LEDs. The options are (please refer to <u>ANNEX I: LED Illumination Modes</u> for details):

- ➢ <u>Regular</u>,
- > State-Dependent (where available),
- > State-Dependent (where available) (both LEDs),
- Dedicated Object,
- > Configure every button (pair) separately.

In case of selecting "<u>Configure every button (pair) separately</u>", there will be a specific parameter **for each control** to specifically select the desired behaviour of the LED (or LEDs).

| LED Illumination Control (All Buttons) | Configure every button (pair) separately                                                                                                    |
|----------------------------------------|----------------------------------------------------------------------------------------------------|
| Action of the pair buttons (All pairs) | Left = Off/Down/Decrement; Right = On/Up/Incr 🔹                                                                                                    |
|                                        | Left = Off/Down/Decrement; Right = On/Up/Increment<br>Right = Off/Down/Decrement; Left = On/Up/Increment<br>Every button pair is configured separately |

Figure 24 Buttons – Configuration – Advanced options.

Finally, if at least one two-button control is being configured (either Pair A or Pair B), an additional parameter ("**Action of the pair buttons (all pairs)**") will be available to determine an operation criterion. The options are:

- Left = Off / Down / Decrement; Right = On / Up / Increment,
- Right = Off / Down / Decrement; Left = On / Up / Increment,
- > Every button pair is configured separately.

In case of selecting "<u>Every Button Pair is Configured Separately</u>", there will be a specific parameter in every two-button control for specifically selecting the desired behaviour, unless it is configured as "<u>Enumeration</u>" or "<u>[Climate] Mode</u>".

## 2.3.2 DISABLED

While a button stays disabled, it will not be functional: touching on it will not cause the execution of actions, nor will make the associated LED light.

#### **ETS PARAMETERISATION**

This function has no related parameters.

## 2.3.3 PAIR

Buttons configured to work as a joint control can be assigned the following functions:

• Switch: pressing one of the two buttons will make Square TMD-Display send a binary value to the bus, while pressing on the other will make it send the inverse binary value. It is possible to configure which one does what.

Under a "state-dependent" LED illumination (see <u>ANNEX I: LED Illumination</u> <u>Modes</u>), the LED of the corresponding button will remain on/off according to the current state (on/off) of the switch. On the other hand, under a "statedependent (both LEDs)" LED illumination, both of them will remain on while the switch is in the "on" state, and off while in the "off" state.

• Two Objects (Short Press / Long Press): permits sending specific binary values both after a short or a long press on any of the two buttons (i.e., they will work as a joint control; for independent buttons, please configure them as individual). Different objects will be used for the short and long presses.

Moreover, it is possible (in parameters) to make the "state-dependent" and "state-dependent (both LEDs)" LED illumination modes (see <u>ANNEX I: LED</u> <u>Illumination Modes</u>) depend on either one object or the other. However, if "LED Illumination Control (All Buttons)" (section 2.3.1) has been set to "<u>state-dependent (where available)</u>" only the short press object will be considered

Dimmer: short-pressing one of the two buttons will make Square TMD-Display send a switch-on order to the bus, while doing so on the other button will make it send a switch-off order.

Long presses will make it send a step dimming order (the value of which is

configurable) to make a dimmer increase or decrease the light level (and a stop order as soon as the user releases the push button). It is possible to configure which button does what.

Under a "**state-dependent**" LED illumination (see <u>ANNEX I: LED Illumination</u> <u>Modes</u>), the LED of the corresponding button will remain on/off according to whether the current value of the light level status object (which should be updated by the actual dimmer) is greater than 0% or not. On the other hand, under a "**state-dependent (both LEDs)**" LED illumination, both together will remain on or off depending on such value.

- **Shutter**: this option permits making use of the two buttons to control a shutter actuator connected to the bus. Two alternative control methods are possible:
  - Standard: a long press will make the device send to the KNX bus an order to start moving the shutter (upwards or downwards, depending on the button), while a short press will make it send a stop order (which will be interpreted as an order to step up or to step down –depending on the button– if the shutter was not in motion and such function is available).
  - Hold & Release: as soon as the button is held, the device will send the KNX bus an order to start moving the shutter (upwards or downwards, depending on the button). Once the button is released, it will send an order to stop the shutter.

The "state-dependent" and "state-dependent (both LEDs)" LED illumination modes are not available for this function (only the "regular" and "dedicated object" LED illumination are available). See <u>ANNEX I: LED</u> <u>Illumination Modes</u> for details.

Scaling, Counter and Float: user touches over the buttons will trigger the sending of a certain numerical value to the bus (this value will be progressively increased or decreased every time the user touches one button or the other) through the control object.

These controls provide a parameter to **link them to a box in the display** so the current numerical value is shown on the display. The screen will reflect the new values as the user touches the buttons, however values are actually sent to the bus 1.5 seconds after the last press.

The "state-dependent" and "state-dependent (both LEDs)" LED illumination modes are not available for this function (only the "regular" and "dedicated object" LED illumination are available). See <u>ANNEX I: LED</u> <u>Illumination Modes</u> for details.

Enumeration: pressing the buttons will make Square TMD-Display send a one-byte (unsigned) value to the bus. It is possible to distinguish up to 6 different values. Successively pressing on the buttons will make Square TMD-Display walk through the different values.

As the above functions, this type of control provides parameter to **link the control with a box in the display** in order to show the current value on the display. Again, values are sent to the bus 1.5 seconds after the last press.

The "state-dependent" and "state-dependent (both LEDs)" LED illumination modes are not available for this function (only the "regular" and "dedicated object" LED illumination are available). See <u>ANNEX I: LED</u> <u>Illumination Modes</u> for details.

• [Climate] Temperature setpoint: permits controlling the temperature setpoint of an external thermostat by means of a button pair and the display.

This function can also be **linked to a box in the display** in order to show the current setpoint value. The box will reflect the value (in °C or °F, depending on the selected scale; see section 2.2.6) of the status object, which gets automatically updated after sending control orders (that is, after pressing the buttons), being even possible to receive values from the bus, for example, from the corresponding setpoint status object from the external thermostat.

The "state-dependent" and "state-dependent (both LEDs)" LED illumination modes are not available for this function (only the "regular" and "dedicated object" LED illumination are available). See <u>ANNEX I: LED</u> <u>Illumination Modes</u> for details.

 [Climate] Mode: pressing one of the two buttons will make Square TMD-Display send climate mode values to the bus. Two mode control types are possible: Heat / Cool and Extended (HVAC).

As above, it is possible to **link the control to a box in the display** in order to show the current mode on it.

The "state-dependent" and "state-dependent (both LEDs)" LED illumination modes are not available for the Extended mode (only the "regular" and "dedicated object" LED illumination are available). For the Heat / Cool mode all the illumination options are available. See <u>ANNEX I:</u> <u>LED Illumination Modes</u> for details.

[Climate] Fan: pressing one of the two buttons will make Square TMD-Display send a binary value to the bus that allows changing the fan speed (up to five levels available). This value can be either binary (increase / decrease orders), scaling (0% - 100%) or enumerated.

Furthermore, it is possible to configure the **speed 0** as an additional fan level, and/or another level to activate the **Auto mode**.

The order to activate the auto mode can be sent over a one-bit object independent from the fan control object, or alternatively consist in the speed level 0. In the latter case, one '0' will trigger the Auto mode.

The three control types available are:

<u>1 bit (decrease/increase)</u>: one-bit values (increase or decrease) will be sent according to the action configured for each button.

In this case, switching from the current fan level to a non-consecutive level involves going through each of the intermediate levels.

Scaling: button presses will make the device send percentage values through the corresponding one-byte object.

Every press will activate the subsequent (or preceding) fan level, depending on the current one. Therefore, the percentage values sent will depend on the number of the available levels, and on whether the Auto mode and the speed level 0 are available or not.

Enumeration: this control is similar to the previous one, but integer values are sent instead of scaling values.

The table below shows the relation between the scaling values and the enumeration values, depending on the number of speed levels configured

|                   | % Values based on fan levels |     |      |      |      |     |
|-------------------|------------------------------|-----|------|------|------|-----|
| Sp                | eed Levels                   | 1   | 2    | 3    | 4    | 5   |
| e                 | 1                            | 100 | 50,2 | 33,3 | 25,1 | 20  |
| ı valı            | 2                            | -   | 100  | 66,7 | 50,2 | 40  |
| ratio             | 3                            | -   | -    | 100  | 75,3 | 60  |
| Enumeration value | 4                            | -   | -    | -    | 100  | 80  |
|                   | 5                            | -   | -    | -    | -    | 100 |

(note that if the Auto mode or the speed level 0 are allowed one more level is added, corresponding to value 0).

Table 1 Fan levels.

For the scaling and enumeration controls, the object is sent to the bus slightly delayed, once the desired value has been set by the user. For these two cases it is possible to **link the control with a box in the display** in order to show the current value on the display.

Under a "state-dependent" LED illumination, the LED of the corresponding button will remain on/off according to the current state of the fan. On the other hand, under a "state-dependent (both LEDs)" LED illumination, both of them will remain on or off while the fan level is greater than 0 or not, respectively. The "regular" and "dedicated object" LED illumination modes are also available. See <u>ANNEX I: LED Illumination Modes</u> for details.

## **ETS PARAMETERISATION**

| + GENERAL     | INFO                     |                                        |   |
|---------------|--------------------------|----------------------------------------|---|
| - BUTTONS     | Function                 | Switch                                 | • |
|               | LED illumination control | Switch                                 | ~ |
| CONFIGURATION |                          | Two objects (short press / long press) |   |
|               |                          | Dimmer                                 |   |
| Pair A        |                          | Shutter                                |   |
|               |                          | Scaling                                |   |
| + DISPLAY     |                          | Counter                                |   |
|               |                          | Enumeration                            |   |
|               |                          | Float                                  |   |
|               |                          | [Climate] Temperature setpoint         |   |
|               |                          | [Climate] Mode                         |   |
|               |                          | [Climate] Fan                          |   |

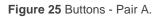

Once two buttons have been assigned to a particular pair, a specific tab ("**Pair X**") becomes available under "Buttons" in the tab tree.

<u>Note</u>: the INFO textboxes are functionless (they simply bring the option to add a description to each button of the project) and can be hidden if desired. See section 2.2.6.

The main parameter that needs to be configured is:

Function: sets the desired function for the button pair: "Switch", "Two objects (short press / long press)", "Dimmer", "Shutter", "Scaling", "Counter", "Enumeration", "Float", "[Climate] Temperature Setpoint", "[Climate] Mode" or "[Climate] Fan".

Depending on the function, some more parameters are shown, as described next. Please note that in the next pages the general notation "**[X]**" is used for the name of the communication objects, as "X" depends on the button pair (A, B).

## Switch

| Function                 | Switch                          | • |
|--------------------------|---------------------------------|---|
| Action                   | Left=0; Right=1 Left=1; Right=0 |   |
| LED illumination control | State-dependent                 | • |

Figure 26 Pair Buttons – Switch.

• Action: assigns each of the two buttons the value to be sent through "[Btn] [PX] Switch" (which has the Write flag enabled, so the state of the switch can be updated from external devices). The options are "Left=0; Right=1" and "Left=1; Right=0".

<u>Note</u>: this parameter will remain hidden unless having selected "<u>Every button</u> <u>pair is configured separately</u>" in **Action of the pair buttons** (see section 2.3.1).

 LED illumination control: sets the behaviour of the LEDs on the buttons. The options are "<u>Regular</u>", "<u>State-dependent</u>", "<u>State-dependent (both LEDs)</u>" and "<u>Dedicated Object</u>". In case of selecting the latter, the object "[Btn] [PX] Led On/Off" will be included in the project topology and a new parameter to select the value to switch off and on the LED shows up:

| LED illumination control | Dedicated Object                    | • |
|--------------------------|-------------------------------------|---|
| Value                    | ◎ 0 = Off; 1 = On ○ 0 = On; 1 = Off |   |

Figure 27 LED illumination control - Dedicated object.

<u>Note</u>: this parameter will remain hidden unless having selected "<u>Configure</u> <u>every button (pair) separately</u>" in "LED Illumination Control (All Buttons)" (see 2.1).

## Two Objects (short Press / long press)

| Function                  | Two objects (short press / long press) | -    |
|---------------------------|----------------------------------------|------|
| Long press threshold time | 5                                      | ‡ ds |
| Action on short press     | Left=0; Right=1 Left=1; Right=0        |      |
| Action on long press      | Left=0; Right=1 Left=1; Right=0        |      |
| LED illumination control  | Dedicated Object                       | -    |
| Value                     | ◎ 0 = Off; 1 = On ○ 0 = On; 1 = Off    |      |

Figure 28 Pair Buttons - Two Objects (Short Press / Long Press).

- Long press threshold time: sets the minimum time the user should hold the button in order to consider it a long press. The available range is 5 to 50 tenths of a second, being 5 tenths the default value.
- Action on short press: sets the value that will be sent through "[Btn] [PX]
   Two switches Short press" after the user short-presses one of the two buttons.

  - ➤ "<u>Left=1; Right=0</u>".

<u>Note</u>: this parameter will remain hidden unless having selected "<u>Every button</u> pair is configured separately" in **Action of the pair buttons** (see section 2.3.1).

- Action on long press: sets the value that will be sent through "[Btn] [PX]
   Two switches: Long press" after the user long-presses one of the two buttons.
  - "Left=0; Right=1".

<u>Note</u>: this parameter will remain hidden unless having selected "<u>Every button</u> <u>pair is configured separately</u>" in **Action of the pair buttons** (see section 2.3.1).

LED illumination control: analogous to the homonymous parameter for the "Switch" function (see above). In this case, however, selecting "<u>State-dependent</u>" or "<u>State-dependent (both LEDs</u>)" brings an additional parameter, "State Object", to make the state of the LEDs correspond either to object "[Btn] [PX] Two switches: Short press" ("<u>Short Press Object</u>") or to object "[Btn] [PX] Two switches: Long press" ("<u>Long Press Object</u>").

| LED illumination control | State-dependent           | • |
|--------------------------|---------------------------|---|
| State Object             | Short Press Object Object |   |

Figure 29 Pair Buttons - Two objects (short press / long press) - LED illumination control.

## Dimmer

| Function                 | Dimmer                                                                    | • |
|--------------------------|---------------------------------------------------------------------------|---|
| Step                     | 100%                                                                      | - |
| Action                   | Left=Off/Decrease; Right=On/Increase Left=On/Increase; Right=Off/Decrease |   |
| LED illumination control | State-dependent                                                           | • |

Figure 30 Pair Buttons – Dimmer.

The switch orders will be sent through the "[Btn] [PX] Light - On/Off" one-bit object, while the increase/decrease orders will be through the "[Btn] [PX] Light - Dimming" four-bit object.

On the other hand, the "[Btn] [PX] Light Dimming (Status)" one-byte object may be linked to the light level status object of the dimmer (in fact, this object is only intended to receive values from the bus, not to send them). As explained in 2.3.3, the statedependent LED lighting will be determined by the value of this object (LED off at 0% and on at any other level).

The parameters for this function are:

Step: defines the dimming step ("<u>100%</u>", "<u>50%</u>", "<u>25%</u>", "<u>12.5%</u>", "<u>6.25%</u>", "<u>3.1%</u>" or "<u>1.5%</u>") to be sent to the light dimmer with every increase / decrease order.

**Note**: since dimmers typically do not apply the new light level immediately (i.e., the step regulation is performed progressively) and since Square TMD-Display sends an order to interrupt the step dimming once the user releases the button, it is advisable to configure a step of 100%. This way, the user can perform any dimming step by simply leaving the button pressed and then releasing it without needing to make successive button presses.

- Action: assigns each of the two buttons the order to be sent:
  - ➢ "<u>Left=Off; Right=On</u>".
  - "Left=On; Right=Off".

<u>Note</u>: this parameter will remain hidden unless having selected "<u>Every button</u> <u>pair is configured separately</u>" in **Action of the pair buttons** (see section 2.3.1).

 LED illumination control: analogous to the homonymous parameter for the "Switch" and "Two Objects (short press / long press)" function (see above).

## Shutter

| Function                 | Shutter 🔹                                                            |
|--------------------------|----------------------------------------------------------------------|
| Туре                     | O Standard O Hold & Release                                          |
| Action                   | <ul> <li>Left=Down; Right=Up</li> <li>Left=Up; Right=Down</li> </ul> |
| LED illumination control | Regular Object                                                       |

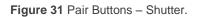

The move orders will be sent through "[Btn] [PX] Shutter - Move", while the stop orders will be sent through "[Btn] [X] Shutter Stop/Step" (for Standard type) or "[Btn] [PX] Shutter - Stop" (for Hold & Release type).

The parameters for this function are:

- Type: sets the desired behaviour of the buttons, "<u>Standard</u>" or "<u>Hold &</u> <u>Release</u>" (the differences between them have been explained in previous pages).
- Action: assigns each of the two buttons the order to be sent:
  - ➢ "<u>Left=Down; Right=Up</u>".
  - ➢ "<u>Left=Up; Right=Down</u>".

<u>Note</u>: this parameter will remain hidden unless having selected "<u>Every button</u> <u>pair is configured separately</u>" in **Action of the pair buttons** (see section 2.3.1).

LED illumination control: analogous to the homonymous parameter for the previous functions (see above). In this case, the only options are "<u>Regular</u>" and "<u>Dedicated Object</u>".

# Scaling

| Function                                   | Scaling 🔹                                                                                |      |  |
|--------------------------------------------|------------------------------------------------------------------------------------------|------|--|
| Minimum Value                              | 0                                                                                        | ÷ %  |  |
| Maximum Value                              | 100                                                                                      | ÷ %  |  |
| Increment on Short Press                   | 1                                                                                        | \$ % |  |
| Increment on Long Press                    | 10                                                                                       | \$%  |  |
| Action                                     | <ul> <li>Left=Decrease; Right=Increase</li> <li>Left=Increase; Right=Decrease</li> </ul> |      |  |
| Link the control with a box in the display | Box A                                                                                    | •    |  |
| LED illumination control                   | Regular Object                                                                           |      |  |

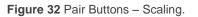

- Action: assigns each of the two buttons the order to be sent:
  - ➤ "Left=Decrease; Right=Increase".
  - "<u>Left=Increase; Right=Decrease</u>".

<u>Note</u>: this parameter will remain hidden unless having selected "<u>Every button</u> <u>pair is configured separately</u>" in **Action of the pair buttons** (see section 2.3.1).

- **Minimum Value**: sets which value from the available range will be the minimum value permitted by the control. The available range is 0-100.
- **Maximum Value**: sets which value from the available range will be the maximum value permitted by the control after. The available range is 0-100.
- Increment on Short Press: sets the increase or decrease to be applied to the current value on every short press over the increase or decrease buttons, respectively (i.e., the smaller the increment, the more presses will be required). The available range is 0-100.
- Increment on Long Press: sets the increase or decrease to be applied to the current value on every long press over the increase or decrease buttons, respectively (i.e., the smaller the increment, the more presses will be required). The available range is 0-100.
- Link the control with a box in the display: sets the area of the display where to show the indicator of this control, i.e., the current numeric value. The selected box must be configured with the same data type (see section 2.4 for details).
- LED illumination control: analogous to the homonymous parameter for the previous functions (see above). In this case, the only options are "<u>Regular</u>" and "<u>Dedicated Object</u>".

The percentage values will be sent to the bus through object "[Btn] [PX] Scaling".

#### Counter

| Function                                   | Counter                                                        | •      |
|--------------------------------------------|----------------------------------------------------------------|--------|
| Size                                       | 1-byte 2-bytes                                                 |        |
| Signed?                                    |                                                                |        |
| Minimum Value                              | 0                                                              | *      |
| Maximum Value                              | 255                                                            | ÷<br>v |
| Increment on Short Press                   | 1                                                              | *      |
| Increment on Long Press                    | 10                                                             | *      |
| Action                                     | Left=Decrease; Right=Increase<br>Left=Increase; Right=Decrease |        |
| Link the control with a box in the display | Box A                                                          | •      |
| LED illumination control                   | Regular Object                                                 |        |

Figure 33 Pair Buttons – Counter.

- Action: assigns each of the two buttons the order to be sent:
  - "Left=Decrease; Right=Increase".
  - "Left=Increase; Right=Decrease".

<u>Note</u>: this parameter will remain hidden unless having selected "<u>Every button</u> pair is configured separately" in **Action of the pair buttons** (see 2.3.1).

- Size: sets the desired size of the object, "<u>1 byte</u>" or "<u>2 bytes</u>".
- Signed: checkbox to set whether the object will be signed or unsigned.

The value ranges depend on the above two parameters:

- > 1 byte unsigned: 0 255.
- ➤ 1 byte signed: -128 127.
- ➤ 2 bytes unsigned: 0 65535.
- 2 bytes signed: -32768 32767.
- Minimum Value: sets which value from the available range will be the minimum value permitted by the control.

- Maximum Value: sets which value from the available range will be the maximum value permitted by the control.
- Increment on Short Press: sets the increase or decrease to be applied to the current value on every short press over the increase or decrease buttons, respectively (i.e., the smaller the increment, the more presses will be required).
- Increment on Long Press: sets the increase or decrease to be applied to the current value on every long press over the increase or decrease buttons, respectively (i.e., the smaller the increment, the more presses will be required).
- Link the control with a box in the display: sets the area of the display where to show the indicator of this control, i.e., the current numeric value. See section 2.4 for details.
- LED illumination control: analogous to the homonymous parameter for the previous functions (see above). In this case, the only options are "<u>Regular</u>" and "<u>Dedicated Object</u>".

The counter values will be sent to the bus through object "[Btn] [PX] Counter [size]".

## Enumeration

| Function                                   | Enumeration    | • |
|--------------------------------------------|----------------|---|
| # Enums                                    | 1              | * |
| Value 1                                    | 0              | * |
| Link the control with a box in the display | Box A          | • |
| LED illumination control                   | Regular Object |   |

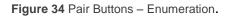

# Enums: number of states (up to 6) that will be distinguished. For every distinguished state, one parameter named Value *j* will become available, in order to set the value sent through the communication object.

- Value *j*: numerical value (0 255) that will be sent through the control object when the user, after pressing the buttons, sets the control to state *j*. The actual sending will not be performed until 1.5 seconds after the last press.
- Link the control with a box in the display: sets the area of the display where to show the indicator of this control, i.e., the current numeric value. See section 2.4 for details.
- LED illumination control: analogous to the homonymous parameter for the previous functions (see above). In this case, the only options are "<u>Regular</u>" and "<u>Dedicated Object</u>".

The values will be sent to the bus through object "[Btn] [PX] Enumeration".

#### Float

| Function                                   | Float 👻                                                                                  |
|--------------------------------------------|------------------------------------------------------------------------------------------|
| Minimum Value                              | -671088.625                                                                              |
| Maximum Value                              | 670760.9375                                                                              |
| Increment on Short Press                   | 0.5                                                                                      |
| Increment on Long Press                    | 1                                                                                        |
| Action                                     | <ul> <li>Left=Decrease; Right=Increase</li> <li>Left=Increase; Right=Decrease</li> </ul> |
| Link the control with a box in the display | Box A 👻                                                                                  |
| LED illumination control                   | Regular Dedicated Object                                                                 |

Figure 35 Pair Buttons – Float.

- Action: assigns each of the two buttons the order to be sent:
  - <u>"Left=Decrease; Right=Increase</u>".
  - "Left=Increase; Right=Decrease".

<u>Note</u>: this parameter will remain hidden unless having selected "<u>Every button</u> <u>pair is configured separately</u>" in **Action of the pair buttons** (see section 2.3.1).

- Minimum Value: sets which value from the available range (-671088.625 to 670760.9375) will be the minimum value permitted by the control.
- Maximum Value: sets which value from the available range (-671088.625 to 670760.9375) will be the maximum value permitted by the control.
- Increment on Short Press: sets the increase or decrease to be applied to the current value on every short press over the increase or decrease buttons, respectively (i.e., the smaller the increment, the more presses will be required). The available range is 0.1 – 670760.93750 (0.5 by default).
- Increment on Long Press: sets the increase or decrease to be applied to the current value on every long press over the increase or decrease buttons, respectively (i.e., the smaller the increment, the more presses will be required). The available range is 0.1 – 670760.93750 (1 by default).
- Link the control with a box in the display: sets the area of the display where to show the indicator of this control, i.e., the current numeric value. The selected box must be configured with the same data type (see section 2.4 for details).
- LED illumination control: analogous to the homonymous parameter for the previous functions (see above). In this case, the only options are "<u>Regular</u>" and "<u>Dedicated Object</u>".

The values will be sent to the bus through object "[Btn] [PX] Float".

| Function                                   | [Climate] Temperature setpoint                                                           | -  |
|--------------------------------------------|------------------------------------------------------------------------------------------|----|
| Minimum Value                              | 10                                                                                       | °C |
| Maximum Value                              | 30                                                                                       | °C |
| Action                                     | <ul> <li>Left=Decrease; Right=Increase</li> <li>Left=Increase; Right=Decrease</li> </ul> |    |
| Link the control with a box in the display | Box A                                                                                    | •  |
| LED illumination control                   | Regular Dedicated Object                                                                 |    |

# [Climate] Temperature Setpoint

Figure 36 Pair Buttons – [Climate] Temperature setpoint.

- Action: assigns each of the two buttons the order to be sent:
  - "Left=Decrease; Right=Increase".
  - ➤ "Left=Increase; Right=Decrease".

<u>Note</u>: this parameter will remain hidden unless having selected "<u>Every button</u> <u>pair is configured separately</u>" in **Action of the pair buttons** (see section 2.3.1).

- Minimum Value: sets which value from the available range (-671088.625 to 670760.9375; 10 by default) will be the minimum value permitted by the control.
- Maximum Value: sets which value from the available range (-671088.625 to 670760.9375; 30 by default) will be the maximum value permitted by the control after.
- Link the control with a box in the display: sets the area of the display where to show the indicator of this control, i.e., the current numeric value. The selected box must be configured with the same data type (see section 2.4 for details).
- LED illumination control: analogous to the homonymous parameter for the previous functions (see above). In this case, the only options are "<u>Regular</u>" and "<u>Dedicated Object</u>".

The values are sent to the bus through "[Btn] [PX] (Climate) Temperature Setpoint".

# [Climate] Mode

| Function                 | [Climate] Mode         | • |
|--------------------------|------------------------|---|
| Mode Type                | Heat/Cool     Extended |   |
| LED illumination control | State-dependent        | - |

Figure 37 Pair Buttons – [Climate] Mode.

- Mode Type: sets mode control type: "<u>Heat/Cool</u>" or "<u>Extended</u>" (HVAC).
  - "<u>Heat/Cool</u>": pressing one of the two buttons will make Square TMD-Display send a one-bit value to the bus (Left=Cool, value "0"; Right=Heat, value "1").

"Extended": pressing on the two buttons will make Square TMD-Display walk through the different HVAC modes and send a one-byte value to the bus according to the selected mode. Which of the modes should be available can be set through five specific checkboxes.

| Mode Type | Heat/Cool O Extended |
|-----------|----------------------|
| Auto      | ✓                    |
| Heat      | $\checkmark$         |
| Cool      | $\checkmark$         |
| Fan       | $\checkmark$         |
| Dry       | <                    |

Figure 38 Pair Buttons – [Climate] Mode – Mode Type: Extended.

Link the control with a box in the display: sets the area of the display where to show the indicator of this control, i.e., the current numeric value. The selected box must be configured with the same data type (see section 2.4 for details).

Note: this option is only available for Extended mode type.

LED illumination control: sets the behaviour of the LEDs on the buttons. The options are "<u>Regular</u>", "<u>State-dependent</u>", "<u>State-dependent (both LEDs)</u>" and "Dedicated Object".

The values will be sent to the bus through object "[Btn] [PX] (Climate) Mode".

# [Climate] Fan

| Function                 | [Climate] Fan 🔹                                                                          |
|--------------------------|------------------------------------------------------------------------------------------|
| Control Type             | 1 bit (decrease/increase) -                                                              |
| Speed Levels             | 2 🔹                                                                                      |
| Cyclical                 |                                                                                          |
| Auto Mode                |                                                                                          |
| Allow Speed 0            |                                                                                          |
| Action                   | <ul> <li>Left=Decrease; Right=Increase</li> <li>Left=Increase; Right=Decrease</li> </ul> |
| LED illumination control | State-dependent 🔹                                                                        |

Figure 39 Pair Buttons - [Climate] Fan.

- Control Type: sets the type of the communications objects to control the fan level.
  - "<u>1 bit (decrease/increase)</u>": orders of speed increase/decrease are sent through the one-bit object "[Btn] [PX] Fan control (1 bit)".
  - "<u>Scaling</u>": scaling values are sent through the one-byte object "[Btn] [PX]
     Fan control (scaling)".
  - "<u>Enumeration</u>": integer values are sent through the one-byte object "[Btn]
     [PX] Fan control enumerated".
- Speed levels: sets how many speed levels will be available in the control.
   Between 1 and 5 levels.
- Cyclical: sets whether scrolling through the speed levels is circular or not. If checked, an increase order in the maximum level switches to the minimum and vice versa (in the minimum level a decrease order switches to the maximum).
- Auto Mode: sets whether the fan Auto mode will be available or not. If checked, the following parameters are also shown.
  - Dedicated Object for Auto Mode: sets how the Auto mode should be activated. In the absence of a dedicated object, the Auto fan mode will be activated by switching to fan level 0.

| Auto Mode                      | ✓ |
|--------------------------------|---|
| Dedicated Object for Auto Mode |   |
| Allow Speed 0 (auto)           | ~ |

Figure 40 Pair Buttons – [Climate] Fan – Auto Mode.

In this case (supposing that Speed Levels has been set, for instance, to "3"), the fan levels that can be navigated through short presses are:

| Auto Mode (0) | Minimum | Medium | Maximum |
|---------------|---------|--------|---------|
|---------------|---------|--------|---------|

On the other hand, marking the checkbox enables the one-bit object "[Btn] [PX] Fan control – Auto mode", which will trigger the Auto mode when it receives the value "1" (or "0", depending on the subsequent parameter, "Value to Set the Auto Mode").

| Dedicated Object for Auto Mode   | ✓                                                                            |
|----------------------------------|------------------------------------------------------------------------------|
| Value to set auto mode           | <ul> <li>Send 0 to set auto mode</li> <li>Send 1 to set auto mode</li> </ul> |
| Long press to activate auto mode |                                                                              |
| Allow Speed 0                    |                                                                              |

Figure 41 Pair Buttons – [Climate] Fan – Dedicated Object for Auto Mode.

However, two alternative (and mutually exclusive) methods are possible to activate this mode:

• <u>By short press</u>: the Auto mode can be reached as a further level above the maximum one. In this case the fan levels activated by short presses are (note that **speed 0 is optional**):

| (0) | Minimum | Medium | Maximum | Auto Mode |
|-----|---------|--------|---------|-----------|
|-----|---------|--------|---------|-----------|

• <u>By long press</u> on any of the buttons of the control (requires checking **Long Press to Activate Auto Mode**).

A further long press deactivates back the Auto mode and resumes the previous fan level. Instead, a short press deactivates the Auto mode and switches to the next level (or previous, depending on the button). In this case the fan levels reachable through short presses are (**speed 0 is optional**):

| (0) Minimum | Medium | Maximum |
|-------------|--------|---------|
|-------------|--------|---------|

(The Auto mode here is only activated by long press).

• Allow speed 0: sets whether the speed level 0 will be present or not. When the Auto Mode without a dedicated object has been configured, this option will be necessarily activated.

- Action: assigns each of the two buttons the order to be sent:

  - "Left=1; Right=0".

<u>Note</u>: this parameter will remain hidden unless having selected "<u>Every button</u> <u>pair is configured separately</u>" in **Action of the pair buttons** (see section 2.3.1).

Link the control with a box in the display: sets the area of the display where to show the indicator of this control, i.e., the current fan speed. The selected box must be configured with the same data type (see section 2.4 for details).

<u>Note</u>: this parameter is only available for Scaling or Enumeration control types.

LED illumination control: analogous to the homonymous parameter for the previous functions (see above). The options are "<u>Regular</u>", "<u>State-dependent</u>", "<u>State-dependent (both LEDs)</u>" and "<u>Dedicated Object</u>".

# 2.3.4 INDIVIDUAL

Buttons configured to work as individual (separate) controls can be assigned any of the following control functions from the corresponding **Button IX** tab:

- LED indicator: user presses will not trigger any function although the LED will turn on or off depending on the values received from the bus.
- Switch: whenever the user touches the button, a binary value will be sent to the KNX bus. This value is configurable and may be 0 or 1, or alternate with every touch according to the sequence  $1 \rightarrow 0 \rightarrow 1 \rightarrow ...$

Under a "state-dependent" LED illumination, the LED will remain on/off according to the current state (on/off) of the object.

• Hold & Release: as soon as the user touches the button, a binary value ("0" or "1", configurable) will be sent to the KNX bus. And as long as the user releases the button, another value ("0" or "1", also configurable) will be sent through the same object.

The "state-dependent" LED mode is not available for this function.

- Two Objects (Short Press / Long Press): specific binary values will be sent both after a short or a long press (a different object will be used in each case). Under a "state-dependent" LED illumination, the LED will remain on/off according to the current state (on/off) of either one object or the other, which can be configured in parameters. However, if "LED Illumination Control (All Buttons)" (see section 2.3.1) has been set to "state-dependent (where available)", only the short press object will apply.
- Scene: after the user touches the button, an order to run a specific scene (configurable) will be sent to the bus. If enabled in parameters, orders to save the scene can also be sent to the bus after a three-second press on the button. The "state-dependent" LED mode is not available for this function.
- Scaling Constant: sends a percentage value (configurable) to the bus when the user touches the button. Under a "state-dependent" LED illumination, the LED will remain on/off depending on whether the current value of the object matches the one parameterised. This object can also be written from the bus, which will update the LED according to the new value.
- Counter Constant: sends an integer value (configurable) to the bus when the user touches the button. This value can be one-byte or two-byte sized, as well as signed or unsigned. The available ranges are shown next.

|          | 1-byte      | 2-byte          |
|----------|-------------|-----------------|
| Unsigned | 0 – 255.    | 0 – 65535       |
| Signed   | -128 – 127. | -32768 – 32768. |

The "**state-dependent**" LED illumination mode is analogous as for the Scaling Constant function.

Float Constant: sends a two-byte floating point value (configurable) to the bus when the user touches the button. The available range is -671088.625 to 670760.9375.

The "**state-dependent**" LED illumination mode is analogous as for the Scaling Constant and Counter Constant functions.

- **Dimmer**: implements a one-button light control that sends orders to the KNX bus, which can then be executed by light dimmers. These orders consist in:
  - > <u>Switch-on / Switch-off orders</u> (on short presses).
  - Step dimming orders (on long presses) and the subsequent stop order once the button is released.

Being a one-button control, the **switch orders will alternate** (on / off) for every short press, and so will do the step dimming orders (increase / decrease) for every long press. However, there are some exceptions to this alternation:

- On a long press: an increase dimming order will be sent if the light is found to be off (according to the status object). On the other hand, a decrease order will be sent if it is found to be 100%.
- On a short press: a switch-on order will be sent if the light is found to be off (according to the status object). On the other hand, a switch-off order will be sent if it is found to be on (value greater than 0%).

Note that the device considers that the **current light level** is the value of a specific one-byte object provided to be written from the KNX bus (i.e., to receive feedback from the dimmer). This object is internally updated after a short or long press, but linking it to the real dimmer status is highly advisable.

Under a "**state-dependent**" LED illumination, the LED will remain on/off according to the value of the aforementioned status object (i.e., off when the value is 0% and on in any other case).

<u>Note</u>: after a bus recovery, the light dimmer should send back the status object so the control and the LED update their own state, instead of simply recovering the previous one.

 Shutter: implements a one-button shutter control that sends orders to the KNX bus, which can then be executed by an actuator.

Two control types can be configured:

Standard: the device will react to both long and short presses, being possible to send the bus the following commands:

- <u>Move (raise / lower) orders</u> (on long presses).
- <u>Stop / Step orders</u> (on **short presses**).

Being a one-button control, the direction of the motion will alternate (upwards / downwards) for both the move and the step orders after every long press. However, there are some exceptions to this alternation:

- <u>On a short press</u>: a step-up order will be sent if the last long press made the shutter move up, or if the current position is found to be 100%. On the other hand, a step-down order will be sent if the last long press made the shutter move down or if the current position is found to be 0%.
- On a long press: a move-up order will be sent if the last short press caused a step-down order or if the current position is found to be 100%. On the other hand, a move-down order will be sent if the last short press caused a step-up order or if the current position is found to be 0%.

As usual in the KNX standard, **stop/step orders** are interpreted by the actuators as a request to move the slats one step up or down (in case the shutter is still) or as a request to interrupt the motion of the shutter (in case it is already moving up or down).

Square TMD-Display is aware of the current **position of the shutter** through a specific object which should be linked to the analogous object of the shutter actuator in order to receive feedback.

Hold & Release: the device will send an order to move the shutter as soon as the button is touched, and the order to stop it as soon as it is released. Hence, short or long touches have the same effect: the shutter will remain in motion as long as the user keeps holding the button.

The direction of this motion (upwards or downwards) will **alternate** with every touch, according to the following sequence: downwards  $\rightarrow$  upwards  $\rightarrow$  downwards  $\rightarrow$  ...

However, there are some exceptions to this alternation:

- If the position of the shutter is found to be 0%, the next order will lower the shutter.
- If the position of the shutter is found to be 100%, the next order will raise the shutter.

Square TMD-Display is aware of the current **position of the shutter** through a specific object which should be linked to the analogous object of the shutter actuator, in order to receive feedback. This object is initialised with value "50%" after a download or a bus failure; therefore, the actuator is required to update it with the real value after the bus recovery.

The "**state-dependent**" LED illumination mode is not available for this function.

Enumeration: implements a one-button enumeration control that sends onebyte (unsigned) values to the KNX bus. This control is completely analogous to the Enumeration control in pair buttons (see section 2.3.3), however the object is sent to the bus when the button is pressed (not 1.5 seconds later). Moreover, in this case there is no option to link it to the display.

The "state-dependent" LED mode is not available for this function.

[Climate] Fan: implements a fan control which sends the KNX bus values in order to change the fan speed level. This function is similar to the pair button fan control described in section 2.3.3 (however in this case the object is sent to the bus immediately after the button is pressed).

| + GENERAL     | Function                              | LED indicator                          |  |
|---------------|---------------------------------------|----------------------------------------|--|
|               | LED illumination control object value | LED indicator                          |  |
| - BUTTONS     |                                       | Switch                                 |  |
|               |                                       | Hold & Release                         |  |
| CONFIGURATION |                                       | Two Objects (short press / long press) |  |
| Button I1     |                                       | Scene                                  |  |
|               |                                       | Scaling constant                       |  |
| + DISPLAY     |                                       | Counter constant                       |  |
|               |                                       | Float constant                         |  |
|               |                                       | Dimmer                                 |  |
|               |                                       | Shutter                                |  |
|               |                                       | Enumeration                            |  |
|               |                                       | [Climate] Fan                          |  |

## **ETS PARAMETERISATION**

Figure 42 Individual Button.

When an individual button has been enabled, a specific tab ("**Button In**") becomes available under "Buttons" in the tree on the left.

**Note**: the INFO textboxes are functionless (they simply bring the option to add a description to each button of the project) and can be hidden if desired. See section 2.2.6.

The main parameter that needs to be configured is:

Function: sets the desired function for the button: "<u>LED indicator</u>", "<u>Switch</u>", "<u>Hold & Release</u>", "<u>Two Objects (short press / long press</u>)" or "<u>Scene</u>", "<u>Scaling constant</u>", "<u>Counter constant</u>", "<u>Float constant</u>", "<u>Dimmer</u>", "<u>Shutter</u>" and "<u>Enumeration</u>".

Depending on the function, some more parameters are involved (as described next). Please note that in the next pages "**[In]**" is used as a general notation for the communication objects, where "n" depends on the particular button pair (1 through 5).

# LED Indicator

| Function                              | LED indicator                       | •       |
|---------------------------------------|-------------------------------------|---------|
| LED illumination control object value | ◎ 0 = Off; 1 = On ○ 0 = On; 1 = Off | Default |

Figure 43 Individual Button - Disabled.

Function: sets the behaviour of the LED of the button. The options are similar to those of the dedicated-object LED illumination available for other control types: "<u>0=Off; 1=On</u>" and "<u>0=On; 1=Off</u>".

<u>Note</u>: this parameter does not depend on the option selected for "LED Illumination Control (All Buttons)" (see section 2.3.1).

After assigning this function to the button, object "[Btn] [In] LED On/Off" is included in the project topology, so that the values that determine the state of the LED at a given time can be received from the bus.

## Switch

| Function                 | Switch 👻          |
|--------------------------|-------------------|
| Action                   | Toggle 0/1 🔹      |
| LED illumination control | State-dependent 🔹 |

Figure 44 Individual Button - Switch.

- Action: sets the value to be sent to the bus (through object "[Btn] [In]
   Switch") when the user touches the button. The options are "Send 0", "Send 1" and "Toggle 0/1".
- LED illumination control: analogous to the homonymous parameter for the "Disabled" function (see above). The options in this case are "<u>Regular</u>", "<u>State</u> <u>dependent</u>" and "<u>Dedicated object</u>".

## Hold & Release

| Function                 | Hold & Release 🔹         |
|--------------------------|--------------------------|
| Action on Hold           | Send 0 Send 1            |
| Action on Release        | Send 0 Send 1            |
| LED illumination control | Regular Oedicated object |

Figure 45 Individual Button – Hold & Release.

- Action on Hold: sets the value to be sent to the bus (through "[Btn] [In] Hold & Release") when the user touches the button. The options are "<u>Send</u> <u>0</u>" and "<u>Send 1</u>" (default).
- Action on Release: sets the value to be sent to the bus (again, through "[Btn] [In] Hold & Release") when the user stops touching the button. The options are "Send 0" (default) and "Send 1".
- LED illumination control: analogous to the homonymous parameter for the "LED Indicator" and "Switch" functions (see above). The options in this case are "<u>Regular</u>" and "<u>Dedicated object</u>".

# Two Objects (Short Press / Long Press)

| Function                  | Two Objects (short press / long press) | •  |
|---------------------------|----------------------------------------|----|
| Long press threshold time | 5                                      | ds |
| Action on Short press     | Send 0                                 | •  |
| Action on Long press      | Send 0                                 | •  |
| LED illumination control  | State-dependent                        | •  |
| State Object              | Short Press Object Object              |    |

Figure 46 Individual Button - Two Objects (short press / long press).

- Long Press Threshold Time: sets the minimum time the user should hold the button in order to consider it a long press. The available range is 5 to 50 tenths of a second, being 5 tenths the default value.
- Action on Short press: sets the value to be sent to the bus (through "[Btn] [In] Two objects Short press") when the user short-presses the button. The options are "Send 0", "Send 1", "Toggle 0/1" and "Send 1-byte value". In case of selecting the latter, an additional parameter ("Value") will be displayed to enter the desired one-byte value (0 255).
- Action on Long press: sets the value to be sent to the bus (through "[Btn]
   [In] Two objects Long press") when the user long-presses the button. The options are the same as for the short press.
- LED illumination control: analogous to the homonymous parameter for the "LED Indicator", "Switch" and "Hold & Release" functions (see previous pages). The options in this case are "<u>Regular</u>", "<u>State dependent</u>" and "<u>Dedicated object</u>".

Selecting "<u>State dependent</u>" brings an additional parameter, "**LED Illumination State Object**", to make the state of the LED correspond either to object "[**Btn**] [**In**] **Two objects - Short press**" ("<u>Short Press Object</u>") or to object "[**Btn**] [**In**] **Two objects - Long press**" ("<u>Long Press Object</u>").

#### Scene

| Function                 | Scene                                                   | • |
|--------------------------|---------------------------------------------------------|---|
| Action                   | Run scene Run (short press) + Save (3 sec. press) scene |   |
| Scene number             | 1                                                       | * |
| LED illumination control | Regular O Dedicated object                              |   |
| Value                    | ◎ 0 = Off; 1 = On ○ 0 = On; 1 = Off                     |   |

Figure 47 Individual Button – Scene.

- Action: sets whether the value to be sent to the KNX bus (through "[General] Scene: send") when the user touches the button will always be a scene run request ("<u>Run scene</u>") or –depending on the length of button press– a scene run or save request ("<u>Run (short press) + Save (3s press) scene</u>").
- Scene number: number of the scene (1 64) to be sent to the bus, both in the case of the run requests and the save requests.
- LED illumination control: analogous to the homonymous parameter for all the above functions (see previous pages). The options in this case are "<u>Regular</u>", and "<u>Dedicated object</u>".

# Scaling Constant / Counter Constant / Float Constant

| Function                 | Scaling constant | •   |
|--------------------------|------------------|-----|
| Value                    | 0                | * % |
| LED illumination control | State-dependent  | •   |

Figure 48 Individual Button - Scaling Constant.

• Value: sets the value to be sent to the KNX bus when the user touches the button. The available range and the object through which the value is sent depends for each case, as the table below shows.

In case of selecting Counter Constant, two specific parameters ("**Size**" and "**Signed**") will be displayed to respectively define the size of the constant ("<u>1</u> <u>byte</u>" or "<u>2 bytes</u>") and whether it is a signed value or an unsigned value.

|                  | Available Values                   | Name of the Object                                                                                                 |
|------------------|------------------------------------|----------------------------------------------------------------------------------------------------|
| Scaling Constant | 0% – 100%                          | [Btn] [In] Scaling                                                                                                 |
| Counter Constant | 0 – 255<br>-128 – 127<br>0 – 65535 | [Btn] [In] Counter – 1 byte unsigned<br>[Btn] [In] Counter – 1 byte signed<br>[Btn] [In] Counter – 2 byte unsigned |
|                  | -32768 – 32767                     | [Btn] [In] Counter – 2 byte signed                                                                                 |
| Float Constant   | -671088.64 – 670760.96             | [Btn] [In] Float                                                                                                   |

Depending on that, the range and the name of the object will vary.

LED illumination control: analogous to the homonymous parameter for all the above functions (see previous pages). The options in this case are <u>"Regular</u>", "<u>State dependent</u>" and "<u>Dedicated object</u>".

# Dimmer

| Function                 | Dimmer 🔹                            |
|--------------------------|-------------------------------------|
| Step                     | 100% -                              |
| LED illumination control | Dedicated object 🔹                  |
| Value                    | ◎ 0 = Off; 1 = On ○ 0 = On; 1 = Off |

Figure 49 Individual Button - Dimmer.

The (alternating) switch orders will be sent through the "[Btn] [In] Light - On/Off" onebit object, while the (alternating) increase/decrease/stop orders will be through the "[Btn] [In] Light - Dimming" four-bit object.

On the other hand, the "[Btn] [In] Light Dimming (Status)" one-byte object may be linked to the light level status object of the dimmer (in fact, this object is only intended to receive values from the bus, not to send them). As explained in 2.3.4, the statedependent LED lighting will be determined by the value of this object (LED off at 0% and on at any other level)

The parameters for this function are:

Step: defines the dimming step ("<u>100%</u>", "<u>50%</u>", "<u>25%</u>", "<u>12.5%</u>", "<u>6.25%</u>", "<u>3.1%</u>" or "<u>1.5%</u>") to be sent (through "[Btn] [In] Light - Dimming") to the light dimmer with every long press.

**Note**: since dimmers typically do not apply the new light level immediately (i.e., the step is performed progressively) and since Square TMD-Display sends an order to interrupt the step dimming once the user releases the button, it is advisable to configure a step of 100%. This way, the user can perform any dimming step by simply leaving the button pressed and then releasing it, without needing to make successive button presses.

LED illumination control: analogous to the homonymous parameter for all the above functions (see previous pages). The options in this case are <u>"Regular</u>", "<u>State dependent</u>" and "<u>Dedicated object</u>".

## Shutter

| Function                 | Shutter                             | • |
|--------------------------|-------------------------------------|---|
| Туре                     | O Standard O Hold & Release         |   |
| LED illumination control | Regular O Dedicated object          |   |
| Value                    | ◎ 0 = Off; 1 = On ○ 0 = On; 1 = Off |   |

Figure 50 Individual Button - Shutter.

The (alternating) move up/down orders will be sent through the "[Btn] [In] Shutter - **Move**" one-bit object, while the (alternating) step up/down orders will be through the "[Btn] [In] Shutter - Stop / Step" one-bit object.

Additionally, a one-byte object ("[Btn] [In] Shutter Position") is provided to link it to the position status object of the shutter actuator (in fact, this object is only intended to receive values from the bus, not to send them). As explained in 2.3.4, the alternation of the move up/down and the step up/down requests will be conditioned to these statuses, to prevent sending ineffective requests.

The parameters for this function are:

- **Type**: sets the desired control type: "<u>Standard</u>" or "<u>Hold & Release</u>", which have been described in section 2.3.4.
- LED illumination control: analogous to the homonymous parameter for all the previous functions (see previous pages). The options in this case are <u>"Regular</u>" and "<u>Dedicated object</u>".

## Enumeration

| Function                 | Enumeration                         | • |
|--------------------------|-------------------------------------|---|
| # Enums                  | 1                                   | * |
| Value 1                  | 0                                   | * |
| LED illumination control | Regular 🔘 Dedicated object          |   |
| Value                    | ◎ 0 = Off; 1 = On ○ 0 = On; 1 = Off |   |

Figure 51 Individual Buttons – Enumeration.

This control is completely analogous to the Enumeration control in pair-button controls (see section 2.3.3), but without the parameter to link the control to the display (in this case, the value is sent to the bus when the button is pressed).

- # Enums: number of states (up to 6) that will be distinguished. For every distinguished state, one parameter Value *j* will become available, in order to set the value sent through the communication object.
- Value *j*: numerical value (0 255) that will be sent through the object "[Btn]
   [In] Enumeration" when the user, after pressing the buttons, sets the control box to state *j*.
- LED illumination control: analogous to the homonymous parameter for all the previous functions (see previous pages). The options in this case are <u>"Regular</u>" and "<u>Dedicated object</u>".

# [Climate] Fan

| Function                 | [Climate] Fan                                           | • |
|--------------------------|---------------------------------------------------------|---|
| Control Type             | 1 bit (decrease/increase)                               | • |
| Speed Levels             | 2                                                       | • |
| Sending Type             | Always send 1 Send 0 or 1 according to the state object |   |
| Auto Mode                |                                                         |   |
| Allow Speed 0            |                                                         |   |
| LED illumination control | State-dependent                                         | • |

Figure 52 Individual Buttons – [Climate] Fan.

This control is analogous to the Fan control in pair buttons (see section 2.3.3).

The objects that depending on the configuration will send the orders to the bus are in this case the following:

- "[Btn] [In] Fan Control (1 bit)"
- "[Btn] [In] Fan Control Scaling"
- "[Bnt] [In] Fan Control Enumerated"

The status object ("[Btn] [In] Fan - State") will be percentage-type or enumerated-type depending on the configuration.

In case of opting for a **one-bit** fan control, one special parameter will show up instead of the "**Cyclical**" parameter (which in the single-button control only applies to the **scaling** and **enumerated** fan controls):

Sending Type: "<u>Always Send 1</u>" (after every button press, one "1" will be sent to the bus, i.e., the direction of the speed regulation will always be upwards) or "<u>Send 0 or 1 According to the State Object</u>" (the direction of the fan control will be upwards or downwards depending on the current state, as explained below).

The first option makes sense when the fan actuator implements a **cyclical control** (after the maximum fan level, a further increase order switches to the minimum level).

Being single-button, the **direction (upwards/downwards) of the control** will always be determined by the current value of the status object (except in the aforementioned "<u>Always Send 1</u>" one-bit case):

- **Upwards** if already at the minimum level.
- **Downwards** if already at the maximum level.
- In any other case, the direction will be the same as in the previous press.

Note that depending on how many speed levels have been configured and on whether the Auto mode has been left disabled or has been enabled with a dedicated object or not, the minimum and maximum levels of the range may not always be the same.

# 2.4 DISPLAY

# 2.4.1 CONFIGURATION

Square TMD-Display features a **1.8**" **128x64 pixel back-lit monochrome screen** with black background and white icons and fonts.

This screen can show useful information to the user, related to the current state of other devices or of its own controls.

The information provided by the display can consist in icons (with a resolution up to 28 x 22 pixels) or alphanumeric characters (texts). Please refer to the specific document "**Icons in Square TMD-Display**" (available at the Zennio homepage, <u>www.zennio.com</u>) to see the list of available icons.

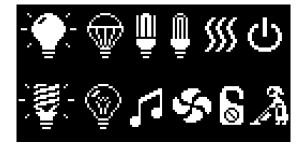

Figure 53 Some icons from Square TMD-Display.

Three **different font sizes** for the alphanumeric characters are available: **Small**, **Big** and **Extra** (this one only for numeric characters). On the other hand, the built-in character set is:

- **Basic Latin**<sup>1</sup>, in small and big font size.
- Extended Latin ("À" to "ÿ"), only in small font size<sup>2</sup>.
- Cyrilic alphabet, in small and big font size.
- Symbols: € ° & -.;

As Square TMD-Display offers the user a sole control page (instead of alternating, browsable pages), all the content of the display is shown permanently. It only gets hidden when the screensaver or some other special messages (welcome, locking or cleaning) are superimposed.

<sup>&</sup>lt;sup>1</sup> According to the Unicode classification.

<sup>&</sup>lt;sup>2</sup> In case the big size is selected, these characters will be represented in small size.

The screen is divided into 4 zones (**single** boxes –or *big* boxes-), named "a", "b", "c" and "d", each of which can be further divided into two **double** boxes –or small boxes–. Each box consists of two areas:

- Lower area, where the box name (configurable through the parameter Label) is represented, with the Small text size. The text length depends on the box size: maximum 12 characters for big boxes and 6 characters for small boxes (if the text does not fit in the box, it will be truncated). If this label is left empty, then the indicator fills the box.
- <u>Upper area</u>, where the **Indicator** is represented. There are up to four representation modes, configurable in parameters for each indicator:
   **Permanent** (always shown), **Temporary** (shown for a moment when the value changes or after a bus recovery), **Intermittent** (intermittent indicator), and **Progressive** (the icon is progressively drawn from top to bottom).

The boxes in the screen can be assigned different functions, as described next.

## ETS PARAMETERISATION

An independent tab for the parameterisation of the Display is shown in ETS by default. While all the zones remain disabled, it will only contain a sub-tab named Configuration.

| + GENERAL     | Zone A           | Disabled | • |
|---------------|------------------|----------|---|
| + BUTTONS     | Zone B           | Disabled | • |
| - DISPLAY     | Zone C           | Disabled | • |
|               | Zone D           | Disabled | • |
| CONFIGURATION | Advanced options |          |   |

Figure 54 Display – Configuration.

One drop-down list is shown per zone. The options under it are:

- <u>Disabled</u>. See section 2.4.2.
- <u>Single (one big box)</u>. Selecting this option brings a new tab to the tree on the left (named "Box X", where X depends on the display zone). See section 2.4.3.

<u>Double (two small boxes)</u>. Selecting this brings the checkboxes "Box X1" and "Box X2" (where X depends on the display zone), which turn each of the two zones enabled or disabled. Depending on this, up to two new tabs (named "Box Xn") will be included in the tree on the left. See section 2.4.4.

There is also a checkbox named **Advanced options**, which permit configuring the border lines and the representation of the indicators.

| Advanced options                  |                                                                                                    |
|-----------------------------------|----------------------------------------------------------------------------------------------------|
| Border lines                      | Invisible line in every border 🔹                                                                          |
| Indicator representation          | <ul> <li>All indicators are type "permanent"</li> <li>Every indicator is configured separately</li> </ul> |
| Object to show/hide the indicator | Not needed Enable the option in every box                                                                 |

Figure 55 Display - Configuration - Advanced options.

- Border lines: lets selecting how the box border lines will be represented:
  - Solid line in every border,
  - Invisible line in every border,
  - Broken line in every border,
  - > <u>Customize every border.</u>

In case of selecting "<u>Customize every border</u>", an independent tab appears under Display to configure each box border line (see section 2.4.5).

- Indicator representation: defines the representation of the indicators on the display. The available options are:
  - > All indicators are type "permanent",
  - > Every indicator is configured separately.

In case of selecting "<u>Every indicator is configured separately</u>", there will be a specific parameter for every box to select the desired indicator representation.

- Object to show/hide the indicator: shows or hides a parameter in the configuration screen of each box to let the integrator add the project a one-bit object per box to show or hide its indicator in runtime.
  - Not needed,
  - > Enable the option in every box.

# 2.4.2 DISABLED

While a display zone remains disabled, it does not represent anything and cannot be linked to any button – it will remain empty.

## ETS PARAMETERISATION

This function has no related parameters.

# 2.4.3 SINGLE

Single boxes have a size of 64 x 32 pixels. The display can be divided into up to four single boxes.

Single boxes can be assigned the following types of indicators:

- Icon: the indicator will represent an icon according to the value of an object.
   Depending on the type of object there are two types of icons:
  - One bit: an icon represents the On state and another one represents the Off state.
  - Enumeration: up to six different states can be represented through one icon each.
- Number: the indicator will represent a number (received through the associated object) and a three-character text representing the units. Different number types are available for the different object types: <u>Scaling, Counter (1 byte unsigned)</u>, <u>Counter (1 byte signed)</u>, <u>Counter (2 bytes unsigned)</u>, <u>Counter (4 bytes unsigned)</u>, <u>Float (2 bytes)</u>.
- Text: the indicator will represent a text according to the value of an object. This indicator is totally analogous to the Icon indicator, but each value is associated to a text instead of an icon. The types are the same:

- One bit: a text represents the On state and another one represents the Off state.
- Enumeration: up to six different states can be represented through one text each.
- Time of day: represents the current time ("hh:mm" in 24-hour format). Note that the time of day must be set through the bus by an external reference. In addition, in the absence of power the clock will get outdated.
- **Text from object**: represents a string (up to 14 characters) received through the corresponding communication object.
- [Climate] Temperature: represents temperature values as received through the related communication object. Values in the range [-99, 199] °C and in the range [-142, 390] °F are available (depending on the selected temperature scale; see section 2.2.6). Values out of range will be replaced by the corresponding limit.

When the value contains decimals, only the first one will be shown, and it will be represented in a smaller size. Also, if the decimal part does not fit, the number will be rounded to the nearest integer.

- [Climate] Mode: represents climate modes as received through the associated communication object. There are two Mode Types:
  - Heat/Cool: only the Heat and Cool modes will be represented, according to the value of a one-bit object.
  - Extended: up to five HVAC climate modes will be represented, according to the value received through a specific one-byte object. The icons are represented with a progressive shift in the box, i.e., the first mode is shown at the left and the last at the right, with the exception of the Auto mode, which is represented in the centre of the box.

If the object value does not correspond to a valid mode, no icon will be displayed.

[Climate] Fan: represents fan speeds, according to the value of the corresponding object. There are up to 4 fan speed levels: <u>Off/Auto</u>, <u>Min</u>, <u>Med</u>, <u>Max</u>. The number of levels can be customised, as explained later.

As with climate modes, the icons of the successive levels are represented with a progressive shift, but without hiding the preceding ones.

[Climate] On/Off + Mode + Status: climate status indicator with three onebit objects associated: <u>On/Off</u>, <u>Mode</u> and <u>Status</u>. The icon represented depends on the value of these three objects, as explained in next section.

## **ETS PARAMETERISATION**

When a display zone has been configured as Single, a specific tab ("**Box x**") becomes available under "Display" in the tree on the left.

| + GENERAL     | Label                         |                                  |   |
|---------------|-------------------------------|----------------------------------|---|
| + BUTTONS     | Indicator                     | lcon                             | • |
| - DISPLAY     | Туре                          | lcon                             | ~ |
| CONFIGURATION | Select icon for 0             | Number<br>Text                   |   |
| Box A         | Representation                | Time of day<br>Text from object  |   |
|               | Select icon for 1             | [Climate] Temperature            |   |
|               | Representation                | [Climate] Mode<br>[Climate] Fan  |   |
|               | Object to show/hide indicator | [Climate] On/Off + Mode + Status |   |

Figure 56 Display – Box a.

The main parameters that need to be configured are:

- Label: sets the box name (see section 2.4).
- Indicator: sets the desired indicator to display in the box: "Icon", "Number", "Text", "Time of day", "Text from object", "[Climate] Temperature", "[Climate] Mode", "[Climate] Fan" or "[Climate] On/Off + Mode + Status".

Depending on the indicator, some more parameters are shown, as described next. Please note that in the next pages the general notation "**[x]**" is used for the name of the communication objects, as "x" depends on the display zone (a, b, etc.).

#### lcon

| Indicator                     | lcon 👻                       |
|-------------------------------|------------------------------|
| Туре                          | I-bit Enumeration            |
| Select icon for 0             | No icon Default Value: 1-bit |
| Representation                | Permanent 🔹                  |
| Select icon for 1             | No icon 👻                    |
| Representation                | Permanent 🔹                  |
| Object to show/hide indicator | ✓                            |

**Figure 57** Display indicator – Icon – 1 bit.

# • Type:

- "<u>1-bit</u>": the icon represented depends on the value of the one-bit object "[Disp] [x] lcon – 1 bit". When selecting this type, the following parameters need to be configured:
  - Select icon for 0/1: sets the icon to display for each value.
  - Representation: sets the icon representation. The options are: <u>"Permanent</u>", "<u>Temporary</u>", "<u>Intermittent</u>" and "<u>Progressive</u>". <u>Note</u>: this parameter will remain hidden unless having selected "<u>Every</u> <u>indicator is configured separately</u>" in "Indicator representation" (see 2.4.1).
- "<u>Enumeration</u>": the icon represented depends on the value of the one-byte object "[Disp] [x] Icon – Enumeration". When selecting this type, the following parameters need to be configured.
  - How many values: sets the number of states of the enumerated list.
     Up to 6 are possible. For each element the following three parameters need to be configured.
    - Value: sets the numerical value assigned to the state (0 to 255).
    - Icon: sets the icon to be displayed when the above value is received.
    - Representation: sets the icon representation. The options are: <u>"Permanent</u>", "<u>Temporary</u>", "<u>Intermittent</u>" and "<u>Progressive</u>".

Note: this parameter will remain hidden unless having selected

representation" (see 2.4.1). Indicator lcon • 1-bit
 Enumeration Type ÷ How many values? 1 ÷ Value 1 0 lcon No icon Representation Permanent ~ Object to show/hide indicator

"<u>Every indicator is configured separately</u>" in "Indicator representation" (see 2.4.1).

Figure 58 Display indicator – Icon – Enumeration.

Object to show/hide indicator: enables or disables a one-bit object ("[Disp]
 [x] Show/Hide indicator") to show or hide the indicator in runtime (1 = Show indicator; 0 = Hide indicator).

<u>Note</u>: this parameter will remain hidden unless having selected "<u>Enable the</u> option in every box" in "**Object to show/hide the indicator**" (see 2.4.1).

#### Number

| Indicator                     | Number       | • |
|-------------------------------|--------------|---|
| Туре                          | Scaling      | • |
| Font size                     | Big          | • |
| Representation                | Permanent    | • |
| Object to show/hide indicator | $\checkmark$ |   |

Figure 59 Display indicator – Number – Scaling.

- Type: sets the type of the number indicator. The options are: "Scaling", "Counter (1 byte unsigned)", "Counter (1 byte signed)", "Counter (2 bytes unsigned)", "Counter (2 bytes signed)", "Counter (4 bytes unsigned)", "Float (2 bytes)".
- Font size: sets the font size of the number. The options are: "<u>Small</u>", "<u>Big</u>" and "<u>Extra</u>".

• Suffix (units): sets a label that will be shown next to the indicator. Up to three characters are possible.

Note: this parameter is not available for Scaling, as the suffix is always "%".

 Suffix font size: sets the font size of the above suffix. The options are: "Small" and "Big".

<u>Note</u>: this parameter is not available for Scaling, as the suffix font size is always "Small".

Representation: sets the indicator representation. The options are: "<u>Permanent</u>", "<u>Temporary</u>", "<u>Intermittent</u>" and "<u>Progressive</u>".

<u>Note</u>: this parameter will remain hidden unless having selected "<u>Every</u> <u>indicator is configured separately</u>" in "**Indicator representation**" (see 2.4.1).

 Object to show/hide indicator: enables or disables a one-bit object ("[Disp]
 [x] Show/Hide indicator") to show or hide the indicator (1 = Show indicator; 0 = Hide indicator).

<u>Note</u>: this parameter will remain hidden unless having selected "<u>Enable the</u> <u>option in every box</u>" in "**Object to show/hide the indicator**" (see 2.4.1).

| Indicator                     | Text 💌              |
|-------------------------------|---------------------|
| Туре                          | O 1-bit Enumeration |
| Font size                     | Small Big           |
| Value 0:                      |                     |
| Text                          |                     |
| Representation                | Permanent 👻         |
| Value 1:                      |                     |
| Text                          |                     |
| Representation                | Permanent 👻         |
| Object to show/hide indicator | $\checkmark$        |

Figure 60 Display indicator – Text – 1 bit.

### Type:

- <u>1 bit</u>: the text represented depends on the value of the one-bit object "[Disp] [x] Text – 1 bit". When selecting this type, the following parameters need to be configured.
  - Value 0/1: Text: sets the text to be displayed for each value. Maximum 12 characters allowed.
  - **Representation**: sets the text representation. The options are: "<u>Permanent</u>", "<u>Temporary</u>", "<u>Intermittent</u>" and "<u>Progressive</u>".

<u>Note</u>: this parameter will remain hidden unless having selected "<u>Every</u> <u>indicator is configured separately</u>" in "**Indicator representation**" (see 2.4).

Enumeration: the icon represented depends on the value of the one-byte object "[Disp] [x] Text – Enumeration". When selecting this type, the following parameters need to be configured.

| Indicator                     | Text                | •      |
|-------------------------------|---------------------|--------|
| Туре                          | 1-bit O Enumeration |        |
| Font size                     | Small Big           |        |
| How many elements?            | 1                   | *<br>* |
| Value 1                       | 0                   | *<br>* |
| Text                          |                     |        |
| Representation                | Permanent           | •      |
| Object to show/hide indicator | $\checkmark$        |        |

Figure 61 Display indicator – Text – Enumeration.

- **How many elements**: sets the number of states of the enumerated list. Up to 6 states are possible. For each state, the following three parameters need to be configured.
  - Value: sets the numerical value assigned to the state (0 to 255).
  - Icon: sets the text to be displayed when the above value is received.
  - Representation: sets the text representation. The options are:

"Permanent", "Temporary", "Intermittent" and "Progressive".

<u>Note</u>: this parameter will remain hidden unless having selected "<u>Every indicator is configured separately</u>" in "Indicator representation" (see 2.4.1)

- Font size: sets the font size of the texts. The options are: "Small" and "Big".
- Object to show/hide indicator: enables or disables a one-bit object ("[Disp]
   [x] Show/Hide indicator") to show or hide the indicator (1 = Show indicator;
   0 = Hide indicator).

<u>Note</u>: this parameter will remain hidden unless having selected "<u>Enable the</u> <u>option in every box</u>" in "**Object to show/hide the indicator**" (see 2.4).

### Time of day

| Indicator                     | Time of day 💌 |
|-------------------------------|---------------|
| Font size                     | Extra 👻       |
| Representation                | Permanent 👻   |
| Object to show/hide indicator | ✓             |

Figure 62 Display indicator – Time of day.

Once the device starts, the time should be updated by an external clock through the "[General] Time of day" three-byte communication object.

- Font size: sets the font size of the time label. The options are: "<u>Small</u>", "<u>Big</u>" and "<u>Extra</u>".
- Representation: sets the representation type. The options are: "<u>Permanent</u>", "<u>Temporary</u>", "<u>Intermittent</u>" and "<u>Progressive</u>".

<u>Note</u>: this parameter will remain hidden unless having selected "<u>Every</u> <u>indicator is configured separately</u>" in "**Indicator representation**" (see 2.4.1).

Object to show/hide indicator: enables or disables a 1 bit object ("[Disp]
 [x] Show/Hide indicator") to show or hide the indicator (1 = Show indicator;
 0 = Hide indicator).

<u>Note</u>: this parameter will remain hidden unless having selected "<u>Enable the</u> <u>option in every box</u>" in "**Object to show/hide the indicator**" (see 2.4.1).

### Text from object

| Indicator                     | Text from object 🔹 |
|-------------------------------|--------------------|
| Font size                     | Small 🔵 Big        |
| Representation                | Permanent 🔹        |
| Object to show/hide indicator | $\checkmark$       |

Figure 63 Display indicator – Text from object.

The text to be shown is to be received through the "[Disp] [x] Text from object" 14byte communication object.

- Font size: sets the font size of the text. The options are: "Small" and "Big".
- Representation: sets the text representation. The options are: "<u>Permanent</u>", "<u>Temporary</u>", "<u>Intermittent</u>" and "<u>Progressive</u>".

<u>Note</u>: this parameter will remain hidden unless having selected "<u>Every</u> <u>indicator is configured separately</u>" in "**Indicator representation**" (see 2.4.1).

 Object to show/hide indicator: enables or disables a 1 bit object ("[Disp]
 [x] Show/Hide indicator") to show or hide the indicator (1 = Show indicator; 0 = Hide indicator).

<u>Note</u>: this parameter will remain hidden unless having selected "<u>Enable the</u> <u>option in every box</u>" in "**Object to show/hide the indicator**" (see 2.4).

### [Climate] Temperature

| Indicator                     | [Climate] Temperature | • |
|-------------------------------|-----------------------|---|
| Font size                     | Extra                 | • |
| Representation                | Permanent             | • |
| Object to show/hide indicator | $\checkmark$          |   |

Figure 64 Display indicator – [Climate] Temperature.

The temperature needs to be updated through the "[Disp] [x] (Climate) Temperature" two-byte communication object.

- Font size: sets the font size of the temperature label. The options are: "<u>Small</u>", "<u>Big</u>" and "<u>Extra</u>".
- Representation: sets the temperature representation. The options are: <u>"Permanent</u>", "<u>Temporary</u>", "<u>Intermittent</u>" and "<u>Progressive</u>".

<u>Note</u>: this parameter will remain hidden unless having selected "<u>Every</u> <u>indicator is configured separately</u>" in "**Indicator representation**" (see 2.4).

Object to show/hide indicator: enables or disables a one-bit object ("[Disp]
 [x] Show/Hide indicator") to show or hide the indicator (1 = Show indicator;
 0 = Hide indicator).

<u>Note</u>: this parameter will remain hidden unless having selected "<u>Enable the</u> <u>option in every box</u>" in "**Object to show/hide the indicator**" (see 2.4).

### [Climate] Mode

| Indicator                     | [Climate] Mode         | • |
|-------------------------------|------------------------|---|
| Mode Type                     | Heat/Cool     Extended |   |
| Representation                | Permanent              | • |
| Object to show/hide indicator | $\checkmark$           |   |

Figure 65 Display indicator – [Climate] Mode – Heat/Cool.

The climate mode needs to be updated through the "[Disp] [x] (Climate) Mode" onebit object or the "[Disp] [x] (Climate) Mode - Extended" one-byte object, depending on the following parameterisation:

- Mode Type: sets whether only the Heat and Cool modes should be represented (<u>"Heat/Cool</u>") or up to five HVAC modes (<u>"Extended</u>").
  - "<u>Heat/Cool</u>": the icon (Heat or Cool) will depend on the value of the "[Disp]
     [x] (Climate) Mode" one-bit object.
  - "Extended": the icon represented will depend on the value of the "[Disp]
     [x] (Climate) Mode Extended" one-byte object. When selecting this

type, five checkboxes appear to select which HVAC modes should be available ("<u>Auto</u>", "<u>Heat</u>", "<u>Cool</u>", "<u>Fan</u>" and "<u>Dry</u>", as shown in Figure 66).

| Indicator                     | [Climate] Mode       |
|-------------------------------|----------------------|
| Mode Type                     | Heat/Cool O Extended |
| Auto                          | $\checkmark$         |
| Heat                          | $\checkmark$         |
| Cool                          | $\checkmark$         |
| Fan                           | $\checkmark$         |
| Dry                           | $\checkmark$         |
| Representation                | Permanent <b>•</b>   |
| Object to show/hide indicator | $\checkmark$         |

Figure 66 Display indicator – [Climate] Mode – Mode Type: Extended.

 Representation: sets the representation type. The options are: "<u>Permanent</u>", "<u>Temporary</u>", "<u>Intermittent</u>" and "<u>Progressive</u>".

<u>Note</u>: this parameter will remain hidden unless having selected "<u>Every</u> indicator is configured separately" in "Indicator representation" (see 2.4.1).

Object to show/hide indicator: enables or disables a one-bit object ("[Disp]
 [x] Show/Hide indicator") to show or hide the indicator (1 = Show indicator;
 0 = Hide indicator).

<u>Note</u>: this parameter will remain hidden unless having selected "<u>Enable the</u> <u>option in every box</u>" in "**Object to show/hide the indicator**" (see 2.4.1).

### [Climate] Fan

| Indicator                     | [Climate] Fan 🔹                                                                                                   |
|-------------------------------|----------------------------------------------------------------------------------------------------|
| Off/Auto [0%]                 |                                                                                                    |
| Number of levels              | <ul> <li>2: Min. (0% - 50%); Max. (51% - 100%)</li> <li>3: Min. (0% - 33%); Med. (34% - 66%); Max. (67</li> </ul> |
| Representation                | Permanent •                                                                                                    |
| Object to show/hide indicator | $\checkmark$                                                                                                    |

#### Figure 67 Display indicator – [Climate] Fan.

The value should be updated through the "[Disp] [x] Fan" one-byte communication object.

- Off/Auto [0%]: defines whether the Off/Auto level is required to be represented or not. If enabled, the following parameter shows up:
  - How to show Off/Auto status: sets how to represent the Auto/Off state. The options are: "<u>Auto-style (fan symbol + word "Auto")</u>", "<u>Off-style I (fan symbol + word "Off")</u>" and "<u>Off-style II (clear the box")</u>".
- Number of levels: sets the number of fan speed levels. The available options depend on whether the Off/Auto level is enabled or not:
  - > If Off/Auto is enabled:
    - "<u>1: Max (1% 100%)</u>",
    - "<u>2: Min (1% 50%); Max (51% 100%)</u>",
    - <u>3: Min (1% 33%); Med (34% 67%); Max (68% 100%)</u>"

The value 0% does not correspond to any level, but to the Off/Auto state.

- > If Off/Auto is disabled:
  - "<u>2: Min (0% 50%); Max (51% 100%)</u>",
  - "<u>3: Min (0% 33%); Med (34% 67%); Max (68% 100%)</u>".
- Representation: sets the indicator representation. The options are: <u>"Permanent</u>", "<u>Temporary</u>", "<u>Intermittent</u>" and "<u>Progressive</u>".

<u>Note</u>: this parameter will remain hidden unless having selected "<u>Every</u> <u>indicator is configured separately</u>" in "**Indicator representation**" (see 2.4).

 Object to show/hide indicator: enables or disables a one-bit object ("[Disp]
 [x] Show/Hide indicator") to show or hide the indicator (1 = Show indicator; 0 = Hide indicator).

<u>Note</u>: this parameter will remain hidden unless having selected "<u>Enable the</u> <u>option in every box</u>" in "**Object to show/hide the indicator**" (see 2.4.1).

### [Climate] On/Off + Mode + Status

| Indicator                     | [Climate] On/Off + Mode + Status | • |
|-------------------------------|----------------------------------|---|
| Object to show/hide indicator | ✓                                |   |

Figure 68 Display indicator – [Climate] On/Off + Mode + Status.

The icon to be represented depends on the value of three one-bit objects: "[Disp] [x] (Climate) On/Off", "[Disp] [x] (Climate) On/Off - Mode" and "[Disp] [x] (Climate) On/Off - Status":

- "[Disp] [x] (Climate) On/Off" = 0: no icon is represented.
- "[Disp] [x] (Climate) On/Off" = 1 and "[Disp] [x] (Climate) On/Off -Status" = 0, it means that the climate system is on but stopped. The icon represented will depend on the mode selected through "[Disp] [x] (Climate) On/Off - Mode" (1 = Heat or 0 = Cool). The representation type will be Permanent.
- If "[Disp] [x] (Climate) On/Off" = 1 and "[Disp] [x] (Climate) On/Off -Status" = 1, it means that the climate is on and running. The icon represented will depend on the mode selected through "[Disp] [x] (Climate) On/Off - Mode" (1 = Heat –with waves–, or 0 = Cool –with waves–). The representation type is Progressive.

<u>Note</u>: for this indicator, the representation type cannot be configured. It is always permanent or progressive, depending on the value of the objects, as explained above.

Object to show/hide indicator: enables or disables a 1 bit object ("[Disp]
 [x] Show/Hide indicator") to show or hide the indicator (1 = Show indicator;
 0 = Hide indicator).

<u>Note</u>: this parameter will remain hidden unless having selected "<u>Enable the</u> <u>option in every box</u>" in "**Object to show/hide the indicator**" (see 2.4).

### 2.4.4 DOUBLE

Double boxes have a size of  $32 \times 32$  pixels, so the display can be divided into up to 8 double boxes (two per zone).

Double boxes can be assigned exactly the same types of indicators as Single boxes (see section 2.4.3 for details).

The only differences between the two types of boxes are:

- The maximum number of characters allowed (up to 6 characters for double boxes; for single boxes the limit is 12 characters).
- The **font size** for some indicators. For example, the Extra size is not allowed for time and temperature indicators.

### ETS PARAMETERISATION

When a display zone has been set to Double, a specific tab ("**Box Xn**") becomes available under "Display" in the tree on the left.

The ETS parameterisation of each indicator is exactly the same as for Single boxes. See section 2.4.3 for details.

| ► GENERAL     | Label                         |                                  |   |
|---------------|-------------------------------|----------------------------------|---|
| BUTTONS       | Indicator                     | lcon                             | • |
| - DISPLAY     | Туре                          | Icon                             | ~ |
|               |                               | Number                           |   |
| CONFIGURATION | Select icon for 0             | Text                             |   |
|               | Representation                | Time of day                      |   |
| Box A1        | Representation                | Text from object                 |   |
|               | Select icon for 1             | [Climate] Temperature            |   |
|               |                               | [Climate] Mode                   |   |
|               | Representation                | [Climate] Fan                    |   |
|               | Object to show/hide indicator | [Climate] On/Off + Mode + Status |   |

Figure 69 Display – Box a1.

### 2.4.5 ORDERS

Divisions between the boxes can be drawn in three different styles: with **solid lines**, **dashed** (dotted), or **invisible** (without division line). This configuration may be common to all lines or separate for each, as shown in Figure 70.

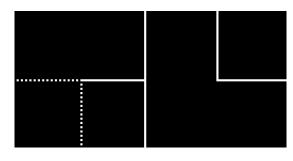

Figure 70 Borders – Different configuration for each border.

### ETS PARAMETERISATION

After selecting "<u>Customize every border</u>" in the **Border lines** parameter (see section 2.4.1), a new tab will be incorporated into the tree on the left.

| + GENERAL<br>+ BUTTONS | Upper lines (vertical)    | a1 <mark>a2</mark> b1b2<br>cd |
|------------------------|---------------------------|-------------------------------|
| - DISPLAY              | a1-a2                     | Solid line 🔻                  |
| CONFIGURATION          | a2-b1<br>b1-b2            | Solid line                    |
| Borders                | Middle lines (horizontal) | a1 a2 b1 b2<br>c1 c2 d1 d2    |
|                        | a1-c1                     | Solid line 👻                  |
|                        | a2-c2                     | Solid line 👻                  |
|                        | b1-d1                     | Solid line 👻                  |
|                        | b2-d2                     | Solid line 💌                  |
|                        | Lower lines (vertical)    | a b<br>c1 c2 d1 d2            |
|                        | c1-c2                     | Solid line 👻                  |
|                        | c2-d1                     | Solid line 👻                  |
|                        | d1-d2                     | Solid line 🔻                  |

Figure 71 Display – Borders.

To simplify the configuration, this screen is divided into three parts (see Figure 71):

- Upper lines (vertical): configures the upper vertical lines a1-a2, a2-b1 and b1-b2.
- Middle lines (horizontal): configures the middle horizontal lines a1-c1, a2c2, b1-d1 and b2-d2.
- Lower lines (vertical): configures the lower vertical lines c1-c2, c2-d1 and d1-d2.

The options available for all the lines are: "Solid line", "Invisible" and "Dotted line".

## 2.5 INPUTS

Square TMD-Display incorporates two analogue/digital inputs, configurable as a:

- **Binary Input**, for the connection of a pushbutton or a switch/sensor.
- Temperature Probe, for the connection of a temperature sensor (models ZN1AC-NTC68 S/E/F and SQ-AmbienT from Zennio).
- Motion Detector, for the connection of a motion detector (models ZN1IO-DETEC-P and ZN1IO-DETEC-X from Zennio).

**Important**: older models of the Zennio motion detector (e.g., ZN1IO-DETEC and ZN1IO-DETEC-N) will not work properly with Squre TMD-Display.

### 2.5.1 BINARY INPUT

Please refer to the specific "**Binary Inputs**" user manual, available in the Square TMD-Display product section at the Zennio website, <u>http://www.zennio.com</u>.

### **2.5.2 TEMPERATURE PROBE**

Please refer to the specific "**Temperature Probe**" user manual, available in the Sqaure TMD-Display product section at the Zennio website, <u>http://www.zennio.com</u>.

### 2.5.3 MOTION DETECTOR

It is possible to connect motion detectors (models **ZN1IO-DETEC-P** and **ZN1IO-DETEC-X** from Zennio) to the input ports of Square TMD-Display. This brings the device with the possibility of monitoring motion and presence in the room. Depending on the detection, different response actions can be parameterised.

Please refer to the specific "**Motion Detector**" user manual (available in the Square TMD-Display product section at the Zennio website, <u>www.zennio.com</u>) for detailed information about the functionality and the configuration of the related parameters.

### Important:

This device does not include luminosity measurement capabilities. Therefore, both motion detector models (ZN1IO-DETEC-P and ZN1IO-DETEC-X) offer equivalent functionality when connected to this device.

- Motion detectors with references ZN1IO-DETEC and ZN1IO-DETEC-N are not compatible with Square TMD-Display (they may report inaccurate measurements if connected to this device).
- When connected to Square TMD-Display, the rear micro-switch of model ZN1IO-DETEC-P should be set to position "Type B".

## 2.6 THERMOSTAT

Square TMD-Display implements **one Zennio thermostat** which can be enabled and fully customised.

Please refer to the specific manual "**Zennio Thermostat**" (available in the Square TMD-Display product section at the Zennio website, <u>www.zennio.com</u>) for detailed information about the functionality and the configuration of the related parameters.

# **ANNEX I: LED ILLUMINATION MODES**

The central LED indicator of every button, by default (in most functions), will turn on for a brief instant whenever the button is touched. This behaviour is referred to as the **"Regular Illumination**".

However, in most cases it is possible to assign different behaviours to the LEDs. Which options are available will depend on the function parameterised for the button, but will always include some of the following:

- **Regular Illumination**: the LED will light for an instant once the button is touched.
- State-Dependent Illumination: the LED will or will not light, depending on the value of the communication object that corresponds to the function implemented by the button. The exact correspondence between the different values of the object and the different states of the LED may be slightly different from one type of control to another, and is detailed for each function.
- State-Dependent Illumination (both LEDs): only applies to buttons configured as pair controls. The two LEDs of the control will light or not, depending on the value of the related object and on the particular control type parameterised for that pair of buttons. The only difference compared to the previous case is that, under "both LEDs", the two LEDs will always turn off or on simultaneously, as if it were a unique indicator consisting of two LEDs.
- Dedicated Object: the LED will light or not depending on the value ("0" or "1", configurable) of a binary, independent object. In the case of the pair controls, the value "0" will make one of the LEDs light (leaving the other one off), while the value "1" will make them switch their states.

Table 2 illustrates which of the above are configurable for each function.

### Note:

Regarding the LEDs, it is interesting to distinguish the following cases:

- Disabled button: the LED will remain off, and the button will have no function.
- Button configured as "Individual" with "LED Indicator" function: the button will still have no function. The LED may be turned on/off through a binary object.

 <u>Button configured as any other control type</u>: the behaviour of the LED will be configurable according to the following table (being also possible to leave it turned off).

|            |                       | Disabled     | Regular      | State-dep.   | State-dep.<br>(both LEDs) | Dedicated<br>object |
|------------|-----------------------|--------------|--------------|--------------|---------------------------|---------------------|
|            | Switch                |              | $\checkmark$ | ~            | $\checkmark$              | $\checkmark$        |
|            | Two Objects           |              | ~            | >            | $\checkmark$              | $\checkmark$        |
|            | Dimmer                |              | ~            | >            | ~                         | $\checkmark$        |
|            | Shutter               |              | ~            |              |                           | $\checkmark$        |
|            | Scaling               |              | ~            |              |                           | $\checkmark$        |
| PAIR       | Counter               |              | $\checkmark$ |              |                           | $\checkmark$        |
|            | Enumeration           |              | $\checkmark$ |              |                           | $\checkmark$        |
|            | Float                 |              | $\checkmark$ |              |                           | $\checkmark$        |
|            | [Climate] Temperature |              | ~            |              |                           | $\checkmark$        |
|            | [Climate] Mode        |              | ~            | >            | ~                         | $\checkmark$        |
|            | [Climate] Fan         |              | ~            |              |                           | $\checkmark$        |
|            | Disabled              |              |              |              |                           | $\checkmark$        |
|            | Switch                |              | ~            | >            |                           | $\checkmark$        |
|            | Hold & Rel.           |              | ~            |              |                           | $\checkmark$        |
|            | Two Objects           |              | $\checkmark$ | ~            |                           | $\checkmark$        |
| INDIVIDUAL | Scene                 |              | $\checkmark$ |              |                           | $\checkmark$        |
|            | Constants             |              | ~            | >            |                           | $\checkmark$        |
|            | Dimmer                |              | $\checkmark$ | $\checkmark$ |                           | $\checkmark$        |
|            | Shutter               |              | $\checkmark$ |              |                           | $\checkmark$        |
|            | Enumeration           |              | $\checkmark$ |              |                           | $\checkmark$        |
|            | DISABLED              | $\checkmark$ |              |              |                           |                     |

Table 2 Functions vs. LED Illumination Options.

Although the behaviour of the LEDs can be configured independently for each control, it is also possible to define a **general behaviour for all of them** (see section 2.3.1) thus not being then necessary to configure the same option multiple times. In case of opting for a general configuration, the options are:

### • Regular Illumination.

- State-Dependent (where available). Functions where "state-dependent" is not available will use the regular illumination.
- State-Dependent (where available) (both LEDs). Functions where "statedependent" is not available will use the regular illumination.
- Dedicated Object. One binary communication object per control will be included in the project topology so that the LED of every control turns on/off depending on its own object.

### ETS PARAMETERISATION

For details on the parameterisation of the LED illumination modes please refer to the pages that cover the specific function being assigned to the button (section 2.3).

In case of desiring a **similar behaviour for all of the LEDs**, please find the parameter "**LED Illumination Control (All Buttons)**" in the options of the General configuration screen. This parameter is explained in section 2.3.1.

# **ANNEX II: COMMUNICATION OBJECTS**

• "Functional range" shows the values that, with independence of any other values permitted by the bus according to the object size, may be of any use or have a particular meaning because of the specifications or restrictions from both the KNX standard or the application program itself.

| Number         | Size     | I/0 | Flags        | Data type (DPT)                  | Functional Range    | Name                                            | Function                                              |
|----------------|----------|-----|--------------|----------------------------------|---------------------|-------------------------------------------------|-------------------------------------------------------|
| 1              | 3 Bytes  | Ι   | C W -        | DPT_TimeOfDay                    | 00:00:00 - 23:59:59 | [General] Time of day                           | Time of day external reference                        |
| 2              | 1 Byte   | Ι   | C W -        | DPT_SceneNumber                  | 0-63                | [General] Scene: receive                        | 0-63 (Run scene 1-64)                                 |
| 3              | 1 Byte   |     | СТ           | DPT_SceneControl                 | 0-63; 128-191       | [General] Scene: send                           | 0-63 / 128-191 (Run/Save scene 1-64)                  |
| 4              | 1 Bit    | Ι   | C W -        | DPT_Enable                       | 0/1                 | [General] Touch Locking                         | 1 = Lock; 0 = Unlock                                  |
| 4              | 1 Bit    | Ι   | C W -        | DPT_Enable                       | 0/1                 | [General] Touch Locking                         | 1 = Normal; 0 = Locked                                |
| 5              | 1 Bit    | Ι   | C W -        | DPT_Ack                          | 0/1                 | [General] Cleaning Function                     | 1 = Clean now; 0 = Nothing                            |
| 6              | 1 Bit    | Ι   | C W -        | DPT_Ack                          | 0/1                 | [General] Welcome Greeting                      | 1 = Welcome; 0 = Nothing                              |
| 7              | 2 Bytes  | Ι   | <b>C W</b> - | DPT_Value_Temp                   | -273.00 - 670760.00 | [General] Screensaver - External<br>temperature | Temperature to be shown on the screensaver            |
| 8              | 1 Bit    | Ι   | C W -        | DPT_Switch                       | 0/1                 | [General] LEDs & Disp - Brightness<br>mode      | 0 = Normal; 1 = Night                                 |
| 0              | 1 Bit    | Ι   | C W -        | DPT_Switch                       | 0/1                 | [General] LEDs & Disp - Brightness<br>mode      | 0 = Night; 1 = Normal                                 |
| 9, 10, 11, 12  | 14 Bytes | Ι   | C W -        |                                  |                     | [General] Welcome Greeting - Line x             | Text to show on the display at Line x                 |
| 13             | 1 Bit    |     | СТ           | DPT_Switch                       | 0/1                 | [General] Welcome back object                   | Switch object sent on Wake up                         |
| 14             | 1 Byte   | Ι   | C W -        | DPT_SceneNumber                  | 0-63                |                                                 | 0 = Main; 1 = Lang. 2;; 4 = Lang. 5 (Scene<br>format) |
| 15             | 1 Bit    | Ι   | C W -        | DPT_Ack                          | 0/1                 | [General] Translations - Main<br>language       | 1 = Choose this language; 0 = Nothing                 |
| 16, 17, 18, 19 | 1 Bit    | Ι   | C W -        | DPT_Ack                          | 0/1                 | [General] Translations - Language x             | 1 = Choose this language; 0 = Nothing                 |
| 20             | 2 Bytes  | Ι   | C W -        | DPT_LanguageCodeAlpha<br>2_ASCII |                     |                                                 | Language selection through ISO 639-1 two letters code |
| 21             | 1 Byte   | Ι   | C W -        | DPT_SceneNumber                  | 0-63                | [General] Display - Contrast                    | 0 = Level 1;; 9 = Level 10 (Scene format)             |
| 22             | 1 Bit    | Ι   | C W -        | DPT_Enable                       | 0/1                 | sound                                           | 0 = Disable sound; 1 = Enable sound                   |
| 22             | 1 Bit    | Ι   | c w -        | DPT_Enable                       | 0/1                 | [General] Sounds - Disabling button sound       | 0 = Enable sound; 1 = Disable sound                   |
| 23             | 1 Bit    | Ι   | C W -        | DPT_Ack                          | 0/1                 | [General] Sounds - Doorbell                     | 1 = Play a doorbell sound; 0 = Nothing                |
| 23             | 1 Bit    | Ι   | C W -        | DPT_Ack                          | 0/1                 | [General] Sounds - Doorbell                     | 0 = Play a doorbell sound; 1 = Nothing                |

| 24                    | 1 Bit   | I | C W -     | DPT_Alarm           | 0/1                                                                          | [General] Sounds - Alarm                                | 1 = Play alarm intermittent sounds; 0 = Stop<br>alarm sounds              |
|-----------------------|---------|---|-----------|---------------------|------------------------------------------------------------------------------|---------------------------------------------------------|---------------------------------------------------------------------------|
| 24                    | 1 Bit   | Ι | C W -     | DPT_Alarm           | 0/1                                                                          | [General] Sounds - Alarm                                | 0 = Play alarm intermittent sounds; 1 = Stop<br>alarm sounds              |
| 25 - 29               | 1 Bit   | Ι | C W -     | DPT_Switch          | 0/1                                                                          | [General] Welcome back object -<br>Additional condition | Additional condition object x                                             |
| 30                    | 1 Bit   | Ι | C W -     | DPT_Switch          | 0/1                                                                          | [General] Temperature Scale                             | 0 = °C; 1 = °F                                                            |
|                       | 1 Bit   | Ι | C T - W - | DPT_Switch          | 0/1                                                                          | [Btn] [Ix] Switch                                       | Send selected value on short press                                        |
|                       | 1 Bit   | Ι | C T - W - | DPT_Switch          | 0/1                                                                          | [Btn] [Ix] Hold & Release                               | Send selected values on hold and release presses                          |
|                       | 1 Bit   | Ι | C T - W - | DPT_Switch          | 0/1                                                                          | [Btn] [Ix] Two Objects - Short press                    | Send selected value on short press                                        |
| 31, 37, 43,           | 1 Bit   |   | СТ        | DPT_Switch          | 0/1                                                                          | [Btn] [Ix] Light - On/Off                               | (Short press) Switch between On and Off                                   |
| 49, 55                | 1 Bit   |   | С Т       | DPT_Step            | 0/1                                                                          | [Btn] [Ix] Shutter - Stop/Step                          | (Short press) 0 = Stop shutter / Step up; 1 = Stop<br>shutter / Step down |
|                       | 1 Bit   |   | СТ        | DPT_Trigger         | 0/1                                                                          | [Btn] [Ix] Shutter - Stop                               | (End pressing) Stop shutter                                               |
|                       | 1 Bit   |   | СТ        | DPT_Step            | 0/1                                                                          | [Btn] [Ix] Fan control (1 bit)                          | 0 = Decrease; 1 = Increase                                                |
| 32, 38, 44,<br>50, 56 | 4 Bit   | I | ст-w-     | DPT_Control_Dimming | 0x0 (Stop)<br>0x1 (Dec. by 100%)<br><br>0xE (Inc. by 3%)<br>0xF (Inc. by 1%) | [Btn] [Ix] Light - Dimming                              | (Long press) Switch between dimming up and<br>down                        |
|                       | 1 Bit   |   | СТ        | DPT_UpDown          | 0/1                                                                          | [Btn] [Ix] Shutter - Move                               | (Long press) 0 = Up; 1 = Down                                             |
|                       | 1 Bit   |   | СТ        | DPT_UpDown          | 0/1                                                                          | [Btn] [Ix] Shutter - Move                               | (Start pressing) Switch between up and down                               |
| 33, 39, 45,<br>51, 57 | 1 Bit   | Ι | C T - W - | DPT_Switch          | 0/1                                                                          | [Btn] [Ix] Two Objects - Long press                     | Send selected value on long press                                         |
| 51, 57                | 1 Bit   | Ι | C T - W - | DPT_Switch          | 0/1                                                                          | [Btn] [Ix] Fan control - Auto mode                      | Switch auto mode on short press                                           |
|                       | 1 Bit   | Ι | C T - W - | DPT_Switch          | 0/1                                                                          | [Btn] [Ix] Fan control - Auto mode                      | Switch auto mode on long press                                            |
| 34, 40, 46,           | 1 Bit   | Ι | C T - W - | DPT_Switch          | 0/1                                                                          | [Btn] [Ix] LED On/Off                                   | 0 = Off; 1 = On                                                           |
| 52, 58                | 1 Bit   | Ι | C T - W - | DPT_Switch          | 0/1                                                                          | [Btn] [Ix] LED On/Off                                   | 0 = On; 1 = Off                                                           |
|                       | 1 Byte  | Ι | C T - W - | DPT_Scaling         | 0% - 100%                                                                    | [Btn] [Ix] Scaling                                      | Send selected percentage value on short press                             |
|                       | 1 Byte  | Ι | C T - W - | DPT_Value_1_Ucount  | 0 - 255                                                                      | [Btn] [Ix] Counter - 1-byte unsigned                    | Send selected value on short press                                        |
|                       | 1 Byte  | Ι | C T - W - | DPT_Value_1_Count   | -128 - 127                                                                   | [Btn] [Ix] Counter - 1-byte signed                      | Send selected value on short press                                        |
|                       | 2 Bytes | Ι | ст-w-     | DPT_Value_2_Ucount  | 0 - 65535                                                                    | [Btn] [Ix] Counter - 2-bytes<br>unsigned                | Send selected value on short press                                        |
| 35, 41, 47,           | 2 Bytes | Ι | C T - W - | DPT_Value_2_Count   | -32768 - 32767                                                               | [Btn] [Ix] Counter - 2-bytes signed                     | Send selected value on short press                                        |
| 53, 59                | 2 Bytes | Ι | ст-w-     | 9.xxx               | -671088.64 -<br>670760.96                                                    | [Btn] [Ix] Float                                        | Send selected value on short press                                        |
|                       | 1 Byte  | Ι | ст-w-     | DPT_Value_1_Ucount  | 0 - 255                                                                      | [Btn] [Ix] Two Objects - Short press<br>(x-byte)        | Send selected 1-byte value on short press                                 |
|                       | 1 Byte  | Ι | C T - W - | DPT_Value_1_Ucount  | 0 - 255                                                                      | [Btn] [Ix] Enumeration                                  | Rotating value change                                                     |
|                       | 1 Byte  | Ι | C T - W - | DPT_Scaling         | 0% - 100%                                                                    | [Btn] [Ix] Shutter Position                             | 0 - 100 %                                                                 |

| iByte         1         CT-**         DPT_Scaling         0% - 100%         [Bin] [1x] [Jan Control (scaling)         0.00%           iByte         CT-**         DPT_Scaling         0% - 100%         [Bin] [1x] Fan control (scaling)         0%, 100%           iByte         CT-**         DPT Scaling         0% - 100%         [Bin] [1x] Fan control (scaling)         0%, 100%           iByte         CT-**         DPT Scaling         0% - 100%         [Bin] [1x] Fan control (scaling)         0%, 50%, 100%           iByte         CT-**         DPT Scaling         0% - 100%         [Bin] [1x] Fan control (scaling)         3%, 67%, 100%           iByte         CT-**         DPT Scaling         0% - 100%         [Bin] [1x] Fan control (scaling)         3%, 67%, 100%           iByte         CT-**         DPT Scaling         0% - 100%         [Bin] [1x] Fan control (scaling)         3%, 67%, 100%           iByte         CT-**         DPT Scaling         0% - 100%         [Bin] [1x] Fan control (scaling)         3%, 67%, 100%           iByte         CT-**         DPT Scaling         0% - 100%         [Bin] [1x] Fan control (scaling)         0%, 25%, 55%, 55%, 55%, 100%           iByte         CT-**         DPT Scaling         0% - 100%         [Bin] [1x] Fan control (scaling)         0%, 25%, 65%, 65%, 100%                                                                                                    |             |        |   | <u>.</u> .              |                    |           |                                      |                                          |
|----------------------------------------------------------------------------------------------------|-------------|--------|---|-------------------------|--------------------|-----------|--------------------------------------|------------------------------------------|
| I byte         C T         DPT_Scaling         0% - 100%         [Bm] [lx] Fan control (scaling)         0%, 100%           1 Byte         C T         DPT Scaling         0% - 100%         [Bm] [lx] Fan control (scaling)         100%           1 Byte         C T         DPT Scaling         0% - 100%         [Bm] [lx] Fan control (scaling)         4uto, 50%, 100%           1 Byte         C T         DPT Scaling         0% - 100%         [Bm] [lx] Fan control (scaling)         50%, 100%           1 Byte         C T         DPT Scaling         0% - 100%         [Bm] [lx] Fan control (scaling)         33%, 67%, 100%           1 Byte         C T         DPT Scaling         0% - 100%         [Bm] [lx] Fan control (scaling)         34%, 67%, 100%           1 Byte         C T         DPT Scaling         0% - 100%         [Bm] [lx] Fan control (scaling)         56%, 50%, 75%, 100%           1 Byte         C T         DPT Scaling         0% - 100%         [Bm] [lx] Fan control (scaling)         56%, 50%, 75%, 100%           1 Byte         C T         DPT Scaling         0% - 100%         [Bm] [lx] Fan control (scaling)         56%, 50%, 50%, 100%           1 Byte         C T         DPT Scaling         0% - 100%         [Bm] [lx] Fan control (scaling)         0%, 20%, 40%, 60%, 80%, 100%<                                                                                                    |             | ,      | Ι | C T - W -               |                    |           |                                      |                                          |
| I byte         C T         DPT_Scaling         0% + 100%         [Bin] [Ix] Fan control (scaling)         100%           1 byte         C T         DPT_Scaling         0% + 100%         [Bin] [Ix] Fan control (scaling)         0%, 50%, 100%           1 byte         C T         DPT_Scaling         0% + 100%         [Bin] [Ix] Fan control (scaling)         50%, 100%           1 byte         C T         DPT_Scaling         0% + 100%         [Bin] [Ix] Fan control (scaling)         50%, 100%           1 byte         C T         DPT_Scaling         0% + 100%         [Bin] [Ix] Fan control (scaling)         0%, 57%, 100%           1 byte         C T         DPT_Scaling         0% + 100%         [Bin] [Ix] Fan control (scaling)         0%, 57%, 100%           1 byte         C T         DPT_Scaling         0% + 100%         [Bin] [Ix] Fan control (scaling)         0%, 57%, 100%           1 byte         C T         DPT_Scaling         0% + 100%         [Bin] [Ix] Fan control (scaling)         0%, 50%, 50%, 75%, 100%           1 byte         C T         DPT_Scaling         0% + 100%         [Bin] [Ix] Fan control (scaling)         0%, 50%, 60%, 60%, 60%, 60%, 60%, 60%, 60%, 6                                                                                                    |             | 1 Byte |   | СТ                      | DPT_Scaling        | 0% - 100% | [Btn] [Ix] Fan control (scaling)     | Auto, 100%                               |
| 1         Byte         C T         DPT Scaling         0% + 100%         [Bin] [1x] Fan control (scaling)         Mub, 50%, 100%           1         Byte         C T         DPT Scaling         0% - 100%         [Bin] [1x] Fan control (scaling)         50%, 100%           1         Byte         C T         DPT Scaling         0% - 100%         [Bin] [1x] Fan control (scaling)         30%, 67%, 100%           1         Byte         C T         DPT Scaling         0% - 100%         [Bin] [1x] Fan control (scaling)         30%, 67%, 100%           1         Byte         C T         DPT Scaling         0% - 100%         [Bin] [1x] Fan control (scaling)         0%, 25%, 67%, 100%           1         Byte         C T         DPT Scaling         0% - 100%         [Bin] [1x] Fan control (scaling)         0%, 25%, 50%, 75%, 100%           1         Byte         C T         DPT Scaling         0% - 100%         [Bin] [1x] Fan control (scaling)         0%, 25%, 50%, 75%, 100%           1         Byte         C T         DPT Scaling         0% - 100%         [Bin] [1x] Fan control (scaling)         0%, 25%, 50%, 75%, 100%           1         Byte         C T         DPT Scaling         0% - 100%         [Bin] [1x] Fan control (scaling)         0%, 20%, 60%, 60%, 60%, 60%, 60%, 60%, 60%, 6                                                                                                    |             | 1 Byte |   | СТ                      | DPT_Scaling        | 0% - 100% | [Btn] [Ix] Fan control (scaling)     | 0%, 100%                                 |
| Image: Byte         CT         DPT_Scaling         0% - 100%         [Btr] [1x] Fan control (scaling)         0%, 50%, 100%           1 Byte         CT         DPT_Scaling         0% - 100%         (Btr) [1x] Fan control (scaling)         33%, 67%, 100%           1 Byte         CT         DPT_Scaling         0% - 100%         (Btr) [1x] Fan control (scaling)         33%, 67%, 100%           1 Byte         CT         DPT_Scaling         0% - 100%         (Btr) [1x] Fan control (scaling)         9%, 33%, 67%, 100%           1 Byte         CT         DPT_Scaling         0% - 100%         (Btr) [1x] Fan control (scaling)         Avin, 33%, 67%, 100%           1 Byte         CT         DPT_Scaling         0% - 100%         (Btr) [1x] Fan control (scaling)         Avin, 33%, 67%, 100%           1 Byte         CT         DPT_Scaling         0% - 100%         (Btr) [1x] Fan control (scaling)         Avin, 55%, 50%, 75%, 50%, 75%, 100%           1 Byte         CT         DPT_Scaling         0% - 100%         (Btr) [1x] Fan control (scaling)         Avin, 20%, 80%, 100%           1 Byte         CT         DPT_Scaling         0% - 100%         (Btr) [1x] Fan control (scaling)         20%, 40%, 60%, 60%, 60%, 60%, 60%, 60%, 60%, 6                                                                                                    |             | 1 Byte |   | СТ                      | DPT_Scaling        | 0% - 100% | [Btn] [Ix] Fan control (scaling)     | 100%                                     |
| Image: Second Second  |             | 1 Byte |   | СТ                      | DPT_Scaling        | 0% - 100% | [Btn] [Ix] Fan control (scaling)     | Auto, 50%, 100%                          |
| I         Byte         CT         DPT_Scaling         0% - 100%         [Btn] [Ix] Fan control (scaling)         33%, 67%, 100%           1         Byte         CT         DPT_Scaling         0% - 100%         [Btn] [Ix] Fan control (scaling)         0%, 33%, 67%, 100%           1         Byte         CT         DPT_Scaling         0% - 100%         [Btn] [Ix] Fan control (scaling)         0%, 33%, 67%, 100%           1         Byte         CT         DPT_Scaling         0% - 100%         [Btn] [Ix] Fan control (scaling)         0%, 25%, 50%, 75%, 100%           1         Byte         CT         DPT_Scaling         0% - 100%         [Btn] [Ix] Fan control (scaling)         0%, 60%, 80%, 100%           1         Byte         CT         DPT_Scaling         0% - 100%         [Btn] [Ix] Fan control (scaling)         0%, 60%, 80%, 100%           1         Byte         CT         DPT_Scaling         0% - 100%         [Btn] [Ix] Fan control (scaling)         Auto, 20%, 40%, 60%, 80%, 100%           1         Byte         CT         DPT Scaling         0% - 100%         [Btn] [Ix] Fan control (scaling)         Auto, 20%, 40%, 60%, 80%, 100%           1         Byte         CT         DPT Value 1. Ucount         0 - 255         [Btn] [Ix] Fan control (scaling)         0, 1.                                                                                                    |             | 1 Byte |   | СТ                      | DPT_Scaling        | 0% - 100% | [Btn] [Ix] Fan control (scaling)     | 0%, 50%, 100%                            |
| Image: Second Second  |             | 1 Byte |   | СТ                      | DPT_Scaling        | 0% - 100% | [Btn] [Ix] Fan control (scaling)     | 50%, 100%                                |
| Image: Section of the section of the sectio |             | 1 Byte |   | СТ                      | DPT_Scaling        | 0% - 100% | [Btn] [Ix] Fan control (scaling)     | 33%, 67%, 100%                           |
| Image: Second Second  |             | 1 Byte |   | СТ                      | DPT_Scaling        | 0% - 100% | [Btn] [Ix] Fan control (scaling)     | 0%, 33%, 67%, 100%                       |
| Image: Section of the section of the sectin of the section of the section |             | 1 Byte |   | СТ                      | DPT_Scaling        | 0% - 100% | [Btn] [Ix] Fan control (scaling)     | Auto, 33%, 67%, 100%                     |
| Image: https://without.com/image: https://without.com/image: https://without.co |             | 1 Byte |   | СТ                      | DPT_Scaling        | 0% - 100% | [Btn] [Ix] Fan control (scaling)     | 25%, 50%, 75%, 100%                      |
| Image: Section of the section of the sectio |             | 1 Byte |   | СТ                      | DPT_Scaling        | 0% - 100% | [Btn] [Ix] Fan control (scaling)     | 0%, 25%, 50%, 75%, 100%                  |
| I Byte         CT         DPT_Scaling         0% - 100%         [Btn] [Ix] Fan control (scaling)         0%, 20%, 40%, 60%, 80%, 100%           1 Byte         CT         DPT_Scaling         0% - 100%         [Btn] [Ix] Fan control (scaling)         Auto, 20%, 40%, 60%, 80%, 100%           1 Byte         CT         DPT_Value_1_Ucount         0 - 255         [Btn] [Ix] Fan Control (Enumerated)         1           1 Byte         CT         DPT_Value_1_Ucount         0 - 255         [Btn] [Ix] Fan Control (Enumerated)         0, 1           1 Byte         CT         DPT_Value_1_Ucount         0 - 255         [Btn] [Ix] Fan Control (Enumerated)         0, 1           1 Byte         CT         DPT_Value_1_Ucount         0 - 255         [Btn] [Ix] Fan Control (Enumerated)         0, 1, 2           1 Byte         CT         DPT_Value_1_Ucount         0 - 255         [Btn] [Ix] Fan Control (Enumerated)         0, 1, 2           1 Byte         CT         DPT_Value_1_Ucount         0 - 255         [Btn] [Ix] Fan Control (Enumerated)         0, 1, 2, 3           1 Byte         CT         DPT_Value_1_Ucount         0 - 255         [Btn] [Ix] Fan Control (Enumerated)         0, 1, 2, 3           1 Byte         CT         DPT_Value_1_Ucount         0 - 255         [Btn] [Ix] Fan Control (Enumerated) <td></td> <td>1 Byte</td> <td></td> <td>СТ</td> <td>DPT_Scaling</td> <td>0% - 100%</td> <td>[Btn] [Ix] Fan control (scaling)</td> <td>Auto, 25%, 50%, 75%, 100%</td>                                                                                                    |             | 1 Byte |   | СТ                      | DPT_Scaling        | 0% - 100% | [Btn] [Ix] Fan control (scaling)     | Auto, 25%, 50%, 75%, 100%                |
| Image: System in the system in the system in the  |             | 1 Byte |   | СТ                      | DPT_Scaling        | 0% - 100% | [Btn] [Ix] Fan control (scaling)     | 20%, 40%, 60%, 80%, 100%                 |
| Image: https://image: https://image: htttps://image: https://image: https://image: https://image: https |             | 1 Byte |   | СТ                      | DPT_Scaling        | 0% - 100% | [Btn] [Ix] Fan control (scaling)     | 0%, 20%, 40%, 60%, 80%, 100%             |
| I Byte         CT         DPT_Value_1_Ucount         0 - 255         [Btn] [Ix] Fan Control (Enumerated)         0, 1           1 Byte         CT         DPT_Value_1_Ucount         0 - 255         [Btn] [Ix] Fan Control (Enumerated)         Auto, 1           1 Byte         CT         DPT_Value_1_Ucount         0 - 255         [Btn] [Ix] Fan Control (Enumerated)         Auto, 1           1 Byte         CT         DPT_Value_1_Ucount         0 - 255         [Btn] [Ix] Fan Control (Enumerated)         Auto, 1           1 Byte         CT         DPT_Value_1_Ucount         0 - 255         [Btn] [Ix] Fan Control (Enumerated)         Auto, 1, 2           1 Byte         CT         DPT_Value_1_Ucount         0 - 255         [Btn] [Ix] Fan Control (Enumerated)         Auto, 1, 2, 3           1 Byte         CT         DPT_Value_1_Ucount         0 - 255         [Btn] [Ix] Fan Control (Enumerated)         Auto, 1, 2, 3           1 Byte         CT         DPT_Value_1_Ucount         0 - 255         [Btn] [Ix] Fan Control (Enumerated)         Auto, 1, 2, 3           1 Byte         CT         DPT_Value_1_Ucount         0 - 255         [Btn] [Ix] Fan Control (Enumerated)         Auto, 1, 2, 3, 4           1 Byte         CT         DPT_Value_1_Ucount         0 - 255         [Btn] [Ix] Fan Control (Enumerated)                                                                                                    |             | 1 Byte |   | СТ                      | DPT_Scaling        | 0% - 100% | [Btn] [Ix] Fan control (scaling)     | Auto, 20%, 40%, 60%, 80%, 100%           |
| I         Byte         C T         DPT_Value_1_Ucount         0 - 255         [Btn] [Ix] Fan Control (Enumerated)         Auto, 1           1         Byte         C T         DPT_Value_1_Ucount         0 - 255         [Btn] [Ix] Fan Control (Enumerated)         1, 2           1         Byte         C T         DPT_Value_1_Ucount         0 - 255         [Btn] [Ix] Fan Control (Enumerated)         0, 1, 2           1         Byte         C T         DPT_Value_1_Ucount         0 - 255         [Btn] [Ix] Fan Control (Enumerated)         Auto, 1, 2           1         Byte         C T         DPT_Value_1_Ucount         0 - 255         [Btn] [Ix] Fan Control (Enumerated)         Auto, 1, 2, 3           1         Byte         C T         DPT_Value_1_Ucount         0 - 255         [Btn] [Ix] Fan Control (Enumerated)         Auto, 1, 2, 3           1         Byte         C T         DPT_Value_1_Ucount         0 - 255         [Btn] [Ix] Fan Control (Enumerated)         Auto, 1, 2, 3           1         Byte         C T         DPT_Value_1_Ucount         0 - 255         [Btn] [Ix] Fan Control (Enumerated)         Auto, 1, 2, 3, 4           1         Byte         C T         DPT_Value_1_Ucount         0 - 255         [Btn] [Ix] Fan Control (Enumerated)         Auto, 1, 2, 3, 4, 4                                                                                                    |             | 1 Byte |   | СТ                      | DPT_Value_1_Ucount | 0 - 255   | [Btn] [Ix] Fan Control (Enumerated)  | 1                                        |
| I Byte         CT         DPT_Value_1_Ucount         0 - 255         [Btn] [Ix] Fan Control (Enumerated)         1, 2           1 Byte         CT         DPT_Value_1_Ucount         0 - 255         [Btn] [Ix] Fan Control (Enumerated)         0, 1, 2           1 Byte         CT         DPT_Value_1_Ucount         0 - 255         [Btn] [Ix] Fan Control (Enumerated)         Auto, 1, 2, 3           1 Byte         CT         DPT_Value_1_Ucount         0 - 255         [Btn] [Ix] Fan Control (Enumerated)         0, 1, 2, 3           1 Byte         CT         DPT_Value_1_Ucount         0 - 255         [Btn] [Ix] Fan Control (Enumerated)         0, 1, 2, 3           1 Byte         CT         DPT_Value_1_Ucount         0 - 255         [Btn] [Ix] Fan Control (Enumerated)         1, 2, 3           1 Byte         CT         DPT_Value_1_Ucount         0 - 255         [Btn] [Ix] Fan Control (Enumerated)         1, 2, 3           1 Byte         CT         DPT_Value_1_Ucount         0 - 255         [Btn] [Ix] Fan Control (Enumerated)         1, 2, 3, 4           1 Byte         CT         DPT_Value_1_Ucount         0 - 255         [Btn] [Ix] Fan Control (Enumerated)         1, 2, 3, 4           1 Byte         CT         DPT_Value_1_Ucount         0 - 255         [Btn] [Ix] Fan Control (Enumerated)         1,                                                                                                    |             | 1 Byte |   | СТ                      | DPT_Value_1_Ucount | 0 - 255   | [Btn] [Ix] Fan Control (Enumerated)  | 0, 1                                     |
| Image: Second Second  |             | 1 Byte |   | СТ                      | DPT_Value_1_Ucount | 0 - 255   | [Btn] [Ix] Fan Control (Enumerated)  | Auto, 1                                  |
| Image: Second Second  |             | 1 Byte |   | СТ                      | DPT_Value_1_Ucount | 0 - 255   | [Btn] [Ix] Fan Control (Enumerated)  | 1, 2                                     |
| Image: Byte         CT         DPT_Value_1_Ucount         0 - 255         [Btn] [Ix] Fan Control (Enumerated)         Auto, 1, 2, 3           1 Byte         CT         DPT_Value_1_Ucount         0 - 255         [Btn] [Ix] Fan Control (Enumerated)         0, 1, 2, 3           1 Byte         CT         DPT_Value_1_Ucount         0 - 255         [Btn] [Ix] Fan Control (Enumerated)         1, 2, 3           1 Byte         CT         DPT_Value_1_Ucount         0 - 255         [Btn] [Ix] Fan Control (Enumerated)         1, 2, 3, 4           1 Byte         CT         DPT_Value_1_Ucount         0 - 255         [Btn] [Ix] Fan Control (Enumerated)         0, 1, 2, 3, 4           1 Byte         CT         DPT_Value_1_Ucount         0 - 255         [Btn] [Ix] Fan Control (Enumerated)         0, 1, 2, 3, 4           1 Byte         CT         DPT_Value_1_Ucount         0 - 255         [Btn] [Ix] Fan Control (Enumerated)         0, 1, 2, 3, 4           1 Byte         CT         DPT_Value_1_Ucount         0 - 255         [Btn] [Ix] Fan Control (Enumerated)         0, 1, 2, 3, 4           1 Byte         CT         DPT_Value_1_Ucount         0 - 255         [Btn] [Ix] Fan Control (Enumerated)         0, 1, 2, 3, 4, 5           1 Byte         CT         DPT_Value_1_Ucount         0 - 255         [Btn] [Ix]                                                                                                    |             | 1 Byte |   | СТ                      | DPT_Value_1_Ucount | 0 - 255   | [Btn] [Ix] Fan Control (Enumerated)  | 0, 1, 2                                  |
| Image: Second Second  |             | 1 Byte |   | СТ                      | DPT_Value_1_Ucount | 0 - 255   | [Btn] [Ix] Fan Control (Enumerated)  | Auto, 1, 2                               |
| I Byte         CT         DPT_Value_1_Ucount         0 - 255         [Btn] [IX] Fan Control (Enumerated)         1, 2, 3           1 Byte         CT         DPT_Value_1_Ucount         0 - 255         [Btn] [IX] Fan Control (Enumerated)         Auto, 1, 2, 3, 4           1 Byte         CT         DPT_Value_1_Ucount         0 - 255         [Btn] [IX] Fan Control (Enumerated)         0, 1, 2, 3, 4           1 Byte         CT         DPT_Value_1_Ucount         0 - 255         [Btn] [IX] Fan Control (Enumerated)         0, 1, 2, 3, 4           1 Byte         CT         DPT_Value_1_Ucount         0 - 255         [Btn] [IX] Fan Control (Enumerated)         0, 1, 2, 3, 4           1 Byte         CT         DPT_Value_1_Ucount         0 - 255         [Btn] [IX] Fan Control (Enumerated)         0, 1, 2, 3, 4, 5           1 Byte         CT         DPT_Value_1_Ucount         0 - 255         [Btn] [IX] Fan Control (Enumerated)         0, 1, 2, 3, 4, 5           1 Byte         CT         DPT_Value_1_Ucount         0 - 255         [Btn] [IX] Fan Control (Enumerated)         1, 2, 3, 4, 5           36, 42, 48, 54, 60         I         Byte         CT         DPT_Value_1_Ucount         0 - 255         [Btn] [IX] Two Objects - Long press         Send selected 1-byte value on long press           1 Byte         I         <                                                                                                    |             | 1 Byte |   | СТ                      | DPT_Value_1_Ucount | 0 - 255   | [Btn] [Ix] Fan Control (Enumerated)  | Auto, 1, 2, 3                            |
| I Byte         CT         DPT_Value_1_Ucount         0 - 255         [Btn] [Ix] Fan Control (Enumerated)         Auto, 1, 2, 3, 4           1 Byte         CT         DPT_Value_1_Ucount         0 - 255         [Btn] [Ix] Fan Control (Enumerated)         0, 1, 2, 3, 4           1 Byte         CT         DPT_Value_1_Ucount         0 - 255         [Btn] [Ix] Fan Control (Enumerated)         0, 1, 2, 3, 4           1 Byte         CT         DPT_Value_1_Ucount         0 - 255         [Btn] [Ix] Fan Control (Enumerated)         1, 2, 3, 4           1 Byte         CT         DPT_Value_1_Ucount         0 - 255         [Btn] [Ix] Fan Control (Enumerated)         Auto, 1, 2, 3, 4, 5           1 Byte         CT         DPT_Value_1_Ucount         0 - 255         [Btn] [Ix] Fan Control (Enumerated)         0, 1, 2, 3, 4, 5           1 Byte         CT         DPT_Value_1_Ucount         0 - 255         [Btn] [Ix] Fan Control (Enumerated)         1, 2, 3, 4, 5           36, 42, 48, 54, 60         1 Byte         I         CT-W-         DPT_Value_1_Ucount         0 - 255         [Btn] [Ix] Two Objects - Long press         Send selected 1-byte value on long press           36, 42, 48, 54, 60         1 Byte         I         CT-W-         DPT_Scaling         0% - 100%         [Btn] [Ix] Fan - State         0-100%                                                                                                    |             | 1 Byte |   | СТ                      | DPT_Value_1_Ucount | 0 - 255   | [Btn] [Ix] Fan Control (Enumerated)  | 0, 1, 2, 3                               |
| 1 Byte       C T       DPT_Value_1_Ucount       0 - 255       [Btn] [Ix] Fan Control (Enumerated)       0, 1, 2, 3, 4         1 Byte       C T       DPT_Value_1_Ucount       0 - 255       [Btn] [Ix] Fan Control (Enumerated)       1, 2, 3, 4         1 Byte       C T       DPT_Value_1_Ucount       0 - 255       [Btn] [Ix] Fan Control (Enumerated)       Auto, 1, 2, 3, 4, 5         1 Byte       C T       DPT_Value_1_Ucount       0 - 255       [Btn] [Ix] Fan Control (Enumerated)       0, 1, 2, 3, 4, 5         1 Byte       C T       DPT_Value_1_Ucount       0 - 255       [Btn] [Ix] Fan Control (Enumerated)       0, 1, 2, 3, 4, 5         36, 42, 48, 54, 60       I       Byte       C T       DPT_Value_1_Ucount       0 - 255       [Btn] [Ix] Two Objects - Long press       Send selected 1-byte value on long press         36, 42, 48, 54, 60       I       Byte       I       C T - W -       DPT_Scaling       0% - 100%       [Btn] [Ix] Two Objects - Long press       Send selected 1-byte value on long press         36, 42, 48, 54, 60       I Byte       I       C T - W -       DPT_Scaling       0% - 100%       [Btn] [Ix] Fan - State       0-100%         1 Byte       I       C T - W -       DPT_Value_1_Ucount       0 - 255       [Btn] [Ix] Fan - State       Enumerated Value                                                                                                    |             | 1 Byte |   | СТ                      | DPT_Value_1_Ucount | 0 - 255   | [Btn] [Ix] Fan Control (Enumerated)  | 1, 2, 3                                  |
| Image: Byte         CT         DPT_Value_1_Ucount         0 - 255         [Btn] [Ix] Fan Control (Enumerated)         1, 2, 3, 4           1 Byte         CT         DPT_Value_1_Ucount         0 - 255         [Btn] [Ix] Fan Control (Enumerated)         Auto, 1, 2, 3, 4, 5           1 Byte         CT         DPT_Value_1_Ucount         0 - 255         [Btn] [Ix] Fan Control (Enumerated)         Auto, 1, 2, 3, 4, 5           1 Byte         CT         DPT_Value_1_Ucount         0 - 255         [Btn] [Ix] Fan Control (Enumerated)         0, 1, 2, 3, 4, 5           36, 42, 48, 54, 60         1         Byte         I         CT - W -         DPT_Value_1_Ucount         0 - 255         [Btn] [Ix] Two Objects - Long press         Send selected 1-byte value on long press           36, 42, 48, 54, 60         1         Byte         I         CT - W -         DPT_Value_1_Ucount         0 - 255         [Btn] [Ix] Two Objects - Long press         Send selected 1-byte value on long press           36, 42, 48, 54, 60         1         Byte         I         CT - W -         DPT_Scaling         0% - 100%         [Btn] [Ix] Fan - State         0-100%           1 Byte         I         CT - W -         DPT_Value_1_Ucount         0 - 255         [Btn] [Ix] Fan - State         0-100%           1 Byte         I         CT - W -                                                                                                    |             | 1 Byte |   | СТ                      | DPT_Value_1_Ucount | 0 - 255   | [Btn] [Ix] Fan Control (Enumerated)  | Auto, 1, 2, 3, 4                         |
| I Byte         CT         DPT_Value_1_Ucount         0 - 255         [Btn] [Ix] Fan Control (Enumerated)         Auto, 1, 2, 3, 4, 5           1 Byte         CT         DPT_Value_1_Ucount         0 - 255         [Btn] [Ix] Fan Control (Enumerated)         0, 1, 2, 3, 4, 5           1 Byte         CT         DPT_Value_1_Ucount         0 - 255         [Btn] [Ix] Fan Control (Enumerated)         1, 2, 3, 4, 5           36, 42, 48, 54, 60         1         Byte         I         CT-W -         DPT_Value_1_Ucount         0 - 255         [Btn] [Ix] Two Objects - Long press<br>(1-byte)         Send selected 1-byte value on long press           36, 42, 48, 54, 60         1         Byte         I         CT-W -         DPT_Scaling         0% - 100%         [Btn] [Ix] Fan - State         0-100%           1 Byte         I         CT-W -         DPT_Value_1_Ucount         0 - 255         [Btn] [Ix] Fan - State         0-100%           1 Byte         I         CT - W -         DPT_Scaling         0% - 100%         [Btn] [Ix] Fan - State         0-100%           1 Byte         I         CT - W -         DPT_Value_1_Ucount         0 - 255         [Btn] [Ix] Fan - State         Enumerated Value           1 Byte         I         CT - W -         DPT_Switch         0/1         [Btn] [Px] Switch         Left =                                                                                                    |             | 1 Byte |   | СТ                      | DPT_Value_1_Ucount | 0 - 255   |                                      |                                          |
| 1 Byte         C T         DPT_Value_1_Ucount         0 - 255         [Btn] [Ix] Fan Control (Enumerated)         0, 1, 2, 3, 4, 5           1 Byte         C T         DPT_Value_1_Ucount         0 - 255         [Btn] [Ix] Fan Control (Enumerated)         1, 2, 3, 4, 5           36, 42, 48, 5         1 Byte         I         C T - W -         DPT_Value_1_Ucount         0 - 255         [Btn] [Ix] Two Objects - Long press<br>(1-byte)         Send selected 1-byte value on long press           36, 42, 48, 5         1 Byte         I         C T - W -         DPT_Value_1_Ucount         0 - 255         [Btn] [Ix] Two Objects - Long press<br>(1-byte)         Send selected 1-byte value on long press           1 Byte         I         C T - W -         DPT_Scaling         0% - 100%         [Btn] [Ix] Fan - State         0-100%           1 Byte         I         C T - W -         DPT_Value_1_Ucount         0 - 255         [Btn] [Ix] Fan - State         Enumerated Value           1 Byte         I         C T - W -         DPT_Switch         0/1         [Btn] [Px] Switch         Left = 0; Right = 1                                                                                                    |             | 1 Byte |   | СТ                      | DPT_Value_1_Ucount | 0 - 255   | [Btn] [Ix] Fan Control (Enumerated)  | 1, 2, 3, 4                               |
| 1 Byte       C T       DPT_Value_1_Ucount       0 - 255       [Btn] [Ix] Fan Control (Enumerated)       1, 2, 3, 4, 5         36, 42, 48, 5       1 Byte       I       C T - W -       DPT_Value_1_Ucount       0 - 255       [Btn] [Ix] Two Objects - Long press (1-byte value on long press (1-byte)       Send selected 1-byte value on long press         36, 42, 48, 5       1 Byte       I       C T - W -       DPT_Value_1_Ucount       0 - 255       [Btn] [Ix] Two Objects - Long press (1-byte value on long press         1 Byte       I       C T - W -       DPT_Scaling       0% - 100%       [Btn] [Ix] Fan - State       0-100%         1 Byte       I       C T - W -       DPT_Value_1_Ucount       0 - 255       [Btn] [Ix] Fan - State       Enumerated Value         1 Byte       I       C T - W -       DPT_Switch       0/1       [Btn] [Px] Switch       Left = 0; Right = 1                                                                                                    |             | 1 Byte |   | СТ                      | DPT_Value_1_Ucount | 0 - 255   | [Btn] [Ix] Fan Control (Enumerated)  | Auto, 1, 2, 3, 4, 5                      |
| 36, 42, 48, 54, 60       I       Byte       I       CT - W -       DPT_Value_1_Ucount       0 - 255       [Btn] [Ix] Two Objects - Long press (1-byte value on long press (1-byte value on long press (1-byte))         1       Byte       I       CT - W -       DPT_Scaling       0% - 100%       [Btn] [Ix] Fan - State       0-100%         1       Byte       I       CT - W -       DPT_Value_1_Ucount       0 - 255       [Btn] [Ix] Fan - State       0-100%         1       Byte       I       CT - W -       DPT_Value_1_Ucount       0 - 255       [Btn] [Ix] Fan - State       Enumerated Value         1       Bit       I       CT - W -       DPT_Switch       0/1       [Btn] [Px] Switch       Left = 0; Right = 1                                                                                                    |             | 1 Byte |   | СТ                      | DPT_Value_1_Ucount | 0 - 255   |                                      |                                          |
| 36, 42, 48, 54, 60       I       byte       I       byte       byte <td></td> <td>1 Byte</td> <td></td> <td>СТ</td> <td>DPT_Value_1_Ucount</td> <td>0 - 255</td> <td>[Btn] [Ix] Fan Control (Enumerated)</td> <td>1, 2, 3, 4, 5</td>                                                                                                    |             | 1 Byte |   | СТ                      | DPT_Value_1_Ucount | 0 - 255   | [Btn] [Ix] Fan Control (Enumerated)  | 1, 2, 3, 4, 5                            |
| 54, 60         1 Byte         I         C T - W -         DPT_Scaling         0% - 100%         [Btn] [Ix] Fan - State         0-100%           1 Byte         I         C T - W -         DPT_Value_1_Ucount         0 - 255         [Btn] [Ix] Fan - State         Enumerated Value           67, 73         1 Bit         I         C T - W -         DPT_Switch         0/1         [Btn] [Px] Switch         Left = 0; Right = 1                                                                                                    | 36, 42, 48, | 1 Byte | Ι | ст-w-                   | DPT_Value_1_Ucount | 0 - 255   |                                      | Send selected 1-byte value on long press |
| 67 73 1 Bit I CT-W- DPT_Switch 0/1 [Btn] [Px] Switch Left = 0; Right = 1                                                                                                    |             | 1 Byte | Ι | C T - W -               | DPT_Scaling        | 0% - 100% | [Btn] [Ix] Fan - State               | 0-100%                                   |
| 6//3                                                                                                    |             | 1 Byte | Ι | C T - W -               | DPT_Value_1_Ucount | 0 - 255   | [Btn] [Ix] Fan - State               | Enumerated Value                         |
| 07,75         1 Bit         I         C T - W -         DPT_Switch         0/1         [Btn] [Px] Two Objects - Short press Left = 1; Right = 0                                                                                                    | 67 72       | 1 Bit  | Ι | <b>C T</b> - <b>W</b> - | DPT_Switch         | 0/1       | [Btn] [Px] Switch                    | Left = 0; Right = 1                      |
|                                                                                                    | 07,75       | 1 Bit  | Ι | <b>CT-W-</b>            | DPT_Switch         | 0/1       | [Btn] [Px] Two Objects - Short press | Left = 1; Right = 0                      |

|        | 1 Bit  | Ι | C T - W - | DPT_Switch          | 0/1                                                                          | [Btn] [Px] Two Objects - Short press    | Left = 0; Right = 1                                          |
|--------|--------|---|-----------|---------------------|------------------------------------------------------------------------------|-----------------------------------------|--------------------------------------------------------------|
|        | 1 Bit  |   | СТ        | DPT_Switch          | 0/1                                                                          | [Btn] [Px] Light - On/Off               | (Short press) Left = Off; Right = On                         |
|        | 1 Bit  |   | СТ        | DPT_Step            | 0/1                                                                          | [Btn] [Px] Shutter - Stop/Step          | (Short press) Left = Stop/Step down; Right = Stop/Step up    |
|        | 1 Bit  |   | СТ        | DPT_Trigger         | 0/1                                                                          | [Btn] [Px] Shutter - Stop               | (End pressing) Left = Stop-down; Right = Stop-up             |
|        | 1 Bit  | Ι | C T - W - | DPT_Heat_Cool       | 0/1                                                                          | [Btn] [Px] (Climate) Mode               | Left = Cool; Right = Heat                                    |
|        | 1 Bit  |   | СТ        | DPT_Step            | 0/1                                                                          | [Btn] [Px] Fan control (1 bit)          | 0 = Decrease; 1 = Increase                                   |
|        | 1 Bit  | Ι | C T - W - | DPT_Switch          | 0/1                                                                          | [Btn] [Px] Switch                       | Left = 1; Right = $0$                                        |
|        | 1 Bit  |   | СТ        | DPT_Switch          | 0/1                                                                          | [Btn] [Px] Light - On/Off               | (Short press) Left = On; Right = Off                         |
|        | 1 Bit  |   | С Т       | DPT_Step            | 0/1                                                                          | [Btn] [Px] Shutter - Stop/Step          | (Short press) Left = Stop/Step up; Right =<br>Stop/Step down |
|        | 1 Bit  |   | СТ        | DPT_Trigger         | 0/1                                                                          | [Btn] [Px] Shutter - Stop               | (End pressing) Left = Stop-up; Right = Stop-down             |
| 68, 74 | 4 Bit  | I | C T - W - | DPT_Control_Dimming | 0x0 (Stop)<br>0x1 (Dec. by 100%)<br><br>0xE (Inc. by 3%)<br>0xF (Inc. by 1%) | [Btn] [Px] Light - Dimming              | (Long press) Left = Darker; Right = Brighter                 |
| 00, 74 | 4 Bit  | I | C T - W - | DPT_Control_Dimming | 0x0 (Stop)<br>0x1 (Dec. by 100%)<br><br>0xE (Inc. by 3%)<br>0xF (Inc. by 1%) | [Btn] [Px] Light - Dimming              | (Long press) Left = Brighter; Right = Darker                 |
|        | 1 Bit  | Ι | C T - W - | DPT_Switch          | 0/1                                                                          | [Btn] [Px] Two Objects - Long press     | Left = 0; Right = $1$                                        |
|        | 1 Bit  | Ι | C T - W - | DPT_Switch          | 0/1                                                                          | [Btn] [Px] Two Objects - Long press     | Left = 1; Right = $0$                                        |
|        | 1 Bit  |   | СТ        | DPT_UpDown          | 0/1                                                                          | [Btn] [Px] Shutter - Move               | (Long press) Left = Down; Right = Up                         |
| CO 75  | 1 Bit  |   | СТ        | DPT_UpDown          | 0/1                                                                          | [Btn] [Px] Shutter - Move               | (Start pressing) Left = Down; Right = Up                     |
| 69, 75 | 1 Bit  |   | СТ        | DPT_UpDown          | 0/1                                                                          | [Btn] [Px] Shutter - Move               | (Long press) Left = Up; Right = Down                         |
|        | 1 Bit  |   | СТ        | DPT_UpDown          | 0/1                                                                          | [Btn] [Px] Shutter - Move               | (Start pressing) Left = Up; Right = Down                     |
|        | 1 Bit  | Ι | C T - W - | DPT_Switch          | 0/1                                                                          | [Btn] [Px] Fan control - Auto mode      | Switch auto mode on long press                               |
|        | 1 Bit  | Ι | C T - W - | DPT_Switch          | 0/1                                                                          | [Btn] [Px] Fan control - Auto mode      | Switch Auto Mode on short press                              |
| 70, 76 | 1 Bit  | Ι | C T - W - | DPT_Switch          | 0/1                                                                          | [Btn] [Px] LED On/Off                   | 0 = On; 1 = Off                                              |
| 70,70  | 1 Bit  | Ι | C T - W - | DPT_Switch          | 0/1                                                                          | [Btn] [Px] LED On/Off                   | 0 = Off; 1 = On                                              |
|        | 1 Byte | Ι | ст-w-     | DPT_Scaling         | 0% - 100%                                                                    | [Btn] [Px] Scaling                      | Left = Decrease percentage; Right = Increase<br>percent.     |
| 71 77  | 1 Byte | I | ст-w-     | DPT_Scaling         | 0% - 100%                                                                    | [Btn] [Px] Scaling                      | Left = Increase percentage; Right = Decrease<br>percent.     |
| 71, 77 | 1 Byte | Ι | ст-w-     | DPT_Value_1_Ucount  | 0 - 255                                                                      | [Btn] [Px] Counter - 1-byte<br>unsigned | Left = Decrease; Right = Increase                            |
|        | 1 Byte | I | ст-w-     | DPT_Value_1_Ucount  | 0 - 255                                                                      | [Btn] [Px] Counter - 1-byte<br>unsigned | Left = Increase; Right = Decrease                            |

|   | 2.5.1   |   |           |                    | 22762 22767               |                                              |                                                  |
|---|---------|---|-----------|--------------------|---------------------------|----------------------------------------------|--------------------------------------------------|
| _ | 2 Bytes | I | C T - W - | DPT_Value_2_Count  | -32768 - 32767            | [Btn] [Px] Counter - 2-bytes signed          | Left = Decrease; Right = Increase                |
| _ | 2 Bytes | Ι | C T - W - | DPT_Value_2_Count  | -32768 - 32767            | [Btn] [Px] Counter - 2-bytes signed          | Left = Increase; Right = Decrease                |
| _ | 1 Byte  | Ι | C T - W - | DPT_Value_1_Ucount | 0 - 255                   | [Btn] [Px] Enumeration                       | Rotating value change on short press             |
|   | 2 Bytes | Ι | ст-w-     | 9.xxx              | 670760.96                 | [Btn] [Px] Float                             | Left = Decrease; Right = Increase                |
|   | 2 Bytes | Ι | ст-w-     | 9.xxx              | -671088.64 -<br>670760.96 | [Btn] [Px] Float                             | Left = Increase; Right = Decrease                |
|   | 2 Bytes | Ι | C T - W - | DPT_Value_Temp     | -273.00 - 670760.00       | [Btn] [Px] (Climate) Temperature<br>setpoint | Left = Decrease; Right = Increase                |
|   | 2 Bytes | Ι | C T - W - | DPT_Value_Temp     | -273.00 - 670760.00       | [Btn] [Px] (Climate) Temperature<br>setpoint | Left = Increase; Right = Decrease                |
|   | 1 Byte  | Ι | Ст-w-     | DPT_HVACContrMode  | 3 = (0.00)                | [Btn] [Px] (Climate) Mode -<br>Extended      | Rotating change of selected modes on short press |
|   | 1 Byte  | Ι | C T - W - | DPT_Value_1_Count  | -128 - 127                | [Btn] [Px] Counter - 1-byte signed           | Left = Decrease; Right = Increase                |
|   | 1 Byte  | Ι | C T - W - | DPT_Value_1_Count  | -128 - 127                | [Btn] [Px] Counter - 1-byte signed           | Left = Increase; Right = Decrease                |
|   | 2 Bytes | Ι | C T - W - | DPT_Value_2_Ucount | 0 - 65535                 | [Btn] [Px] Counter - 2-bytes<br>unsigned     | Left = Decrease; Right = Increase                |
|   | 2 Bytes | Ι | C T - W - | DPT_Value_2_Ucount | 0 - 65535                 | [Btn] [Px] Counter - 2-bytes<br>unsigned     | Left = Increase; Right = Decrease                |
|   | 1 Byte  | Ι | C T - W - | DPT_Scaling        | 0% - 100%                 | [Btn] [Px] Light Dimming (Status)            | 0 - 100 %                                        |
|   | 1 Byte  |   | СТ        | DPT_Scaling        | 0% - 100%                 | [Btn] [Px] Fan control (scaling)             | 0%, 100%                                         |
|   | 1 Byte  |   | СТ        | DPT_Scaling        | 0% - 100%                 | [Btn] [Px] Fan control (scaling)             | 100%                                             |
| L | 1 Byte  |   | СТ        | DPT_Scaling        | 0% - 100%                 | [Btn] [Px] Fan control (scaling)             | Auto, 100%                                       |
|   | 1 Byte  |   | СТ        | DPT_Scaling        | 0% - 100%                 | [Btn] [Px] Fan control (scaling)             | 0%, 50%, 100%                                    |
| L | 1 Byte  |   | СТ        | DPT_Scaling        | 0% - 100%                 | [Btn] [Px] Fan control (scaling)             | Auto, 50%, 100%                                  |
| L | 1 Byte  |   | СТ        | DPT_Scaling        | 0% - 100%                 | [Btn] [Px] Fan control (scaling)             | 50%, 100%                                        |
|   | 1 Byte  |   | СТ        | DPT_Scaling        | 0% - 100%                 | [Btn] [Px] Fan control (scaling)             | Auto, 33%, 67%, 100%                             |
|   | 1 Byte  |   | СТ        | DPT_Scaling        | 0% - 100%                 | [Btn] [Px] Fan control (scaling)             | 33%, 67%, 100%                                   |
|   | 1 Byte  |   | СТ        | DPT_Scaling        | 0% - 100%                 | [Btn] [Px] Fan control (scaling)             | 0%, 33%, 67%, 100%                               |
|   | 1 Byte  |   | СТ        | DPT_Scaling        | 0% - 100%                 | [Btn] [Px] Fan control (scaling)             | 25%, 50%, 75%, 100%                              |
|   | 1 Byte  |   | СТ        | DPT_Scaling        | 0% - 100%                 | [Btn] [Px] Fan control (scaling)             | 0%, 25%, 50%, 75%, 100%                          |
|   | 1 Byte  |   | СТ        | DPT_Scaling        | 0% - 100%                 | [Btn] [Px] Fan control (scaling)             | Auto, 25%, 50%, 75%, 100%                        |
|   | 1 Byte  |   | СТ        | DPT_Scaling        | 0% - 100%                 | [Btn] [Px] Fan control (scaling)             | 20%, 40%, 60%, 80%, 100%                         |
|   | 1 Byte  |   | СТ        | DPT_Scaling        | 0% - 100%                 | [Btn] [Px] Fan control (scaling)             | 0%, 20%, 40%, 60%, 80%, 100%                     |
|   | 1 Byte  |   | СТ        | DPT_Scaling        | 0% - 100%                 | [Btn] [Px] Fan control (scaling)             | Auto, 20%, 40%, 60%, 80%, 100%                   |
|   | 1 Byte  |   | СТ        | DPT_Value_1_Ucount | 0 - 255                   | [Btn] [Px] Fan Control (Enumerated)          | 0, 1, 2, 3                                       |

|                                            |        |   | •            |                    |            | -                                                |                                                        |
|--------------------------------------------|--------|---|--------------|--------------------|------------|--------------------------------------------------|--------------------------------------------------------|
|                                            | 1 Byte |   | СТ           | DPT_Value_1_Ucount | 0 - 255    | [Btn] [Px] Fan Control (Enumerated)              | · ·                                                    |
|                                            | 1 Byte |   | СТ           | DPT_Value_1_Ucount | 0 - 255    | [Btn] [Px] Fan Control (Enumerated)              | 1, 2, 3, 4                                             |
|                                            | 1 Byte |   | СТ           | DPT_Value_1_Ucount | 0 - 255    | [Btn] [Px] Fan Control (Enumerated)              | 0, 1, 2, 3, 4                                          |
|                                            | 1 Byte |   | СТ           | DPT_Value_1_Ucount | 0 - 255    | [Btn] [Px] Fan Control (Enumerated)              | Auto, 1, 2, 3, 4                                       |
|                                            | 1 Byte |   | СТ           | DPT_Value_1_Ucount | 0 - 255    | [Btn] [Px] Fan Control (Enumerated)              | Auto, 1, 2, 3, 4, 5                                    |
|                                            | 1 Byte |   | СТ           | DPT_Value_1_Ucount | 0 - 255    | [Btn] [Px] Fan Control (Enumerated)              | 1, 2, 3, 4, 5                                          |
|                                            | 1 Byte |   | СТ           | DPT_Value_1_Ucount | 0 - 255    | [Btn] [Px] Fan Control (Enumerated)              | 0, 1, 2, 3, 4, 5                                       |
|                                            | 1 Byte |   | СТ           | DPT_Value_1_Ucount | 0 - 255    | [Btn] [Px] Fan Control (Enumerated)              | Auto, 1, 2, 3                                          |
|                                            | 1 Byte |   | СТ           | DPT_Value_1_Ucount | 0 - 255    | [Btn] [Px] Fan Control (Enumerated)              | Auto, 1, 2                                             |
| -                                          | 1 Byte |   | СТ           | DPT_Value_1_Ucount | 0 - 255    | [Btn] [Px] Fan Control (Enumerated)              | 0, 1, 2                                                |
| Ī                                          | 1 Byte |   | СТ           | DPT_Value_1_Ucount | 0 - 255    | [Btn] [Px] Fan Control (Enumerated)              | 0, 1                                                   |
| -                                          | 1 Byte |   | СТ           | DPT_Value_1_Ucount | 0 - 255    | [Btn] [Px] Fan Control (Enumerated)              | 1                                                      |
| -                                          | 1 Byte |   | СТ           | DPT_Value_1_Ucount | 0 - 255    | [Btn] [Px] Fan Control (Enumerated)              | 1, 2                                                   |
|                                            | 1 Byte |   | СТ           | DPT_Value_1_Ucount | 0 - 255    | [Btn] [Px] Fan Control (Enumerated)              | Auto, 1                                                |
|                                            | 1 Byte | Ι | C T - W -    | DPT_Scaling        | 0% - 100%  | [Btn] [Px] Fan - State                           | 0-100%                                                 |
| 72, 78                                     | 1 Byte | Ι | C T - W -    | DPT_Value_1_Ucount | 0 - 255    | [Btn] [Px] Fan - State                           | Enumerated Value                                       |
| 85, 101, 117,<br>133                       | 1 Bit  | Ι | C W -        | DPT_Switch         | 0/1        | [Disp] [X] Show/Hide indicator                   | 0 = Hide indicator; 1 = Show indicator                 |
| 85, 93, 101,<br>109, 117,<br>125, 133, 141 | 1 Bit  | I | c w -        | DPT_Switch         | 0/1        | [Disp] [Xy] Show/Hide indicator                  | 0 = Hide indicator; 1 = Show indicator                 |
|                                            | 1 Bit  | Ι | C W -        | DPT_Switch         | 0/1        | [Disp] [X] Icon - 1-bit                          | Selected icon shown on new value reception             |
| 06 102 110                                 | 1 Bit  | Ι | C W -        | DPT_Switch         | 0/1        | [Disp] [X] Text - 1-bit                          | Parameterized text shown on new value reception        |
| 86, 102, 118,<br>134                       | 1 Bit  | Ι | C W -        | DPT_Heat_Cool      | 0/1        | [Disp] [X] (Climate) Mode                        | Mode icon is shown (0 = Cool; 1 = Heat)                |
| 151                                        | 1 Bit  | Ι | C W -        | DPT_Switch         | 0/1        | [Disp] [X] (Climate) On/Off                      | 0 = Off (hide indicator); 1 = On (show mode or status) |
|                                            | 1 Bit  | Ι | C W -        | DPT_Switch         | 0/1        | [Disp] [Xy] Icon - 1-bit                         | Selected icon shown on new value reception             |
| 86, 94, 102,                               | 1 Bit  | Ι | C W -        | DPT_Switch         | 0/1        | [Disp] [Xy] Text - 1-bit                         | Parameterized text shown on new value reception        |
| 110, 118,                                  | 1 Bit  | Ι | C W -        | DPT_Heat_Cool      | 0/1        | [Disp] [Xy] (Climate) Mode                       | Mode icon is shown (0 = Cool; 1 = Heat)                |
| 126, 134, 142                              | 1 Bit  | Ι | <b>C W</b> - | DPT_Switch         | 0/1        |                                                  | 0 = Off (hide indicator); 1 = On (show mode or status) |
|                                            | 1 Byte | Ι | C W -        | DPT_Value_1_Ucount | 0 - 255    | [Disp] [X] Icon - Enumeration                    | Selected icon shown on new value reception             |
|                                            | 1 Byte | Ι | C W -        | DPT_Scaling        | 0% - 100%  | [Disp] [X] Number - Scaling                      | Object numeric value is shown                          |
| 87, 103, 119,<br>135                       | 1 Byte | Ι |              | DPT_Value_1_Ucount | 0 - 255    | [Disp] [X] Number - Counter (1-byte<br>unsigned) | Object numeric value is shown                          |
| 122                                        | 1 Byte | Ι | <b>C W</b> - | DPT_Value_1_Count  | -128 - 127 | [Disp] [X] Number - Counter (1-byte signed)      | Object numeric value is shown                          |
|                                            | 1 Byte | Ι | C W -        | DPT_Value_1_Ucount | 0 - 255    | [Disp] [X] Text - Enumeration                    | Parameterized text shown on new value reception        |

|                                            | 1 Byte  | I | C W -        | DPT_HVACContrMode  | 0 = Auto<br>1 = Heat<br>3 = Cool<br>9 = Fan<br>14 = Dry | [Disp] [X] (Climate) Mode –<br>Extended            | Mode icon is shown                                                                          |
|--------------------------------------------|---------|---|--------------|--------------------|---------------------------------------------------------|----------------------------------------------------|---------------------------------------------------------------------------------------------|
|                                            | 1 Byte  | Ι | C W -        | DPT_Scaling        | 0% - 100%                                               | [Disp] [X] Fan                                     | 2 levels: Min. (0% - 50%); Max. (51% - 100%)                                                |
|                                            | 1 Byte  | Ι | C W -        | DPT_Scaling        | 0% - 100%                                               | [Disp] [X] Fan                                     | 3 levels: Min. (0% - 33%); Med. (34% - 66%);<br>Max. (67% - 100%)                           |
|                                            | 1 Byte  | Ι | <b>C W</b> - | DPT_Scaling        | 0% - 100%                                               | [Disp] [X] Fan                                     | Off/Auto + 1 level: Off/Auto = 0%; Max. (1% - 100%)                                         |
|                                            | 1 Byte  | Ι | C W -        | DPT_Scaling        | 0% - 100%                                               | [Disp] [X] Fan                                     | Off/Auto + 2 levels: Off/Auto = 0%; Min. (1% -<br>50%); Max. (51% - 100%)                   |
|                                            | 1 Byte  | Ι | C W -        | DPT_Scaling        | 0% - 100%                                               | [Disp] [X] Fan                                     | Off/Auto + 3 levels: Off/Auto = 0%; Min. (1% -<br>33%); Med. (34% - 66%); Max. (67% - 100%) |
|                                            | 1 Byte  | Ι | C W -        | DPT_Value_1_Ucount | 0 - 255                                                 | [Disp] [Xy] Icon - Enumeration                     | Selected icon shown on new value reception                                                  |
|                                            | 1 Byte  | Ι | C W -        | DPT_Scaling        | 0% - 100%                                               | [Disp] [Xy] Number - Scaling                       | Object numeric value is shown                                                               |
|                                            | 1 Byte  | Ι | C W -        | DPT_Value_1_Ucount | 0 - 255                                                 | [Disp] [Xy] Number - Counter (1-<br>byte unsigned) | Object numeric value is shown                                                               |
|                                            | 1 Byte  | Ι | C W -        | DPT_Value_1_Count  | -128 - 127                                              | [Disp] [Xy] Number - Counter (1-<br>byte signed)   | Object numeric value is shown                                                               |
|                                            | 1 Byte  | Ι | C W -        | DPT_Value_1_Ucount | 0 - 255                                                 | [Disp] [Xy] Text - Enumeration                     | Parameterized text shown on new value reception                                             |
| 87, 95, 103,<br>111, 119,<br>127, 135, 143 | 1 Byte  | I | C W -        | DPT_HVACContrMode  | 0 = Auto<br>1 = Heat<br>3 = Cool<br>9 = Fan<br>14 = Dry | [Disp] [Xy] (Climate) Mode –<br>Extended           | Mode icon is shown                                                                          |
|                                            | 1 Byte  | Ι | C W -        | DPT_Scaling        | 0% - 100%                                               | [Disp] [Xy] Fan                                    | 2 levels: Min. (0% - 50%); Max. (51% - 100%)                                                |
|                                            | 1 Byte  | I | C W -        | DPT_Scaling        | 0% - 100%                                               | [Disp] [Xy] Fan                                    | 3 levels: Min. (0% - 33%); Med. (34% - 66%);<br>Max. (67% - 100%)                           |
|                                            | 1 Byte  | Ι | C W -        | DPT_Scaling        | 0% - 100%                                               | [Disp] [Xy] Fan                                    | Off/Auto + 1 level: Off/Auto = 0%; Max. (1% - 100%)                                         |
|                                            | 1 Byte  | I | C W -        | DPT_Scaling        | 0% - 100%                                               | [Disp] [Xy] Fan                                    | Off/Auto + 2 levels: Off/Auto = 0%; Min. (1% -<br>50%); Max. (51% - 100%)                   |
|                                            | 1 Byte  | Ι | C W -        | DPT_Scaling        | 0% - 100%                                               | [Disp] [Xy] Fan                                    | Off/Auto + 3 levels: Off/Auto = 0%; Min. (1% -<br>33%); Med. (34% - 66%); Max. (67% - 100%) |
| 88, 89, 104,<br>105, 120,<br>121, 136, 137 | 2 Bytes | I | c w -        | DPT_Value_2_Ucount | 0 - 65535                                               | [Disp] [X] Number - Counter (2-<br>bytes unsigned) | Object numeric value is shown                                                               |
| 88, 104, 120,                              | 2 Bytes | Ι | C W -        | DPT_Value_2_Count  | -32768 - 32767                                          | [Disp] [X] Number - Counter (2-<br>bytes signed)   | Object numeric value is shown                                                               |
| 136                                        | 2 Bytes | Ι | C W -        | 9.xxx              | -671088.64 -                                            | [Disp] [X] Number - Float (2-bytes)                | Object numeric value is shown                                                               |

|                                                                                              |          |   |              |                    | 670760.96                                                    |                                                     |                                                                                    |
|----------------------------------------------------------------------------------------------|----------|---|--------------|--------------------|--------------------------------------------------------------|-----------------------------------------------------|------------------------------------------------------------------------------------|
|                                                                                              | 2 Bytes  | Ι | C W -        | DPT_Value_Temp     | -273.00 - 670760.00                                          | [Disp] [X] (Climate) Temperature                    | Object value is shown (-99°C to 199°C)                                             |
| 88, 89, 96,<br>97, 104, 105,<br>112, 113,<br>120, 121,<br>128, 129,<br>136, 137,<br>144, 145 | 2 Bytes  | I | C W -        | DPT_Value_2_Ucount | 0 - 65535                                                    | [Disp] [Xy] Number - Counter (2-<br>bytes unsigned) | Object numeric value is shown                                                      |
| 88, 96, 104,                                                                                 | 2 Bytes  | Ι | <b>c w</b> - | DPT_Value_2_Count  | -32768 - 32767                                               | [Disp] [Xy] Number - Counter (2-<br>bytes signed)   | Object numeric value is shown                                                      |
| 112, 120,<br>128, 136, 144                                                                   | 2 Bytes  | Ι | C W -        | 9.xxx              | -671088.64 -<br>670760.96                                    | [Disp] [Xy] Number - Float (2-<br>bytes)            | Object numeric value is shown                                                      |
|                                                                                              | 2 Bytes  | Ι | C W -        | DPT_Value_Temp     | -273.00 - 670760.00                                          | [Disp] [Xy] (Climate) Temperature                   | Object value is shown (-99°C to 199°C)                                             |
| 90, 106, 122,<br>138                                                                         | 14 Bytes | Ι | <b>c w</b> - |                    |                                                              | [Disp] [X] Text from object                         | Received text is shown                                                             |
| 90, 98, 106,<br>114, 122,<br>130, 138, 146                                                   | 14 Bytes | I | c w -        |                    |                                                              | [Disp] [Xy] Text from object                        | Received text is shown                                                             |
| 91, 107, 123,<br>139                                                                         | 1 Bit    | Ι | C W -        | DPT_Heat_Cool      | 0/1                                                          | [Disp] [X] (Climate) On/Off – Mode                  | 0 = Cool; 1 = Heat. (Mode icon is shown when<br>On/Off = 1, and Status = 0)        |
| 91, 99, 107,<br>115, 123,<br>131, 139, 147                                                   | 1 Bit    | Ι | c w -        | DPT_Heat_Cool      | 0/1                                                          | [Disp] [Xy] (Climate) On/Off – Mode                 | 0 = Cool; 1 = Heat. (Mode icon is shown when<br>On/Off = 1, and Status = 0)        |
| 92, 108, 124,<br>140                                                                         | 1 Bit    | Ι | C W -        | DPT_Switch         | 0/1                                                          | [Disp] [X] (Climate) On/Off – Status                | 0 = Halted; 1 = Running. (Status icon is shown<br>when On/Off = 1, and Status = 1) |
| 92, 100, 108,<br>116, 124,<br>132, 140, 148                                                  | 1 Bit    | Ι | c w -        | DPT_Switch         | 0/1                                                          |                                                     | 0 = Halted; 1 = Running. (Status icon is shown when On/Off = 1, and Status = 1)    |
| 149                                                                                          | 1 Byte   | Ι | C W -        | DPT_SceneControl   | 0-63; 128-191                                                | [Thermostat] Scene Input                            | Scene Value                                                                        |
| 150, 151                                                                                     | 2 Bytes  | Ι | C W -        | DPT_Value_Temp     | -273.00 - 670760.00                                          | [Tx] Temperature Source x                           | External Sensor Temperature                                                        |
| 152                                                                                          | 2 Bytes  | 0 | C T R        | DPT_Value_Temp     | -273.00 - 670760.00                                          | [Tx] Effective Temperature                          | Effective Control Temperature                                                      |
| 153                                                                                          | 1 Byte   | Ι | C W -        | DPT_HVACMode       | 1=Comfort<br>2=Standby<br>3=Economy<br>4=Building Protection |                                                     | 1-byte HVAC Mode                                                                   |
| 154                                                                                          | 1 Bit    | Ι | C W -        | DPT_Ack            | 0/1                                                          | [Tx] Special Mode: Comfort                          | 0 = Nothing; 1 = Trigger                                                           |
| 154                                                                                          | 1 Bit    | Ι | C W -        | DPT_Switch         | 0/1                                                          | [Tx] Special Mode: Comfort                          | 0 = Off; 1 = On                                                                    |
| 155                                                                                          | 1 Bit    | Ι | C W -        | DPT_Ack            | 0/1                                                          | [Tx] Special Mode: Standby                          | 0 = Nothing; 1 = Trigger                                                           |
|                                                                                              | 1 Bit    | Ι | C W -        | DPT_Switch         | 0/1                                                          | [Tx] Special Mode: Standby                          | 0 = Off; 1 = On                                                                    |
| 156                                                                                          | 1 Bit    | Ι | C W -        | DPT_Ack            | 0/1                                                          | [Tx] Special Mode: Economy                          | 0 = Nothing; 1 = Trigger                                                           |

|          | 1 Bit   | Ι | C W -        | DPT_Switch          | 0/1                                                          | [Tx] | Special Mode: Economy    | 0 = Off; 1 = On                                   |
|----------|---------|---|--------------|---------------------|--------------------------------------------------------------|------|--------------------------|---------------------------------------------------|
|          | 1 Bit   | Ι | C W -        | <br>DPT_Ack         | 0/1                                                          |      | Special Mode: Protection | 0 = Nothing; 1 = Trigger                          |
| 157      | 1 Bit   | Ι | C W -        | DPT Switch          | 0/1                                                          | [Tx] | Special Mode: Protection | 0 = Off; 1 = On                                   |
| 158      | 1 Bit   | Ι | C W -        | <br>DPT_Window_Door | 0/1                                                          | [Tx] | Window Status (Input)    | 0 = Closed; 1 = Open                              |
| 159      | 1 Bit   | Ι | C W -        | DPT_Ack             | 0/1                                                          |      | Comfort Prolongation     | 0 = Nothing; 1 = Timed Comfort                    |
| 160      | 1 Byte  | 0 | C T R        | DPT_HVACMode        | 1=Comfort<br>2=Standby<br>3=Economy<br>4=Building Protection |      | Special Mode Status      | 1-byte HVAC Mode                                  |
| 161      | 2 Bytes | Ι | C W -        | DPT_Value_Temp      | -273.00 - 670760.00                                          | [Tx] | Setpoint                 | Thermostat Setpoint Input                         |
| 101      | 2 Bytes | Ι | C W -        | DPT_Value_Temp      | -273.00 - 670760.00                                          | [Tx] | Basic Setpoint           | Reference Setpoint                                |
| 162      | 1 Bit   | Ι | C W -        | DPT_Step            | 0/1                                                          | [Tx] | Setpoint Step            | $0 = -0.5^{\circ}C; 1 = +0.5^{\circ}C$            |
| 163      | 2 Bytes | Ι | <b>c w</b> - | DPT_Value_Tempd     | -670760.00 -<br>670760.00                                    | [Tx] | Setpoint Offset          | Float Offset Value                                |
| 164      | 2 Bytes | 0 | C T R        | DPT_Value_Temp      | -273.00 - 670760.00                                          | [Tx] | Setpoint Status          | Current Setpoint                                  |
| 165      | 2 Bytes | 0 | C T R        | DPT_Value_Temp      | -273.00 - 670760.00                                          | [Tx] | Basic Setpoint Status    | Current Basic Setpoint                            |
| 166      | 2 Bytes | 0 | C T R        | DPT_Value_Tempd     | -670760.00 -<br>670760.00                                    | [Tx] | Setpoint Offset Status   | Current Setpoint Offset                           |
| 167      | 1 Bit   | Ι | C W -        | DPT_Reset           | 0/1                                                          | [Tx] | Setpoint Reset           | Reset Setpoint to Default                         |
| 167      | 1 Bit   | Ι | C W -        | DPT_Reset           | 0/1                                                          | [Tx] | Offset Reset             | Reset offset                                      |
| 168      | 1 Bit   | Ι | C W -        | DPT_Heat_Cool       | 0/1                                                          | [Tx] | Mode                     | 0 = Cool; 1 = Heat                                |
| 169      | 1 Bit   | 0 | C T R        | DPT_Heat_Cool       | 0/1                                                          | [Tx] | Mode Status              | 0 = Cool; 1 = Heat                                |
| 170      | 1 Bit   | Ι | C W -        | DPT_Switch          | 0/1                                                          | [Tx] | On/Off                   | 0 = Off; 1 = On                                   |
| 171      | 1 Bit   | 0 | C T R        | DPT_Switch          | 0/1                                                          | [Tx] | On/Off Status            | 0 = Off; 1 = On                                   |
| 172      | 1 Byte  | 0 | C T R        | DPT_Scaling         | 0% - 100%                                                    | [Tx] | Control Variable (Cool)  | PI Control (Continuous)                           |
| 173      | 1 Byte  | 0 | C T R        | DPT_Scaling         | 0% - 100%                                                    | [Tx] | Control Variable (Heat)  | PI Control (Continuous)                           |
| 174      | 1 Bit   | 0 | C T R        | DPT_Switch          | 0/1                                                          | [Tx] | Control Variable (Cool)  | 2-Point Control                                   |
| 1/4      | 1 Bit   | 0 | C T R        | DPT_Switch          | 0/1                                                          | [Tx] | Control Variable (Cool)  | PI Control (PWM)                                  |
| 175      | 1 Bit   | 0 | C T R        | DPT_Switch          | 0/1                                                          | [Tx] | Control Variable (Heat)  | 2-Point Control                                   |
| 175      | 1 Bit   | 0 | C T R        | DPT_Switch          | 0/1                                                          | [Tx] | Control Variable (Heat)  | PI Control (PWM)                                  |
| 176      | 1 Bit   | 0 | C T R        | DPT_Switch          | 0/1                                                          | [Tx] | Additional Cool          | Temp $\geq$ (Setpoint+Band) => "1"                |
| 177      | 1 Bit   | 0 | C T R        | DPT_Switch          | 0/1                                                          | [Tx] | Additional Heat          | Temp <= (Setpoint-Band) => "1"                    |
| 178      | 1 Bit   | 0 | C T R        | DPT_Switch          | 0/1                                                          | [Tx] | PI State (Cool)          | 0 = PI signal 0%; $1 = PI$ signal greater than 0% |
| 179      | 1 Bit   | 0 | C T R        | DPT_Switch          | 0/1                                                          | [Tx] | PI State (Heat)          | 0 = PI signal 0%; $1 = PI$ signal greater than 0% |
| 180, 184 | 2 Bytes | 0 | C T R        | DPT_Value_Temp      | -273.00 - 670760.00                                          | [Ix] | Current Temperature      | Temperature sensor value                          |
| 181, 185 | 1 Bit   | 0 | C T R        | DPT_Alarm           | 0/1                                                          | [Ix] | Overcooling              | 0 = No Alarm;1 = Alarm                            |
| 182, 186 | 1 Bit   | 0 | C T R        | DPT_Alarm           | 0/1                                                          | [Ix] | Overheating              | 0 = No Alarm; 1 = Alarm                           |
| 183, 187 | 1 Bit   | 0 | C T R        | DPT_Alarm           | 0/1                                                          | [Ix] | Probe Error              | 0 = No Alarm;1 = Alarm                            |

| 188                                | 2 Bytes | 0 | C T R        | DPT_Value_Temp   | -273.00 - 670760.00                                          | [Internal Probe] Current<br>Temperature | Temperature sensor value                                |
|------------------------------------|---------|---|--------------|------------------|--------------------------------------------------------------|-----------------------------------------|---------------------------------------------------------|
| 189                                | 1 Bit   | 0 | C T R        | DPT_Alarm        | 0/1                                                          | [Internal Probe] Overcooling            | 0 = No Alarm;1 = Alarm                                  |
| 190                                | 1 Bit   | 0 | C T R        | DPT_Alarm        | 0/1                                                          | [Internal Probe] Overheating            | 0 = No Alarm;1 = Alarm                                  |
| 191                                | 1 Byte  | Ι | C W -        | DPT_SceneControl | 0-63; 128-191                                                | [Motion Sensor] Scene Input             | Scene Value                                             |
| 192                                | 1 Byte  |   | СТ           | DPT_SceneControl | 0-63; 128-191                                                | [Motion Sensor] Scene Output            | Scene Value                                             |
| 193, 217                           | 1 Byte  | 0 | C T R        | DPT_Scaling      | 0% - 100%                                                    | [Ix] Luminosity                         | 0-100%                                                  |
| 194, 218                           | 1 Bit   | 0 | C T R        | DPT_Alarm        | 0/1                                                          | [Ix] Open Circuit Error                 | 0 = No Error; 1 = Open Circuit Error                    |
| 195, 219                           | 1 Bit   | 0 | C T R        | DPT_Alarm        | 0/1                                                          | [Ix] Short Circuit Error                | 0 = No Error; 1 = Short Circuit Error                   |
| 196, 220                           | 1 Byte  | 0 | C T R        | DPT_Scaling      | 0% - 100%                                                    | [Ix] Presence State (Scaling)           | 0-100%                                                  |
| 197, 221                           | 1 Byte  | ο | C T R        | DPT_HVACMode     | 1=Comfort<br>2=Standby<br>3=Economy<br>4=Building Protection | [Ix] Presence State (HVAC)              | Auto, Comfort, Standby, Economy, Building<br>Protection |
| 100 000                            | 1 Bit   | 0 | C T R        | DPT_Occupancy    | 0/1                                                          | [Ix] Presence State (Binary)            | Binary Value                                            |
| 198, 222                           | 1 Bit   | 0 | C T R        | DPT_Ack          | 0/1                                                          | [Ix] Presence: Slave Output             | 1 = Motion Detected                                     |
| 199, 223                           | 1 Bit   | Ι | C W -        | DPT_Window_Door  | 0/1                                                          | [Ix] Presence Trigger                   | Binary Value to Trigger the Presence Detection          |
| 200, 224                           | 1 Bit   | Ι | C W -        | DPT_Ack          | 0/1                                                          | [Ix] Presence: Slave Input              | 0 = Nothing; $1 =$ Detection from slave device          |
| 201, 225                           | 1 Bit   | Ι | <b>c w</b> - | DPT_Ack          | 0/1                                                          | [Ix] External Motion Detection          | 0 = Nothing; 1 = Motion detected by an external sensor  |
| 202, 207,<br>212, 226,<br>231, 236 | 1 Byte  | ο | C T R        | DPT_Scaling      | 0% - 100%                                                    | [Ix] [Cx] Detection State (Scaling)     | 0-100%                                                  |
| 203, 208,<br>213, 227,<br>232, 237 | 1 Byte  | 0 | C T R        | DPT_HVACMode     | 1=Comfort<br>2=Standby<br>3=Economy<br>4=Building Protection | [Ix] [Cx] Detection State (HVAC)        | Auto, Comfort, Standby, Economy, Building<br>Protection |
| 204, 209,<br>214, 228,<br>233, 238 | 1 Bit   | ο | C T R        | DPT_Switch       | 0/1                                                          | [Ix] [Cx] Detection State (Binary)      | Binary Value                                            |
| 205, 210,<br>215, 229,<br>234, 239 | 1 Bit   | I | c w -        | DPT_Switch       | 0/1                                                          | [Ix] [Cx] Channel Lock                  | According to parameters                                 |
| 206, 211,<br>216, 230,<br>235, 240 | 1 Bit   | I | c w -        | DPT_Switch       | 0/1                                                          | [Ix] [Cx] Force State                   | 0 = No Detection; 1 = Detection                         |
| 241, 247                           | 1 Bit   | Ι | C W -        | DPT_Enable       | 0/1                                                          | [Ix] Input Lock                         | 0 = Unlock; 1 = Lock                                    |
|                                    | 1 Bit   |   | СТ           | DPT_Switch       | 0/1                                                          | [Ix] [Short Press] 0                    | Sending of 0                                            |
| 242, 248                           | 1 Bit   |   | СТ           | DPT_Switch       | 0/1                                                          | [Ix] [Short Press] 1                    | Sending of 1                                            |
|                                    | 1 Bit   | Ι | C T - W -    | DPT_Switch       | 0/1                                                          | [Ix] [Short Press] 0/1 Switching        | Switching 0/1                                           |

|           | 1 Bit   |     | СТ        | DPT_UpDown          | 0/1                                                                          | [Ix] [Short Press] Move Up Shutter                                 | Sending of 0 (Up)                    |
|-----------|---------|-----|-----------|---------------------|------------------------------------------------------------------------------|--------------------------------------------------------------------|--------------------------------------|
| -         |         |     |           | -                   |                                                                              | [Ix] [Short Press] Move Op Shatter<br>[Ix] [Short Press] Move Down |                                      |
| _         | 1 Bit   |     | СТ        | DPT_UpDown          | 0/1                                                                          | Shutter                                                            | Sending of 1 (Down)                  |
|           | 1 Bit   |     | ст        | DPT_UpDown          | 0/1                                                                          | [Ix] [Short Press] Move Up/Down<br>Shutter                         | Switching 0/1 (Up/Down)              |
|           | 1 Bit   |     | СТ        | DPT_Step            | 0/1                                                                          | [Ix] [Short Press] Stop/Step Up<br>Shutter                         | Sending of 0 (Stop/Step Up)          |
| -         | 1 Bit   |     | ст        | DPT_Step            | 0/1                                                                          | [Ix] [Short Press] Stop/Step Down<br>Shutter                       | Sending of 1 (Stop/Step Down)        |
| _         | 1 Bit   |     | ст        | DPT_Step            | 0/1                                                                          | [Ix] [Short Press] Stop/Step Shutter<br>(Switched)                 | Switching of 0/1 (Stop/Step Up/Down) |
|           | 4 Bit   |     | ст        | DPT_Control_Dimming | 0x0 (Stop)<br>0x1 (Dec. by 100%)<br><br>0xE (Inc. by 3%)<br>0xF (Inc. by 1%) | [Ix] [Short Press] Brighter                                        | Increase Brightness                  |
| -         | 4 Bit   |     | ст        | DPT_Control_Dimming | 0x0 (Stop)<br>0x1 (Dec. by 100%)<br><br>0xE (Inc. by 3%)<br>0xF (Inc. by 1%) | [Ix] [Short Press] Darker                                          | Decrease Brightness                  |
|           | 4 Bit   |     | СТ        | DPT_Control_Dimming | 0x0 (Stop)<br>0x1 (Dec. by 100%)<br><br>0xE (Inc. by 3%)<br>0xF (Inc. by 1%) | [Ix] [Short Press] Brighter/Darker                                 | Switch Bright/Dark                   |
|           | 1 Bit   |     | СТ        | DPT_Switch          | 0/1                                                                          | [Ix] [Short Press] Light On                                        | Sending of 1 (On)                    |
|           | 1 Bit   |     | СТ        | DPT_Switch          | 0/1                                                                          | [Ix] [Short Press] Light Off                                       | Sending of 0 (Off)                   |
|           | 1 Bit   | Ι   | C T - W - | DPT_Switch          | 0/1                                                                          | [Ix] [Short Press] Light On/Off                                    | Switching 0/1                        |
|           | 1 Byte  |     | СТ        | DPT_SceneControl    | 0-63; 128-191                                                                | [Ix] [Short Press] Run Scene                                       | Sending of 0 - 63                    |
|           | 1 Byte  |     | СТ        | DPT_SceneControl    | 0-63; 128-191                                                                | [Ix] [Short Press] Save Scene                                      | Sending of 128 - 191                 |
|           | 1 Bit   | I/O | CTRW-     | DPT_Switch          | 0/1                                                                          | [Ix] [Switch/Sensor] Edge                                          | Sending of 0 or 1                    |
|           | 1 Byte  |     | ст        | DPT_Value_1_Ucount  | 0 - 255                                                                      | [Ix] [Short Press] Constant Value<br>(Integer)                     | 0 - 255                              |
|           | 1 Byte  |     | ст        | DPT_Scaling         | 0% - 100%                                                                    | [Ix] [Short Press] Constant Value<br>(Percentage)                  | 0% - 100%                            |
|           | 2 Bytes |     | ст        | DPT_Value_2_Ucount  | 0 - 65535                                                                    | [Ix] [Short Press] Constant Value<br>(Integer)                     | 0 - 65535                            |
|           | 2 Bytes |     | ст        | 9.xxx               | -671088.64 -<br>670760.96                                                    | [Ix] [Short Press] Constant Value<br>(Float)                       | Float Value                          |
| 242, 243, | 2 Bytes | 0   | C T R     | DPT_Value_2_Ucount  | 0 - 65535                                                                    | [Ix] [Pulse Counter] Counter                                       | Number of Pulses                     |

| 240 240  |        | r | 1            |                     |                                                                              | 1                                                    |                                           |
|----------|--------|---|--------------|---------------------|------------------------------------------------------------------------------|------------------------------------------------------|-------------------------------------------|
| 248, 249 |        |   |              |                     |                                                                              |                                                      |                                           |
| 243, 249 | 1 Byte | Ι | <b>C W</b> - | DPT_Scaling         | 0% - 100%                                                                    | [Ix] [Short Press] Shutter Status<br>(Input)         | 0% = Top; 100% = Bottom                   |
|          | 1 Byte | Ι | <b>c w</b> - | DPT_Scaling         | 0% - 100%                                                                    | [Ix] [Short Press] Dimming Status<br>(Input)         | 0% - 100%                                 |
| 244, 250 | 1 Bit  |   | СТ           | DPT_Switch          | 0/1                                                                          | [Ix] [Long Press] 0                                  | Sending of 0                              |
|          | 1 Bit  |   | СТ           | DPT_Switch          | 0/1                                                                          | [Ix] [Long Press] 1                                  | Sending of 1                              |
|          | 1 Bit  | Ι | C T - W -    | DPT_Switch          | 0/1                                                                          | [Ix] [Long Press] 0/1 Switching                      | Switching 0/1                             |
|          | 1 Bit  |   | СТ           | DPT_UpDown          | 0/1                                                                          | [Ix] [Long Press] Move Up Shutter                    | Sending of 0 (Up)                         |
|          | 1 Bit  |   | С Т          | DPT_UpDown          | 0/1                                                                          | [Ix] [Long Press] Move Down<br>Shutter               | Sending of 1 (Down)                       |
|          | 1 Bit  |   | С Т          | DPT_UpDown          | 0/1                                                                          | [Ix] [Long Press] Move Up/Down<br>Shutter            | Switching 0/1 (Up/Down)                   |
|          | 1 Bit  |   | С Т          | DPT_Step            | 0/1                                                                          | [Ix] [Long Press] Stop/Step Up<br>Shutter            | Sending of 0 (Stop/Step Up)               |
|          | 1 Bit  |   | СТ           | DPT_Step            | 0/1                                                                          | [Ix] [Long Press] Stop/Step Down<br>Shutter          | Sending of 1 (Stop/Step Down)             |
|          | 1 Bit  |   | СТ           | DPT_Step            | 0/1                                                                          | [Ix] [Long Press] Stop/Step Shutter<br>(Switched)    | Switching of 0/1 (Stop/Step Up/Down)      |
|          | 4 Bit  |   | ст           | DPT_Control_Dimming | 0x0 (Stop)<br>0x1 (Dec. by 100%)<br><br>0xE (Inc. by 3%)<br>0xF (Inc. by 1%) | [Ix] [Long Press] Brighter                           | Long Pr> Brighter; Release -> Stop        |
|          | 4 Bit  |   | ст           | DPT_Control_Dimming | 0x0 (Stop)<br>0x1 (Dec. by 100%)<br><br>0xE (Inc. by 3%)<br>0xF (Inc. by 1%) | [Ix] [Long Press] Darker                             | Long Pr> Darker; Release -> Stop          |
|          | 4 Bit  |   | СТ           | DPT_Control_Dimming | 0x0 (Stop)<br>0x1 (Dec. by 100%)<br><br>0xE (Inc. by 3%)<br>0xF (Inc. by 1%) | [Ix] [Long Press] Brighter/Darker                    | Long Pr> Brighter/Darker; Release -> Stop |
|          | 1 Bit  |   | СТ           | DPT_Switch          | 0/1                                                                          | [Ix] [Long Press] Light On                           | Sending of 1 (On)                         |
|          | 1 Bit  |   | СТ           | DPT_Switch          | 0/1                                                                          | [Ix] [Long Press] Light Off                          | Sending of 0 (Off)                        |
|          | 1 Bit  | Ι | C T - W -    | DPT_Switch          | 0/1                                                                          | [Ix] [Long Press] Light On/Off                       | Switching 0/1                             |
|          | 1 Byte |   | СТ           | DPT_SceneControl    | 0-63; 128-191                                                                | [Ix] [Long Press] Run Scene                          | Sending of 0 - 63                         |
|          | 1 Byte |   | СТ           | DPT_SceneControl    | 0-63; 128-191                                                                | [Ix] [Long Press] Save Scene                         | Sending of 128 - 191                      |
|          | 1 Bit  | 0 | C T R        | <br>DPT_Alarm       | 0/1                                                                          | [Ix] [Switch/Sensor] Alarm:<br>Breakdown or Sabotage | 1 = Alarm; 0 = No Alarm                   |

|          | 2 Bytes |   | ст           | 9.xxx              | -671088.64 -<br>670760.96 | [Ix] [Long Press] Constant Value<br>(Float)      | Float Value              |
|----------|---------|---|--------------|--------------------|---------------------------|--------------------------------------------------|--------------------------|
|          | 2 Bytes |   | ст           | DPT_Value_2_Ucount | 0 - 65535                 | [Ix] [Long Press] Constant Value<br>(Integer)    | 0 - 65535                |
|          | 1 Byte  |   | СТ           | DPT_Scaling        | 0% - 100%                 | [Ix] [Long Press] Constant Value<br>(Percentage) | 0% - 100%                |
|          | 1 Byte  |   | СТ           | DPT_Value_1_Ucount | 0 - 255                   | [Ix] [Long Press] Constant Value<br>(Integer)    | 0 - 255                  |
|          | 1 Bit   |   | СТ           | DPT_Switch         | 0/1                       | [Ix] [Double Press] 0                            | Sending of 0             |
|          | 1 Bit   |   | СТ           | DPT_Switch         | 0/1                       | [Ix] [Double Press] 1                            | Sending of 1             |
|          | 1 Bit   | Ι | C T - W -    | DPT_Switch         | 0/1                       | [Ix] [Double Press] 0/1 Switching                | Switching 0/1            |
|          | 1 Byte  |   | СТ           | DPT_SceneControl   | 0-63; 128-191             | [Ix] [Double Press] Save Scene                   | Sending of 128 - 191     |
|          | 1 Byte  |   | СТ           | DPT_SceneControl   | 0-63; 128-191             | [Ix] [Double Press] Run Scene                    | Sending of 0 - 63        |
| 245, 251 | 1 Bit   |   | СТ           | DPT_Trigger        | 0/1                       | [Ix] [Long Press/Release] Stop<br>Shutter        | Release -> Stop Shutter  |
|          | 1 Bit   | Ι | <b>C W</b> - | DPT_Reset          | 0/1                       | [Ix] [Pulse Counter] Reset                       | 0 = No Action; 1 = Reset |
| 246, 252 | 1 Byte  | Ι | C W -        | DPT_Scaling        | 0% - 100%                 | [Ix] [Long Press] Dimming Status<br>(Input)      | 0% - 100%                |
|          | 1 Byte  | Ι | C W -        | DPT_Scaling        | 0% - 100%                 | [Ix] [Long Press] Shutter Status<br>(Input)      | 0% = Top; 100% = Bottom  |

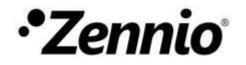

Join and send us your inquiries about Zennio devices: <u>http://support.zennio.com</u>

Zennio Avance y Tecnología S.L.

C/ Río Jarama, 132. Nave P-8.11 45007 Toledo (Spain).

Tel. +34 925 232 002

www.zennio.com info@zennio.com

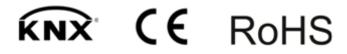